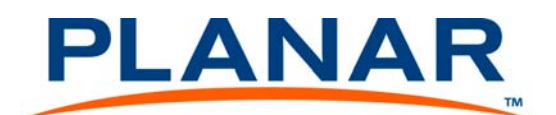

# RS232 Control for Clarity™ Matrix Video Wall with G2 Architecture

*The ascii protocol for RS232 in ClarityTM Matrix Video Wall with G2 Architecture lets you use English words with a minimum of mysterious code.*

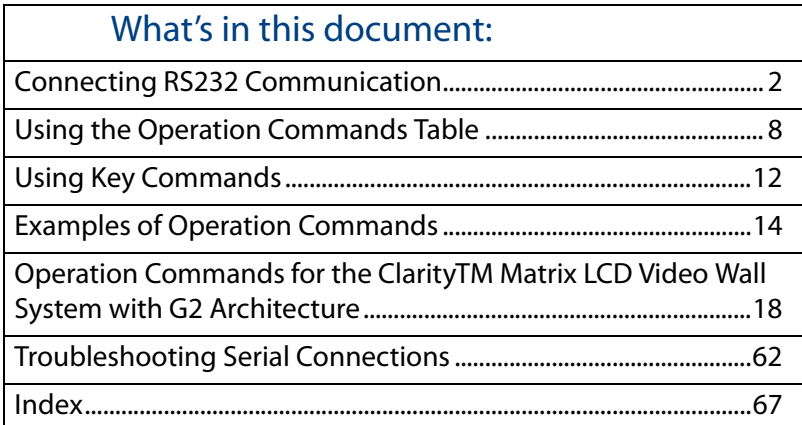

You should already know how to operate Clarity™ Matrix Video Wall with G2 Architecture with the remote control and how to read the menus. See the Clarity<sup>™</sup> Matrix Video Wall with G2 Architecture Guide for more information.

### <span id="page-1-0"></span>Connecting RS232 Communication

RS232 control is not necessary for operation, but is a convenient way to control displays from a computer at a distance. If your installation will not use RS232 control, skip this section.

Everything you can do with the remote, you can do with RS232 commands. Plus, you can send inquiries to the displays and find out the current settings and values.

RS232 connections are made with cables like Ethernet straight-through cables. This is the common type of LAN connection cable sometimes called a Cat 5 cable.

**Note:** It is important that the RJ-45 cable has "straight through" connections. To see if your cable is correct, hold the two connectors side by side with the ends pointing in the same direction. Look at the sides of the connectors that do not have the locking tab. If the colors of the wires inside the connectors are the same left to right for both connectors, this is the correct cable. If the colors are mirror reflections of each other, it is the wrong type.

You need an adapter to go from the computer's 9-pin serial output connector to an RJ-45 connector. Adapters of this type are readily available at computer and electronic supply stores. The adapter is not pre-wired. You will make three connections inside the adapter, as described below.

#### **Wiring the adapter**

To go from 9-pin D-sub serial connector on the back of the computer to an RJ45 connector, use a standard RJ45-to-9-pin adapter. Wire it internally as shown. The wiring shown for this adapter is correct for *straight-through* cables. Straight-through cables are wired 1-to-1, 2-to-2, etc.

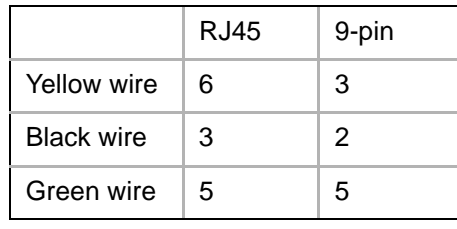

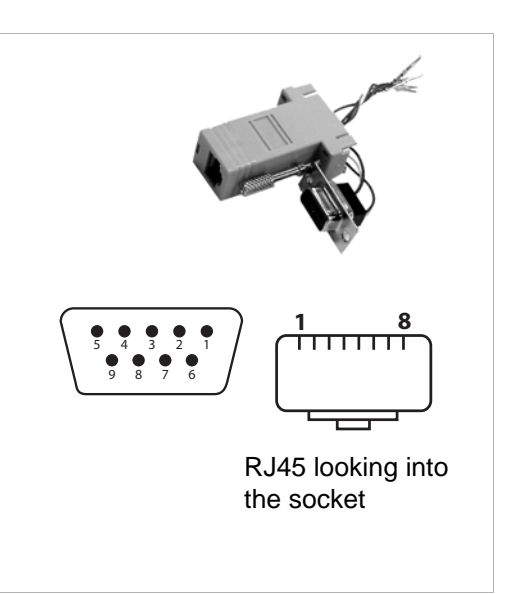

### Connecting RS232 Cables

**1**Connect the 9-pin adapter to the serial output connector of the controlling computer. (This computer does not have to be the same one as the computer used as a picture source.) The serial output is sometimes called the Comm Port, and sometimes there is more than one.

For more information about configuring RS232 communications, see the Clarity Matrix Video Wall Installation Guide.

### How to Form Commands

#### Basic Rules

- RS232 commands consist of a string of ascii characters.
- All numeric values are decimal; you do not need to use hex or binary digits in the commands.
- Spaces or tabs may be used in the commands to separate the parts and make them easier for humans to read. This "white space" is ignored by the command reader in the Clarity Matrix Video Wall.
- You cannot use commas, slashes, or other punctuation as separators. Periods have a special purpose in commands.
- Commands are not case sensitive, so you can use upper and lower case letters as you wish, EXCEPT the first two letters of every command must be both upper or both lower case. After that, it doesn't matter.
- When a command requires a response, wait for the response before sending another command to another display.
- All commands must end with a carriage return character, shown as [CR] in the rest of this document. Depending on your serial communications program, commands may automatically be ended with a [CR]. If you are uncertain whether your application automatically does this, send a test command such as  $ky$  00 menu without a [CR]. If the menu displays on screen, you will not need to insert a [CR]. If nothing happens, you will need to add a [CR] at the end of each command.

### Types of Commands

#### **Key Commands**

**Key** commands simulate pressing a key on the remote control. This is not very useful unless you can see the screen, because you won't know where the selector is in the menu.

#### **Operation Commands**

**Tip:** Operation commands are more flexible and easier to use than Key commands

Operation commands tell the display exactly what to do.

- Set green in the white color balance to 27
- Save the current settings into memory slot 23
- Recall memory slot 7

Operation commands can ask questions and get answers, such as:

- What is the state of ? (on, off, failed, etc.)
- Which connector is used if memory slot 3 is recalled?

**String Commands**

**String** commands send strings of characters to the display.

String commands can also retrieve information from the display. For instance,

ST BUILD.DATE? [CR]

returns the build date of the firmware:

ST BUILD.DATE= "JUN 15 2009 08:48:24"

#### Addresses in Commands

All commands must be addressed. Each display has a two-character ID that is unique to it. The first character is called the **Group ID**, and the second one is the **Unit ID.**

> • Commands can be addressed to **individual** displays: . When this form of address is used, the display will respond to the host computer.

<span id="page-3-0"></span>**Note:** Whenever a command is sent to an **individual** ID, wait for the response before sending a second command.

- Commands can be addressed to **all** displays: \*\*
- Commands can be addressed to a **group** of displays: \*4 (all displays with 4 as the Unit ID), A\* (all displays with A as the Group ID).

### Command Structure

All commands start with **two letters**:

OP or op for operations commands (but not Op or oP)

 $KY$  or  $ky$  for key commands (but not  $Ky$  or  $kY$ )

ST or st for string commands (but not St or sT)

The next two characters are the **address**.

The next section of the command is the operation, the remote key, or the string, the main part of the command telling the display what to do.

A few commands have a 'target.' For example, to adjust white balance, you must state which color to change: red, green, blue, or all. Or to determine whether a memory slot is empty, you must target the memory slot number. **The target is always in (parentheses).**

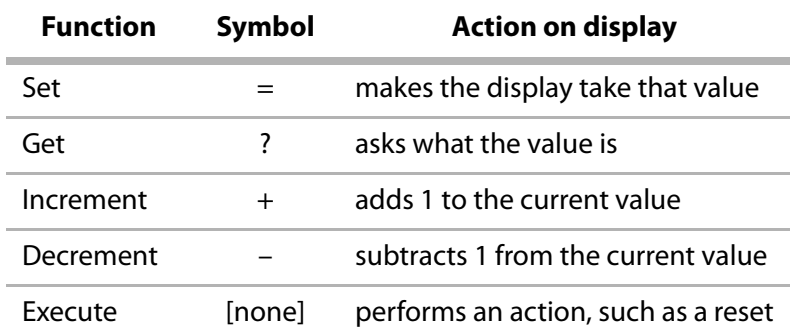

The next character is the command function symbol. There are five function symbols:

- Some commands are Execute only, such as resetting the lamp hours.
- Others are Set and Get only, such as setting the pattern or asking what the pattern is.
- Some are Get only, such as getting the horizontal frequency of the source.
- And some are Set, Get, Increment, Decrement, such as color balance.
- The last part of the command, for Set commands only, is the **value**. The value may be a number or one or two words.

#### **Sample Operation Commands**

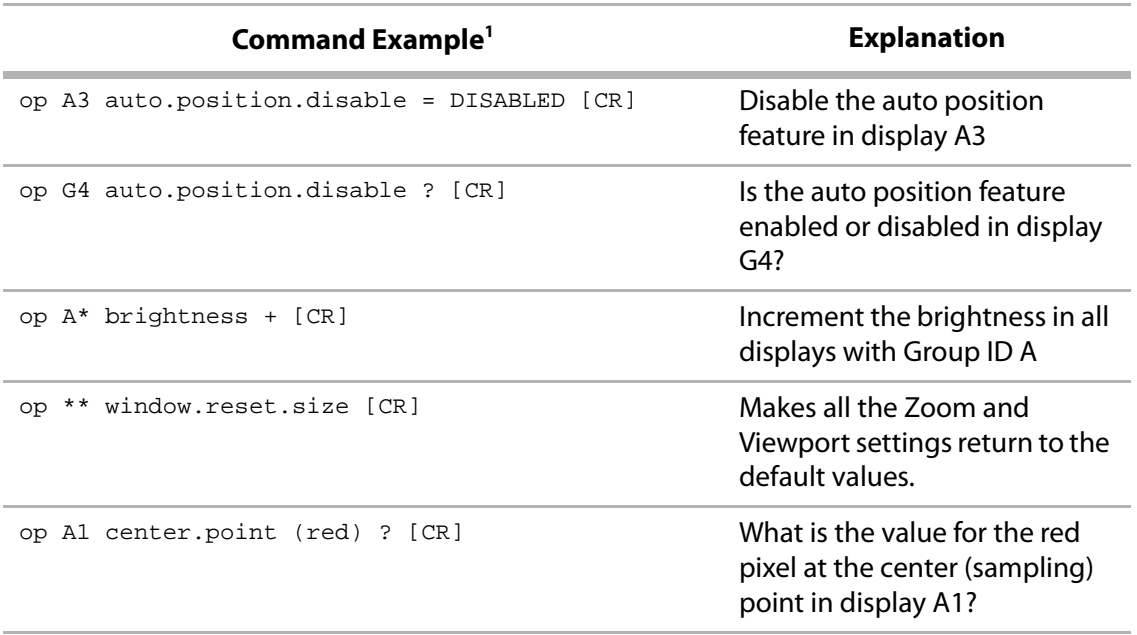

<sup>1</sup>The command line must always end with a carriage return character, noted in the examples above as [CR]. The Clarity Matrix Video Wall will not act on the command unless the last character is a carriage return character (ascii hex value: 0D).

#### **Sample Key Commands**

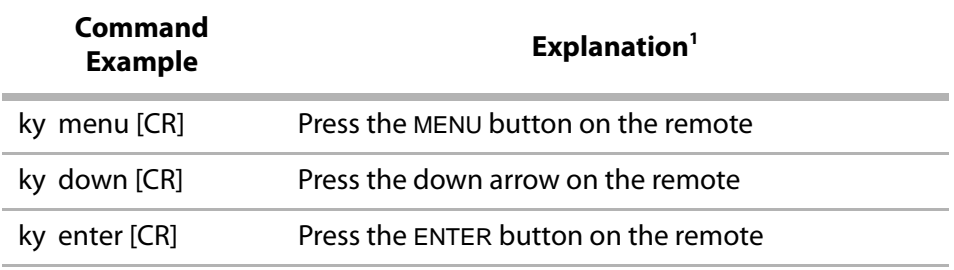

<sup>1</sup>As you can see from Sample Key Commands sequence, if you are not looking at the screen, you won't know what you just did. You don't know where the cursor was at the start.

#### **Sample String Commands**

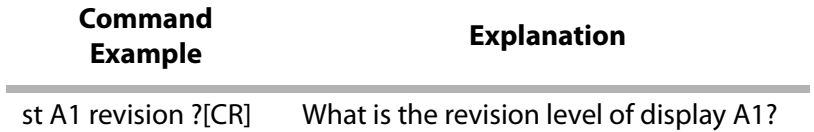

### <span id="page-7-0"></span>Using the Operation Commands Table

The Operation Commands table starts on [page 18](#page-17-0).

#### Operations and Operation Numbers

The commands are listed in alphabetical order by Operation. In a command, you may use either the **ascii text** of the operation or its **Operation Number**. For instance, to get the display power, all these commands are equivalent:

```
op A3 display.power ? [CR]
opA3display.power? [CR]
op A3 1094 ? [CR]
opA31094? [CR]
OP A3 dIsplAy.Power ? [CR]
```
#### Target

If the Target column has anything in it, the command must use one (and only one) of the targets, and it must be in parentheses. Use either the ascii text or the Target Number. These are equivalent commands:

```
opa2 center.point (red) ? [CR]
opa21110(0)? [CR]
```
### Command Types Allowed

Use only the types listed in the first column.

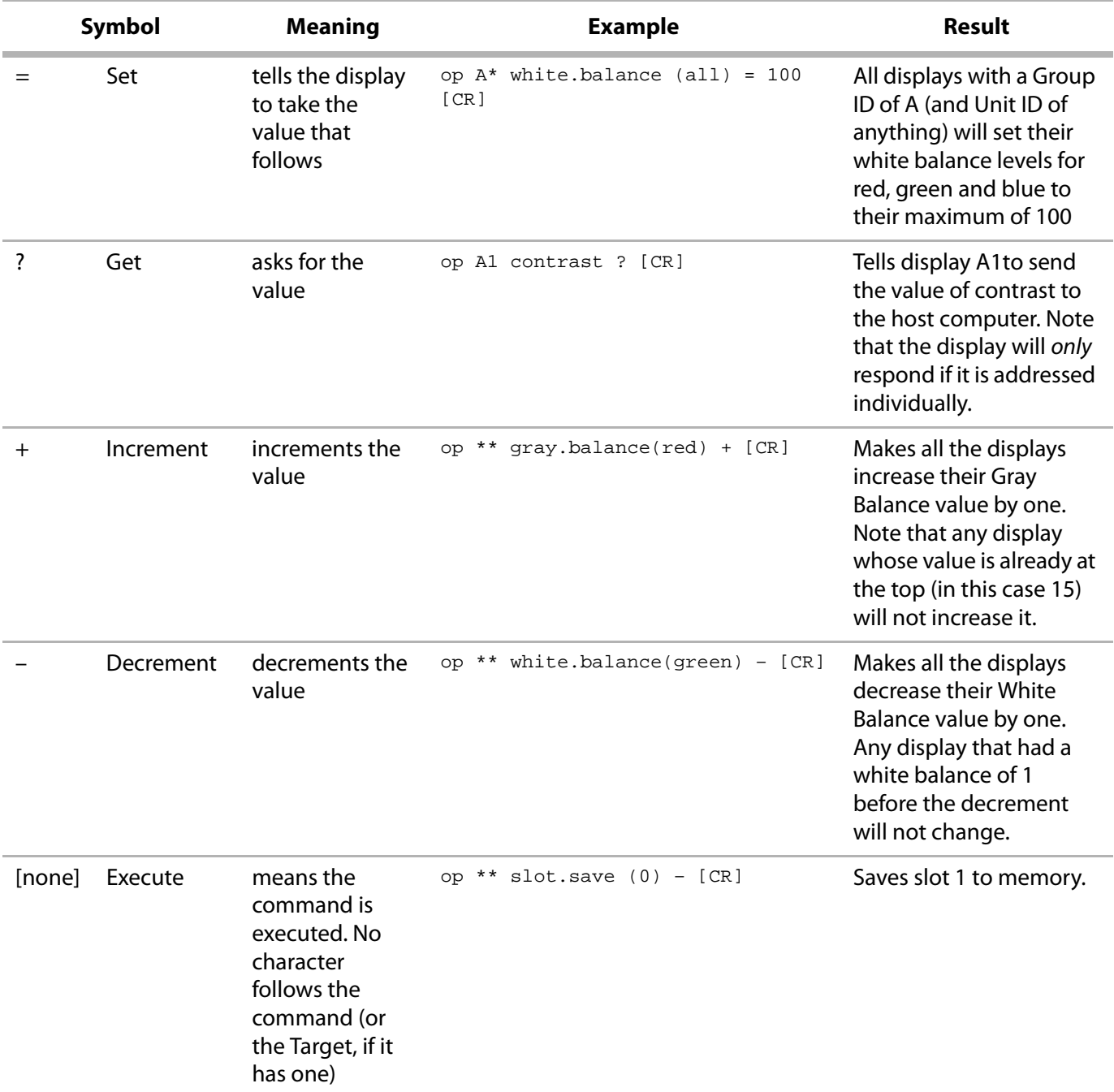

**Note:** Any word or character or phrase that appears between [square brackets] is for information or clarification only. It is not sent to the display or received from it.

### Values

The Value may be sent as text or as a value number.

Text values can be sent in upper or lower case or with mixed case. They are listed in UPPER CASE in the table to make it easier to see the difference between the value and any [explanation].

[varies] means the range of acceptable values and replies varies with the type of source.

#### Reading the Response

Two commands establish the features of the replies. (Remember the displays only reply when individually addressed.)

ascii.eol determines the End Of Line character the display will send at the end of every command.

ascii. response determines how you want the replies to look when they come back to you.

- Symbolic means the replies will come back as ascii characters, if the value column allows them.
- Numeric means that the Value Number will come back
- Data means that only the value is returned, not the preceding information

The following table shows examples of each setting for ascii.response and three possible responses:

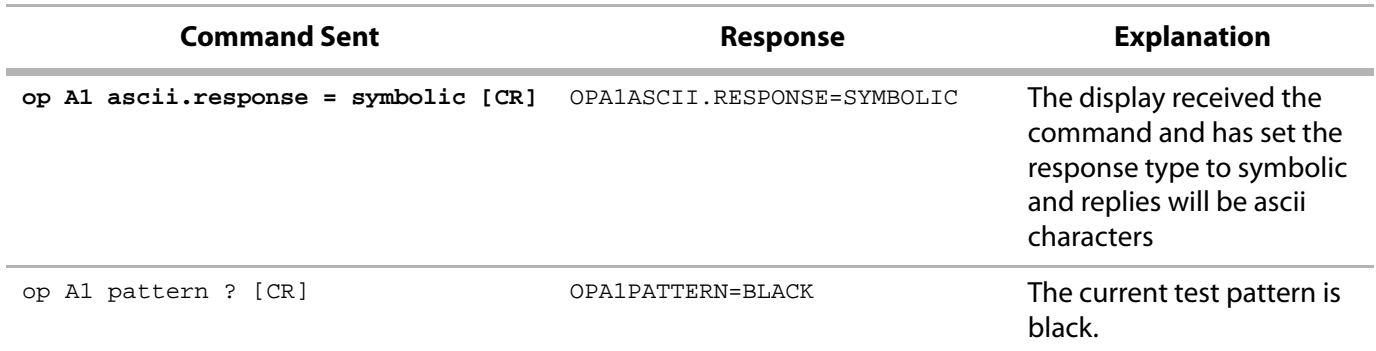

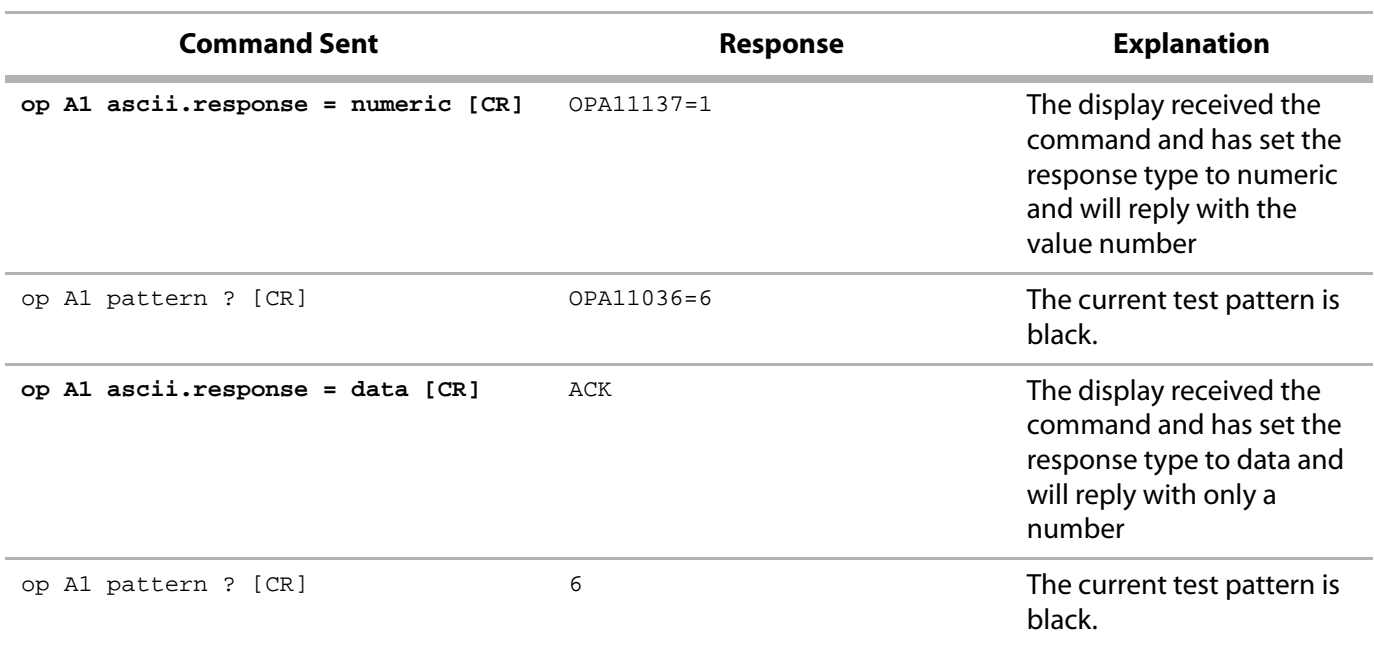

**Note:** Replies are always in ALL CAPS, regardless of how the query was sent.

### <span id="page-11-0"></span>Using Key Commands

Key commands always start with  $ky$  or KY. There are two kinds of key commands, command word and numeric equivalent commands.

### Command Word Key Commands

Command word key commands simulates pressing a button on the remote. For example, the command:

ky A1 menu [CR]

simulates pressing the menu button. All the other named buttons on the remote control can be "pressed" in this manner by using the name on the remote. This picture shows the command for each named key:

### Numeric Equivalent Commands

Numeric equivalent commands also simulate pressing a remote button. For example, the command:

ky r [CR]

simulates pressing the MENU key on the remote. All the keys have "R" numbers associated with them, even keys that don't exist on the real remote.

In the illustration below, the white buttons don't exist on the remote, and the shaded buttons contain the command key equivalent:

### <span id="page-13-0"></span>Examples of Operation Commands

### Recalling Memories

Remember: The slot target number used in the command is one less than the memory slot number as seen in the menus. For example, to recall memory slot #40, in commands you'd specify slot. target  $= 39$ . Likewise, to recall the first slot, you'd specify  $slot.target = 0$ .

**Recalling Memories Directly**

Use  $slot.recall$  ( ). Put the memory number (minus 1) in the parentheses. What is the difference between slot.recall.target and slot.target? Assume that memory slots #1, #2, and #6 are used (full). Memory slots #3, #4, and #5 all the others are empty, as shown in the illustration below:

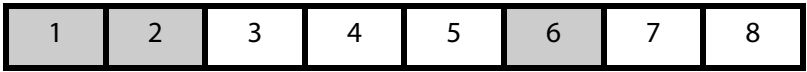

The following series of example commands show the difference between slot.target and slot.recall.target and which memory slot the command is pointing to.

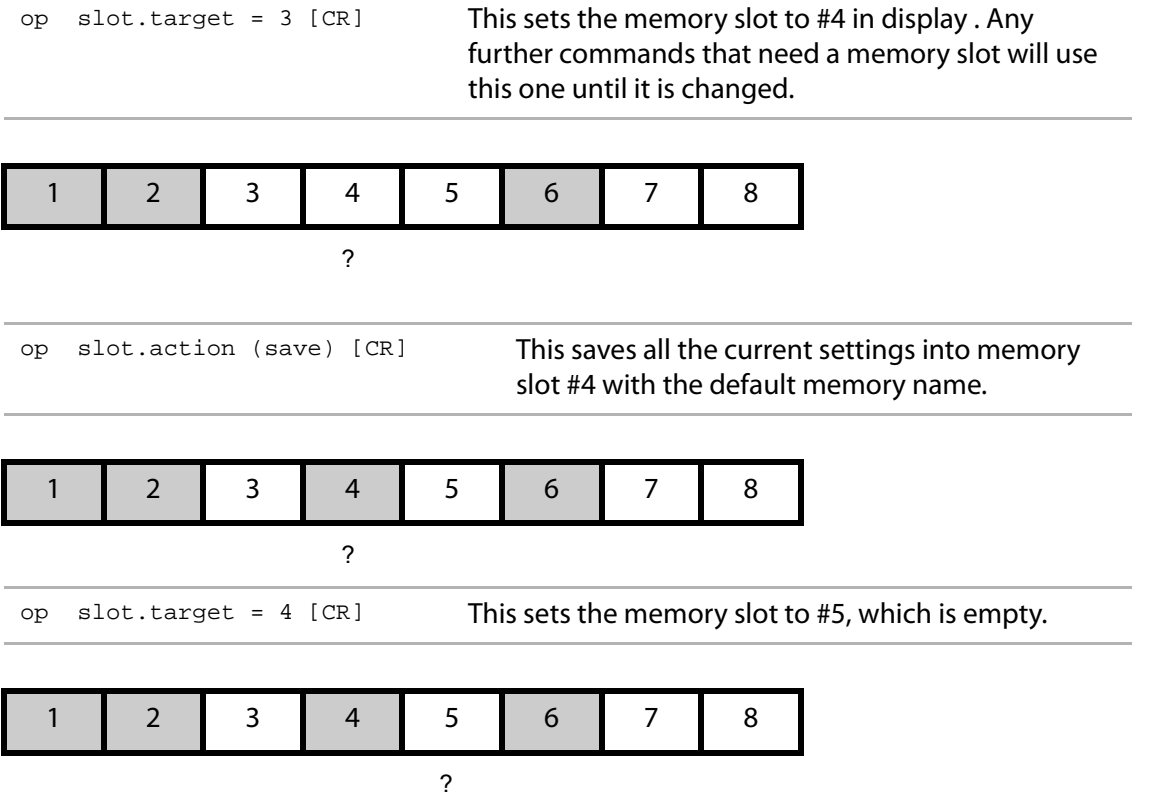

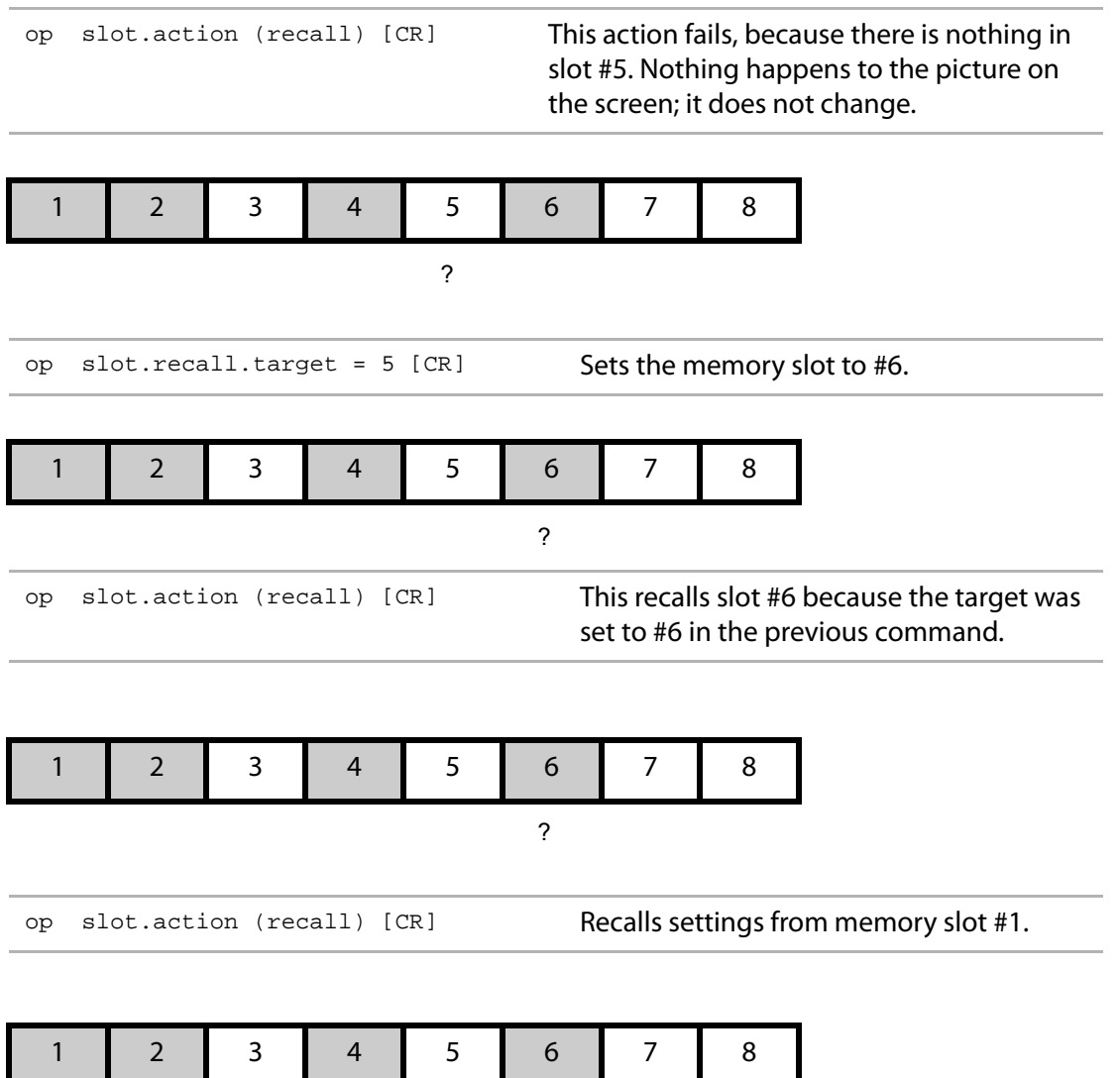

?

### Asking (Get) and Telling (Set)

To ask about a value or condition, use a question mark [ ? ]. No character should follow the question mark. To set a value or condition, use an equal sign  $[ = ]$ . A value must follow the equal sign.

#### Types of Responses

Response from the display can be Symbolic (mostly text), Numeric (mostly numbers), or Data.[Whenever](#page-3-0)  [a command is sent to an individual ID, wait for the response before sending a second command.](#page-3-0)

#### **Symbolic Response Examples**

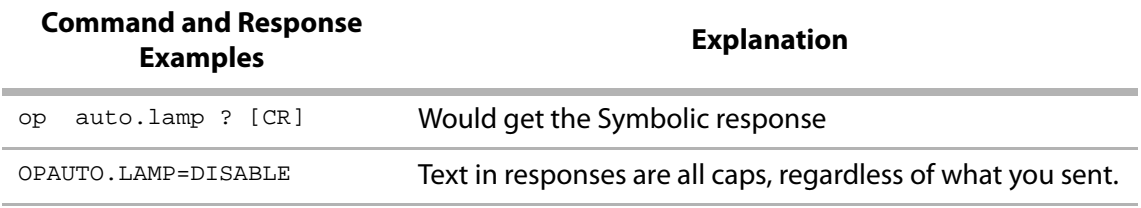

#### **Numeric Response Examples**

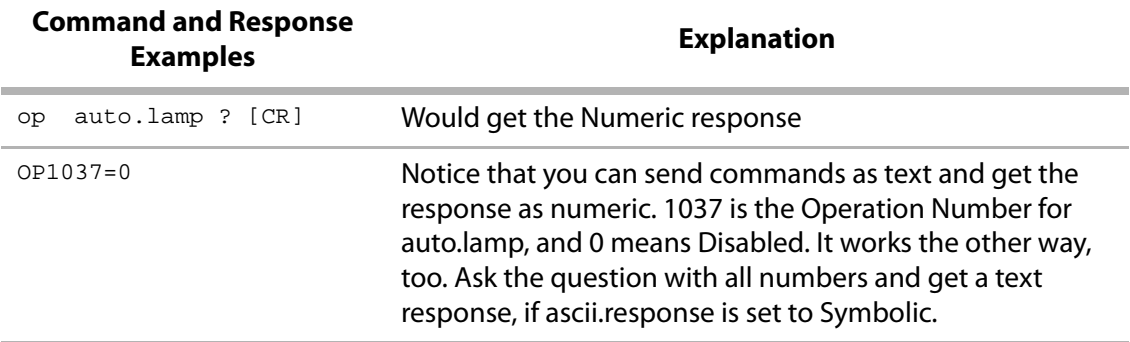

#### **Data Response Examples**

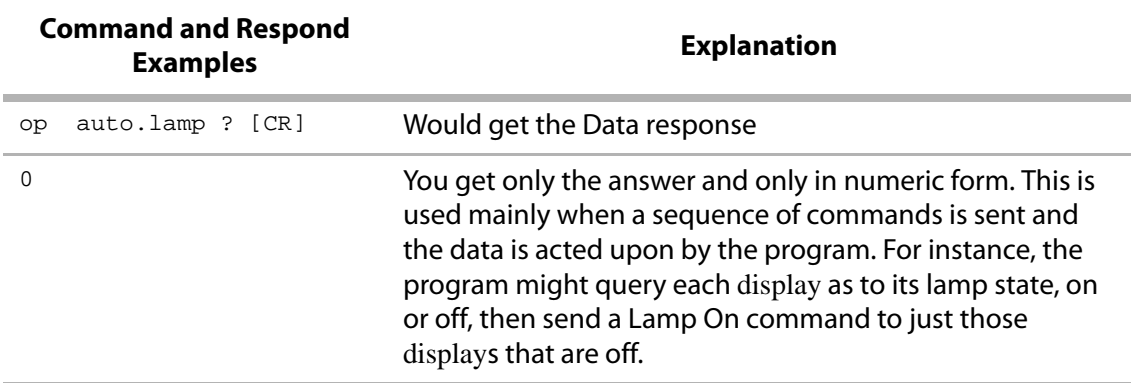

**Note:** Remember: displays only respond when they are individually addressed. If you want to know a status or a value in six different displays, you must ask the question six times, and you must wait for the response from each display before sending the question to the next one.

An Index on [page](#page-66-1) 67 lists all the entries, plus other names for the entries. For instance, "memory" in the index will lead to "slot," which is the name used in the commands to refer to memory numbers. All commands are **Operation** commands which should start with "op", except those marked with [ST] which are **String** commands, and those marked [LIST] which are **List** commands.

For String commands, use the form ST -- asset.tag = "This is my asset tag" and substitute the unit ID for the --. There is no target for string commands.

For List commands, use the form LI  $- rtc(1) = \{xx,xx,xx,.\}$  where xx is a number, or LI  $- rtc(1)$ ? and substitute the unit ID for the  $--$ . The number of items in the list and their ranges depend on the individual command.

<span id="page-17-0"></span>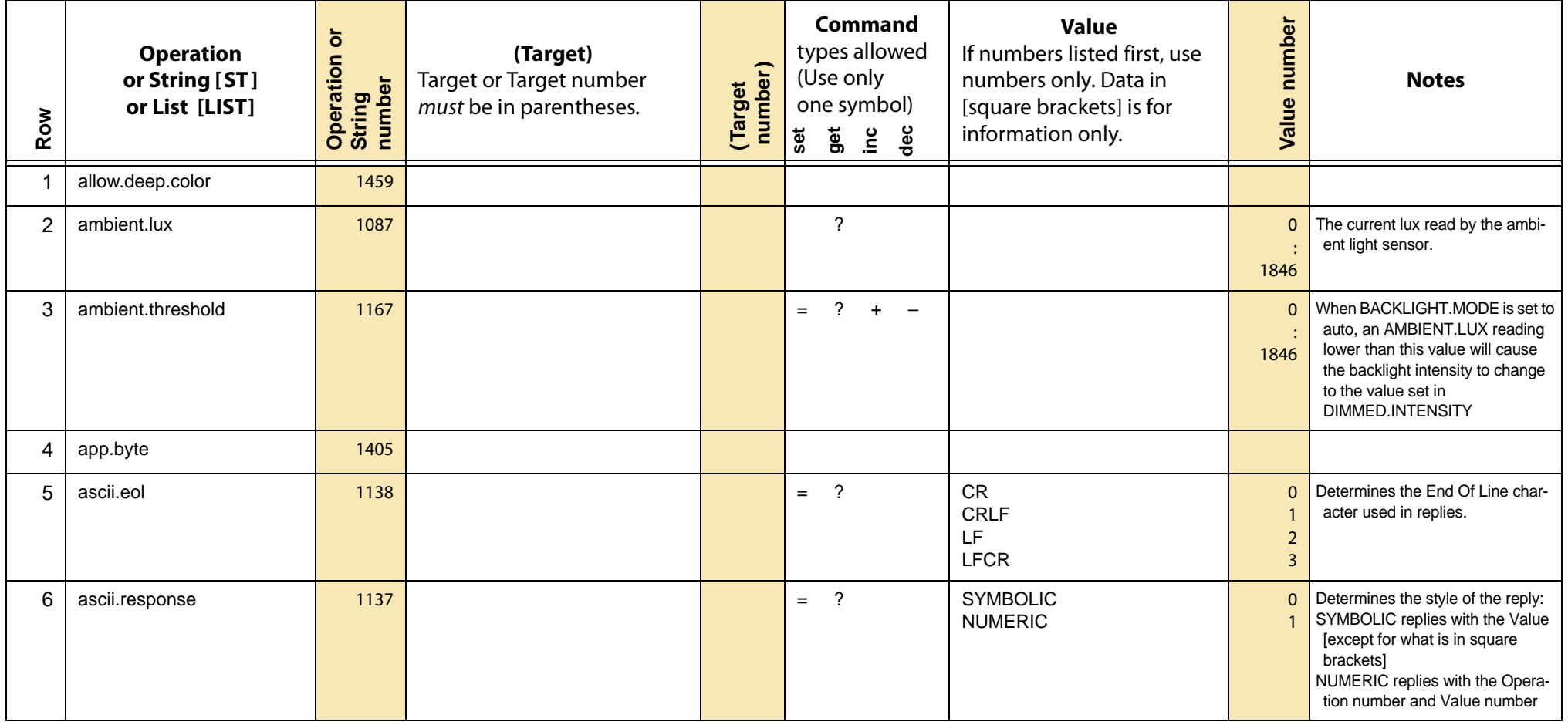

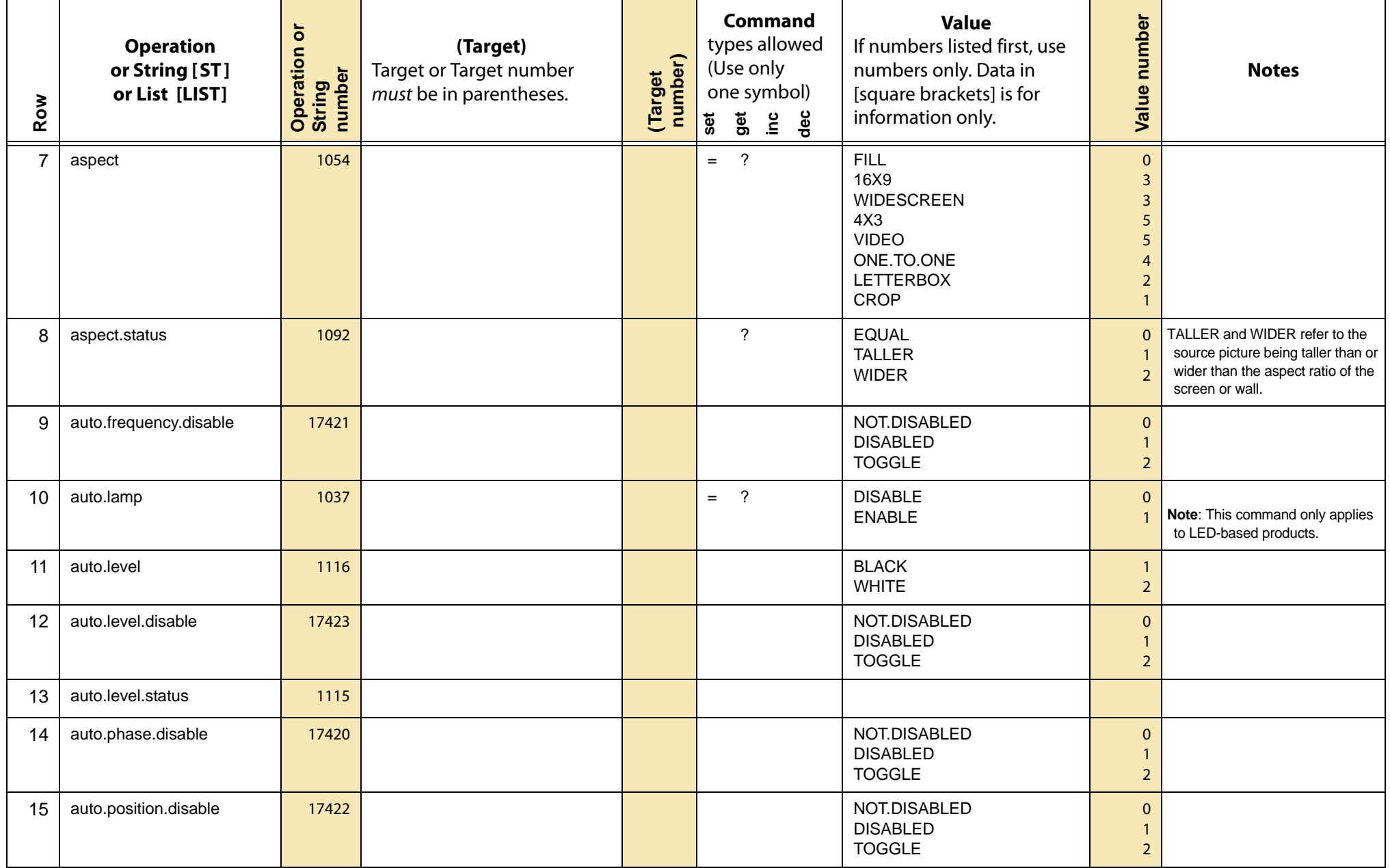

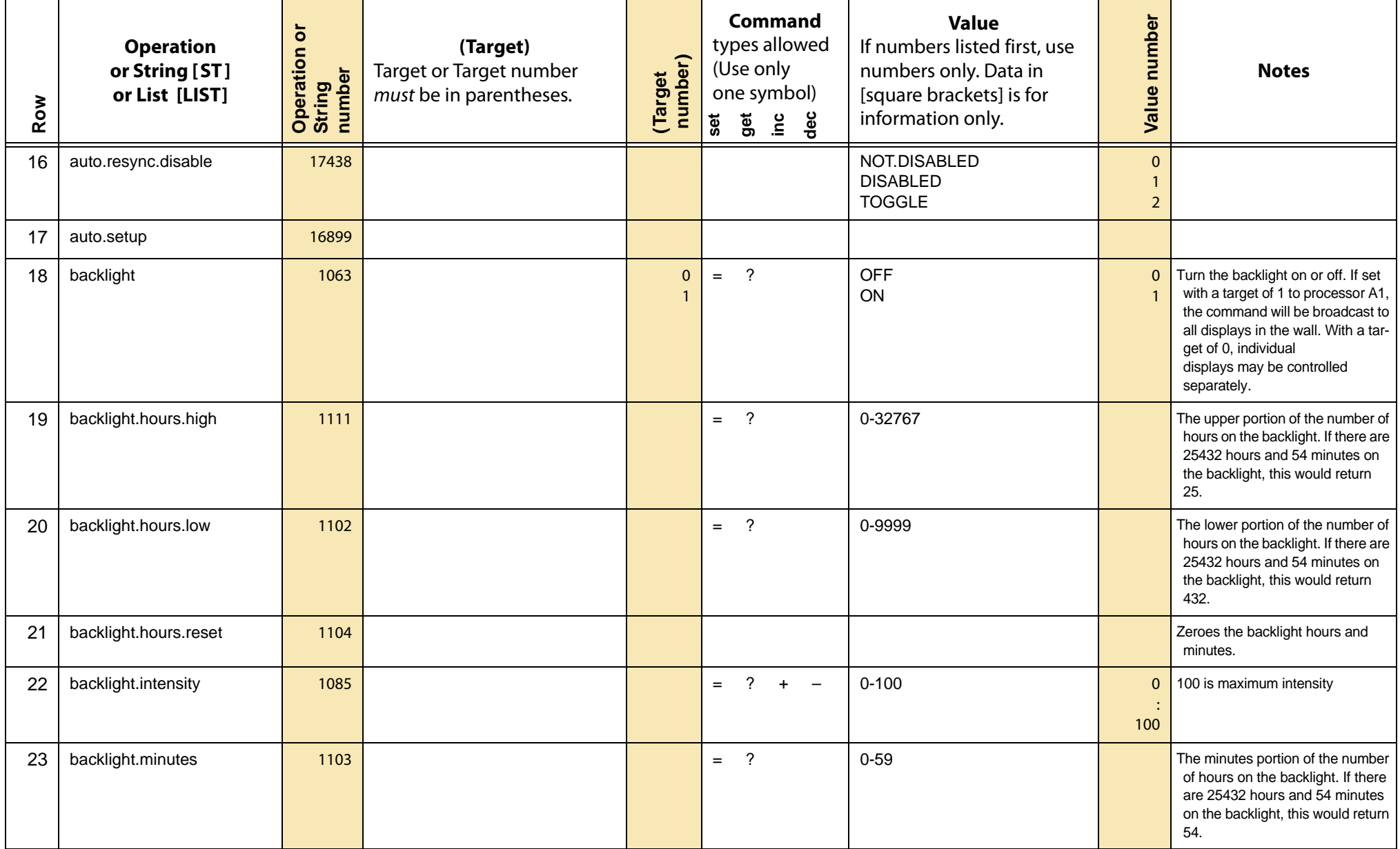

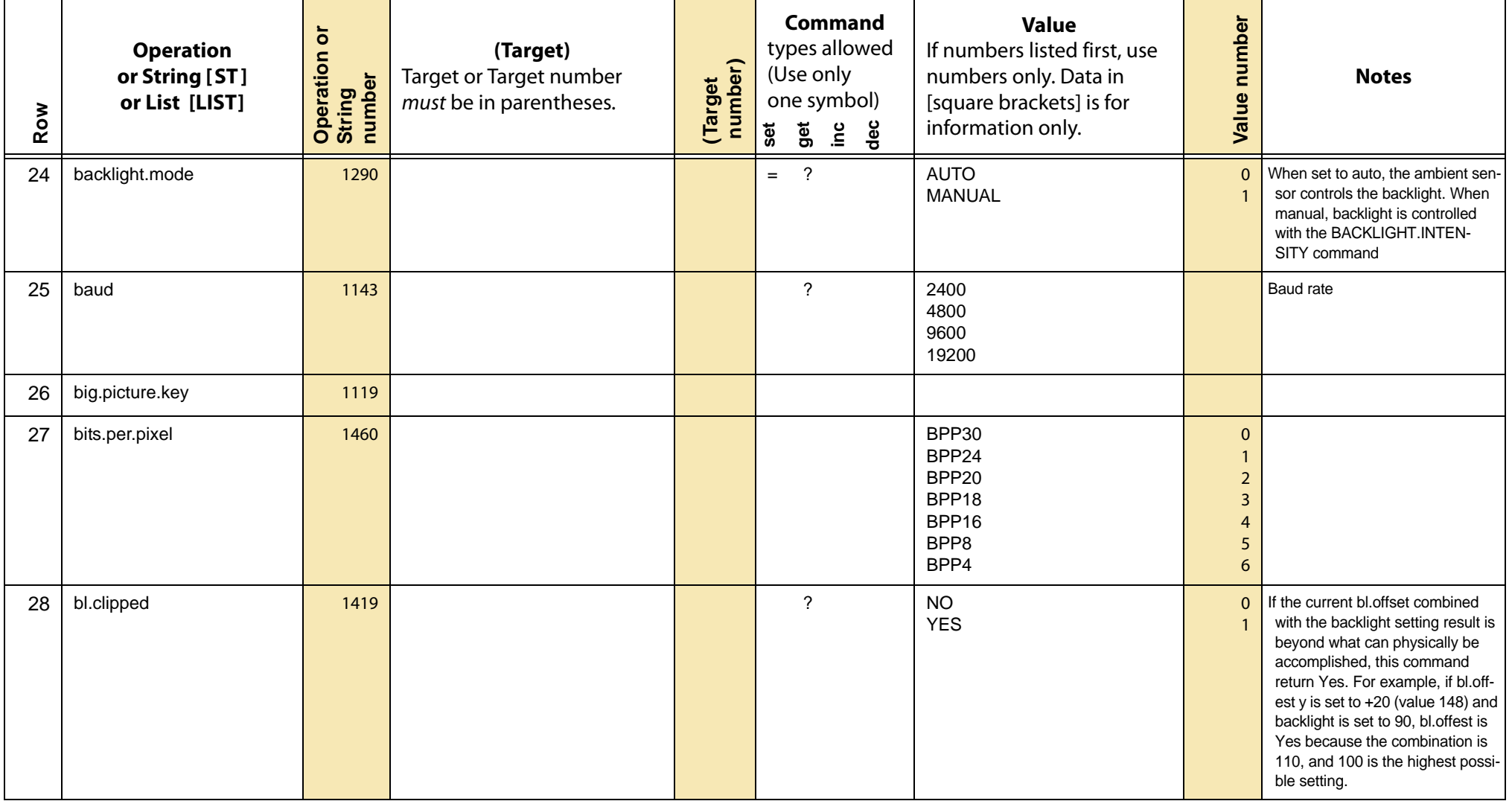

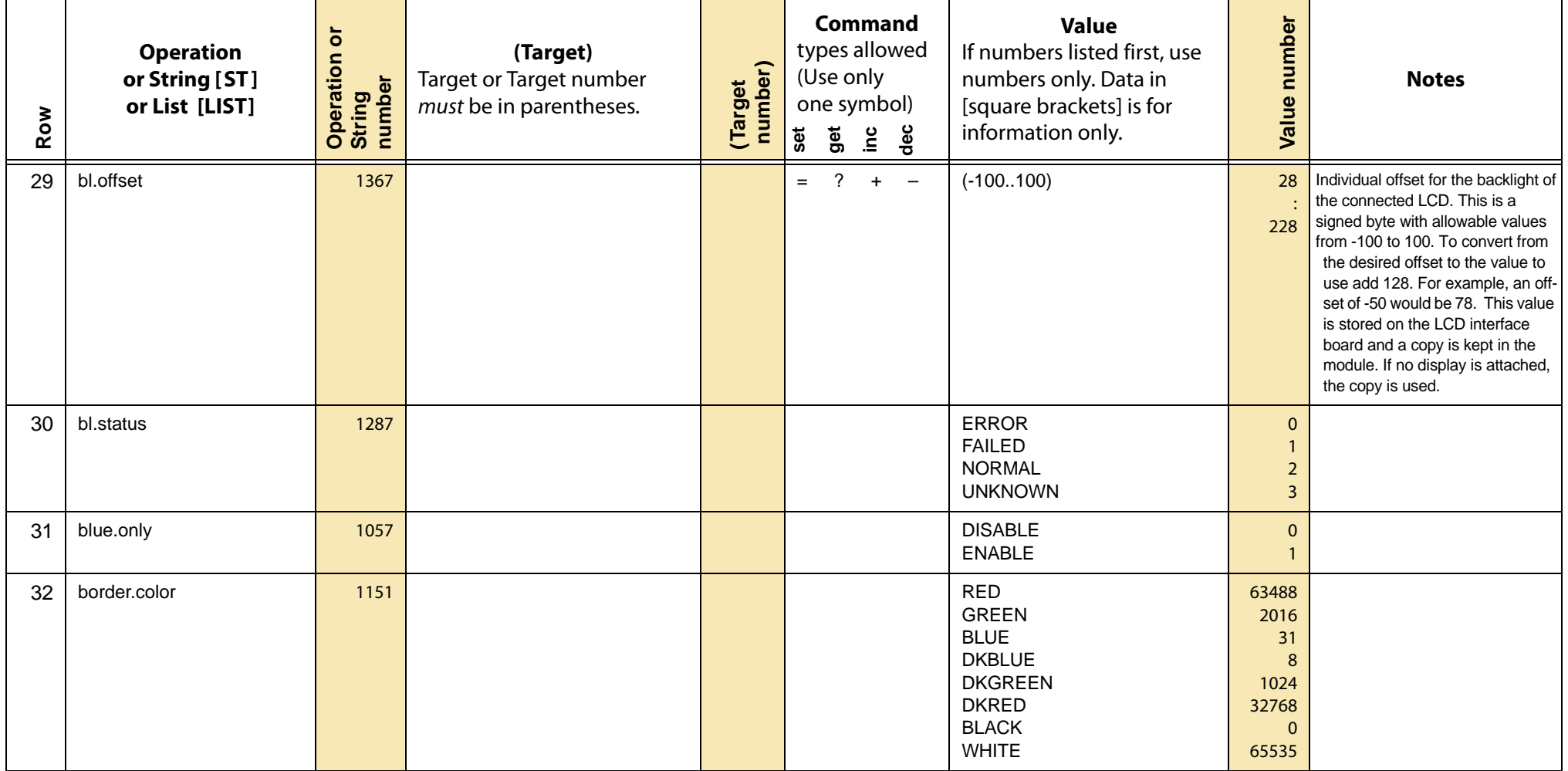

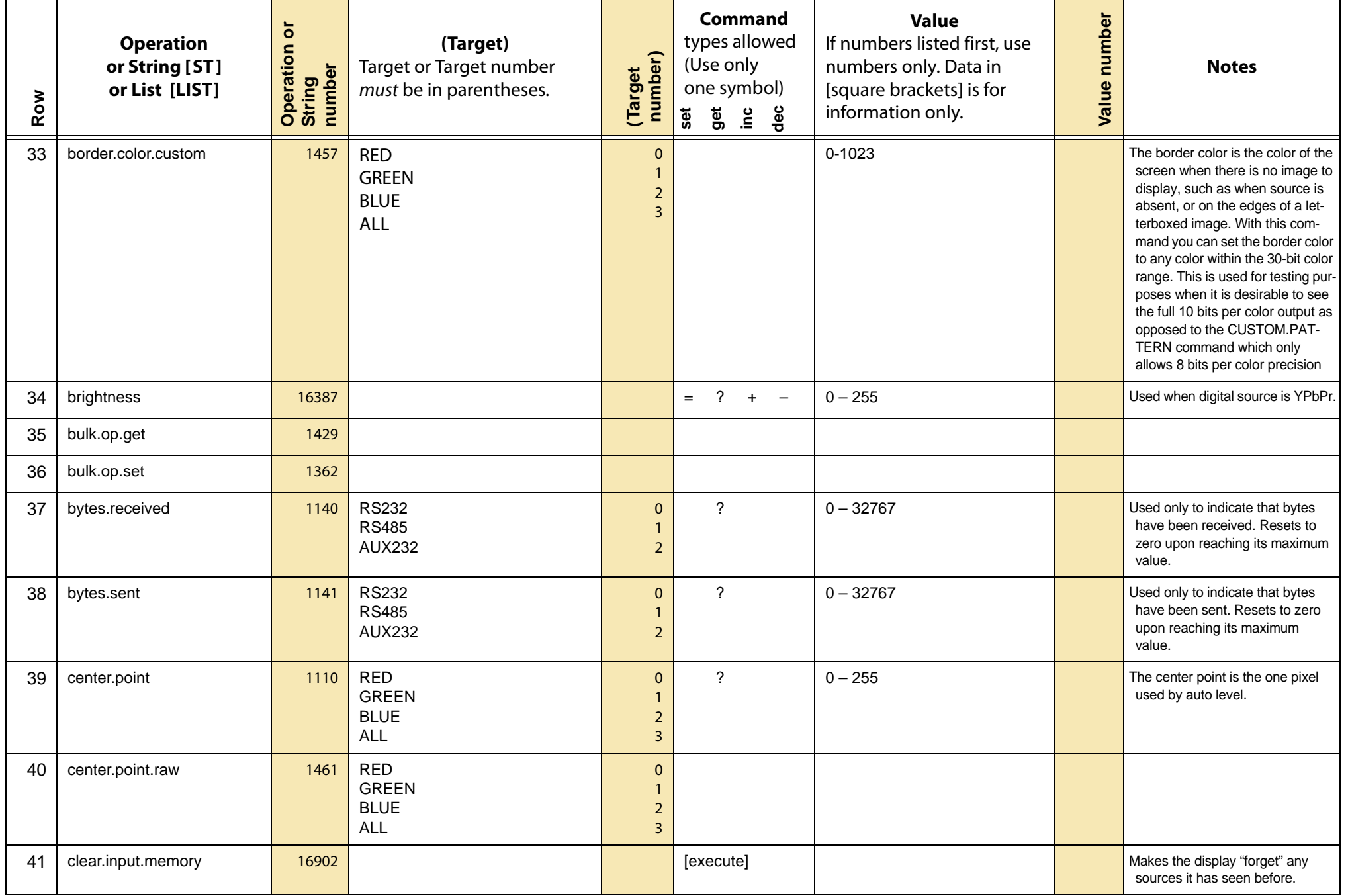

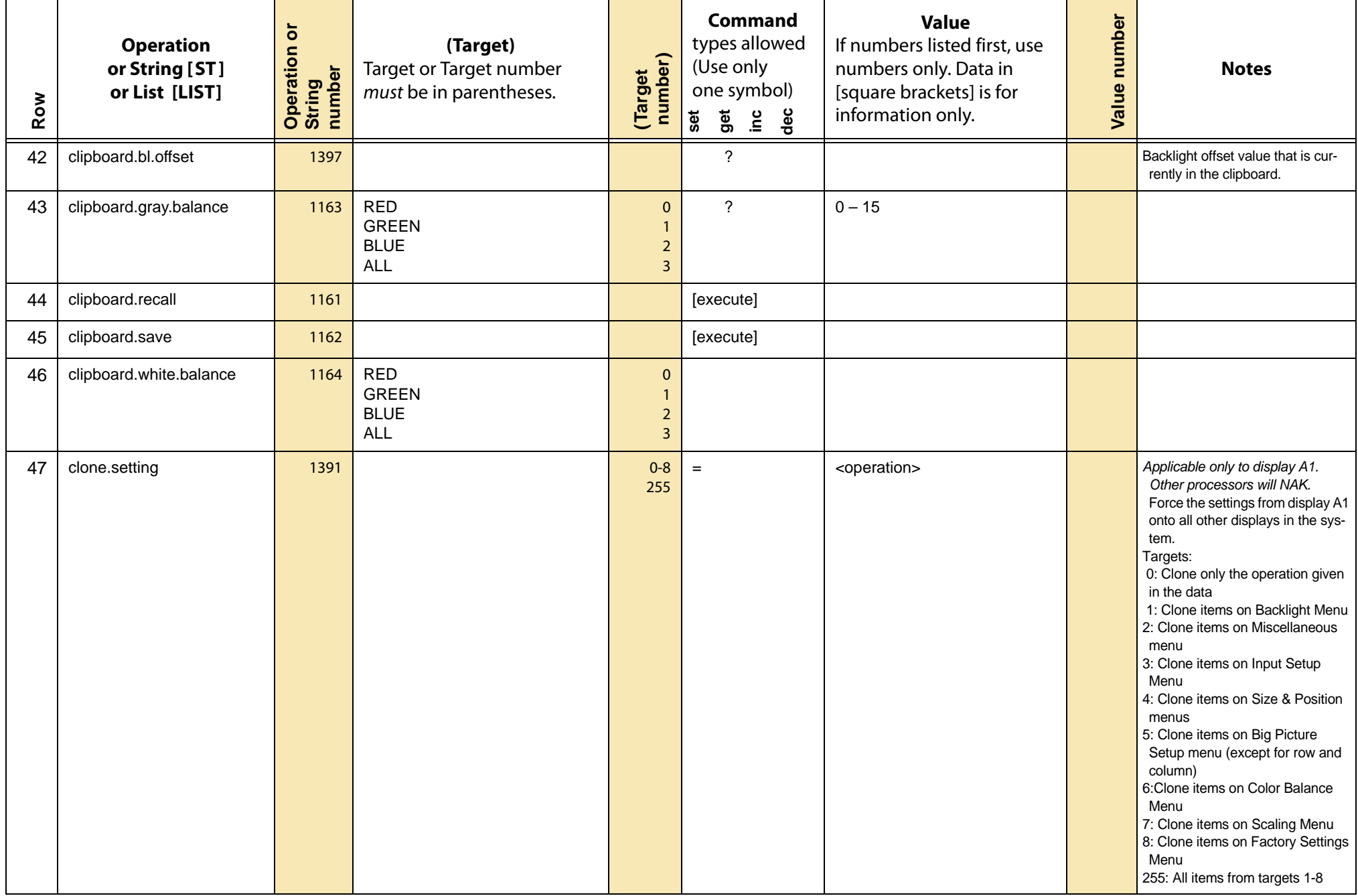

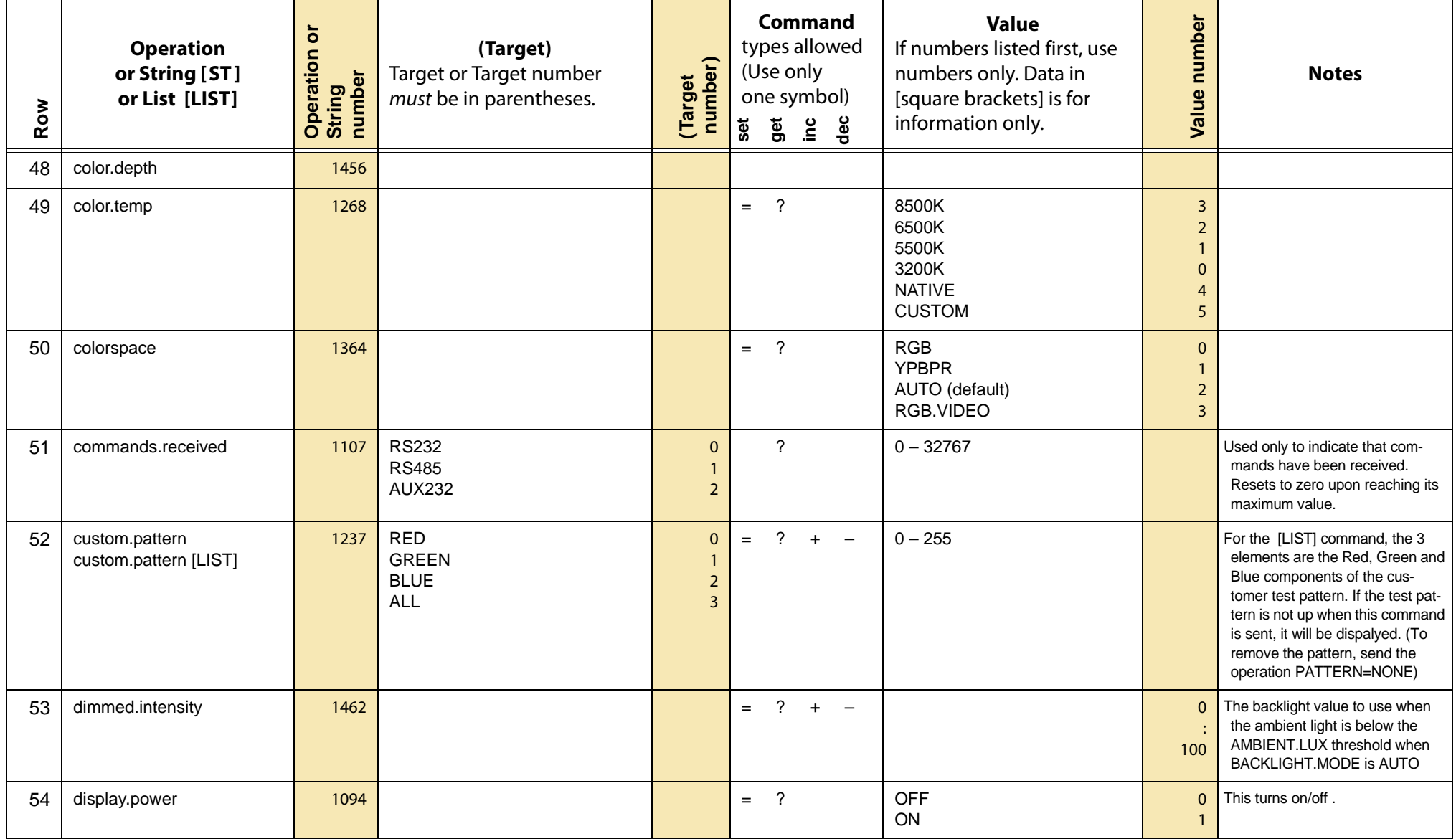

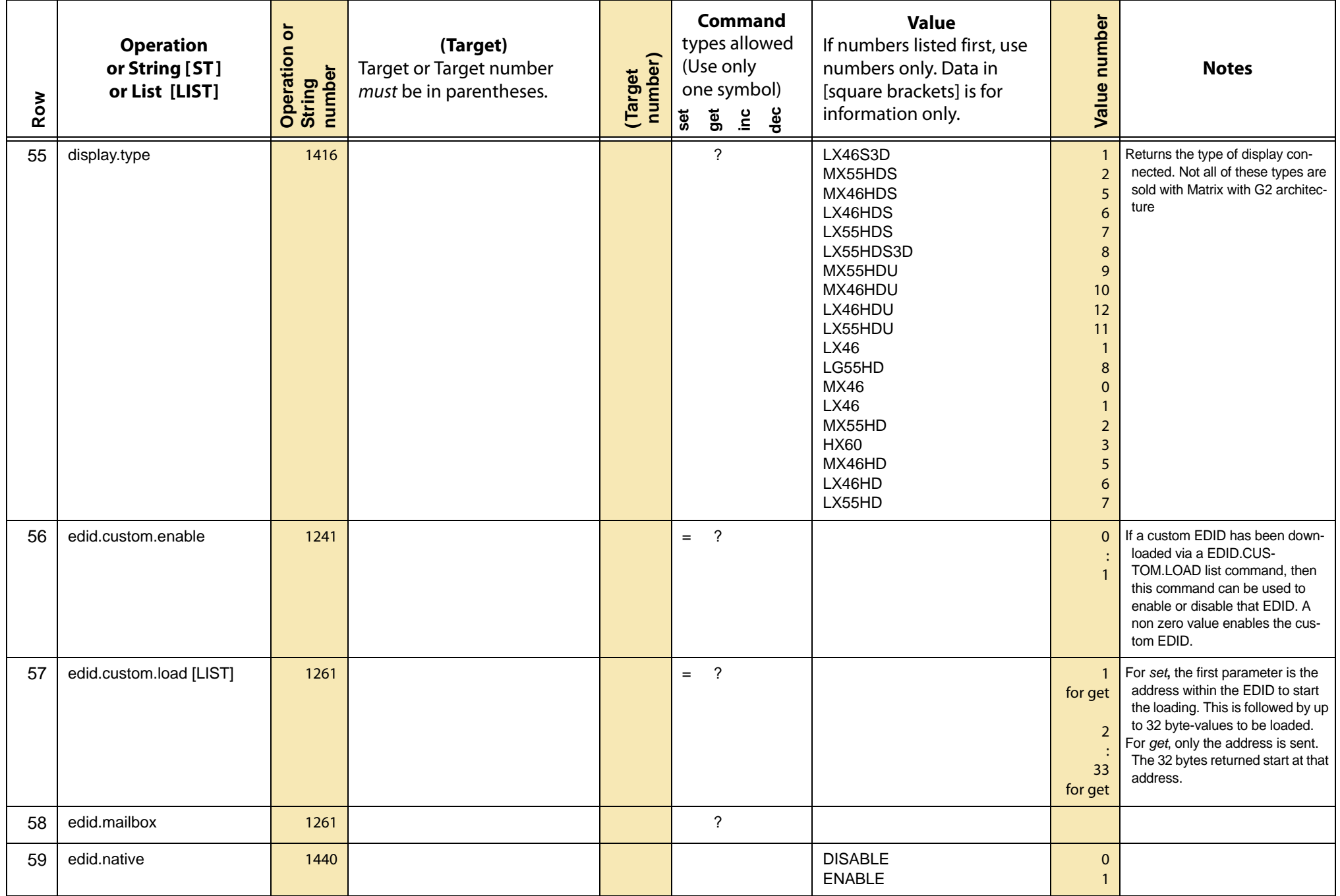

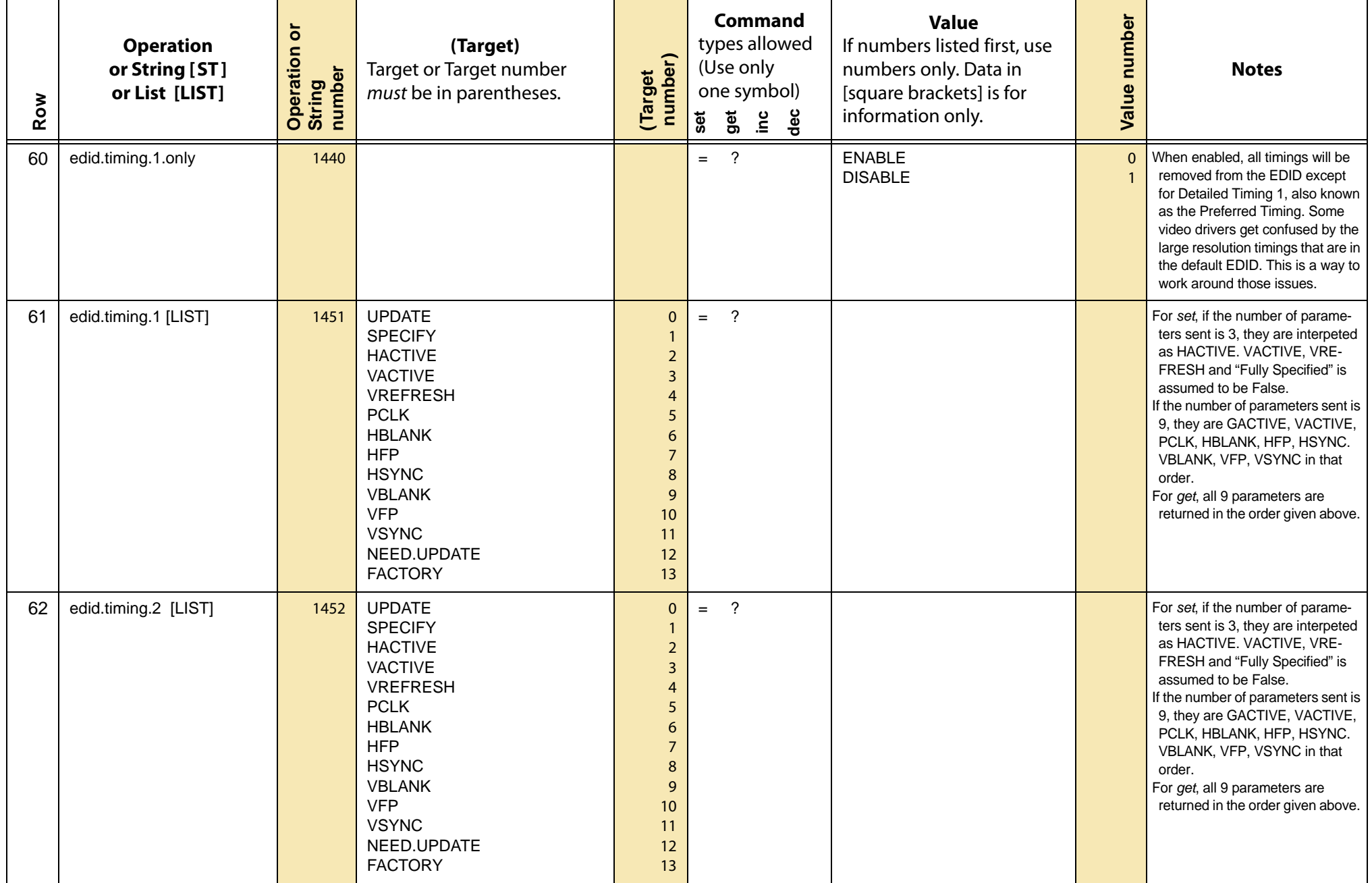

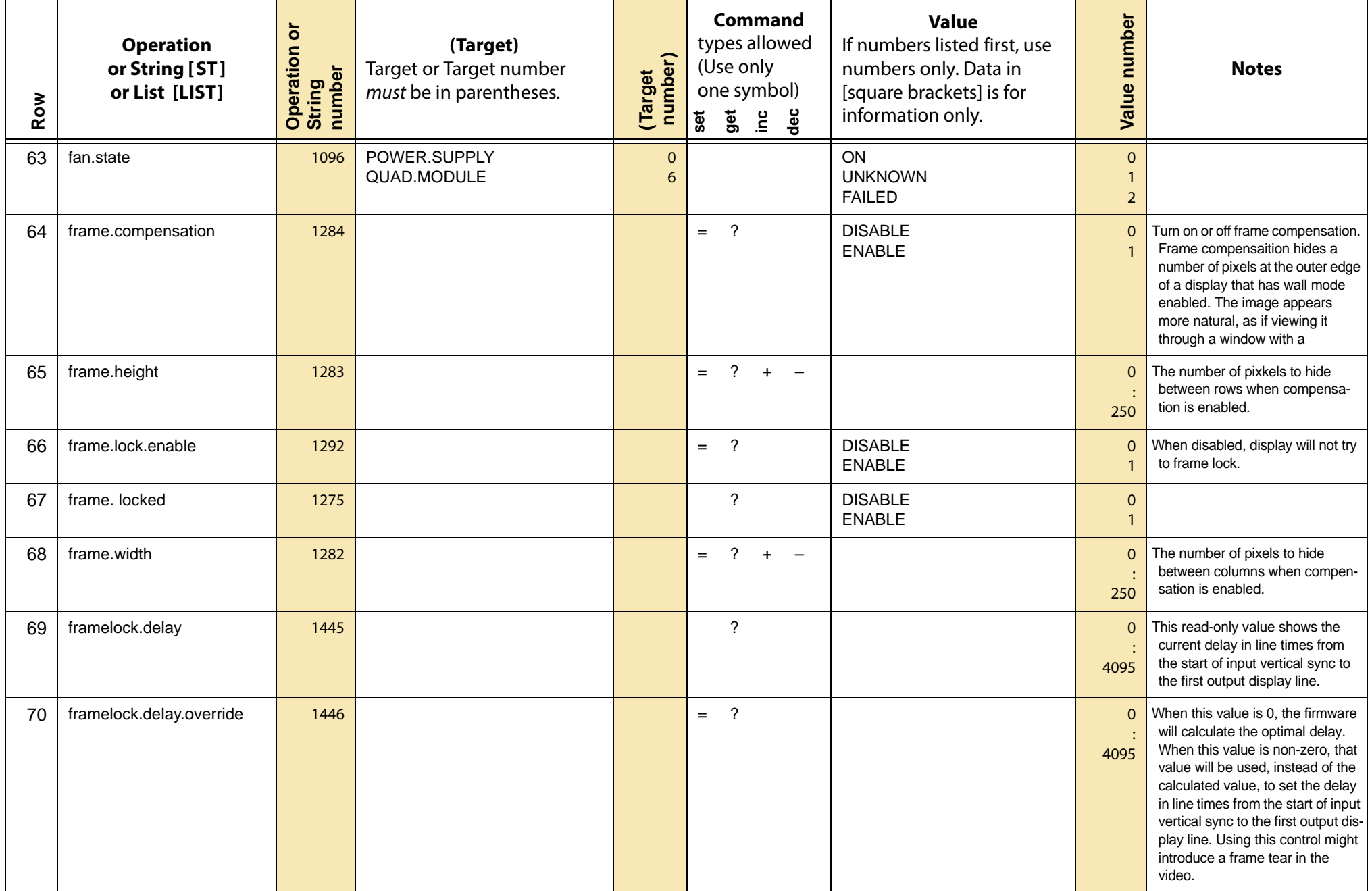

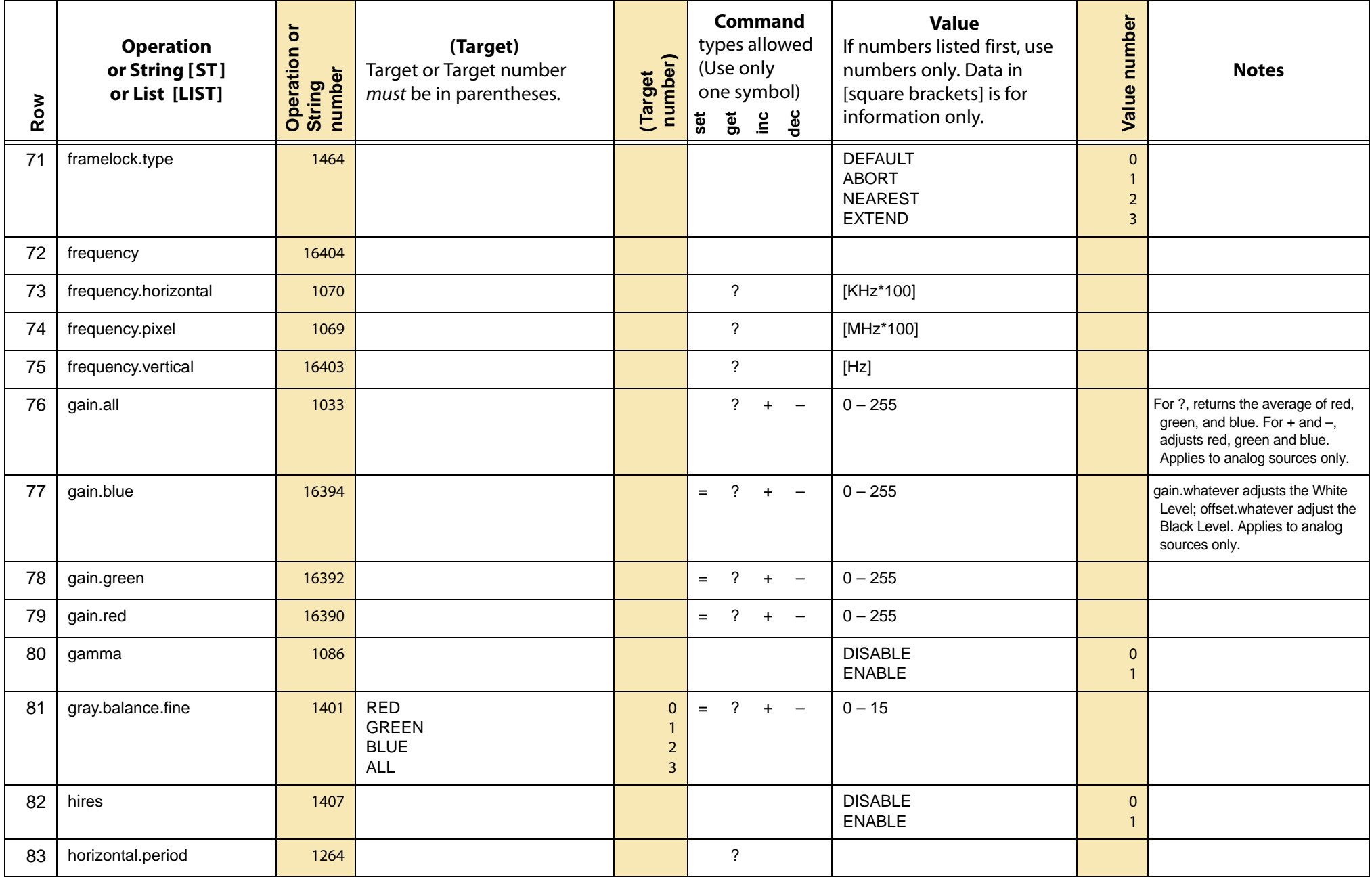

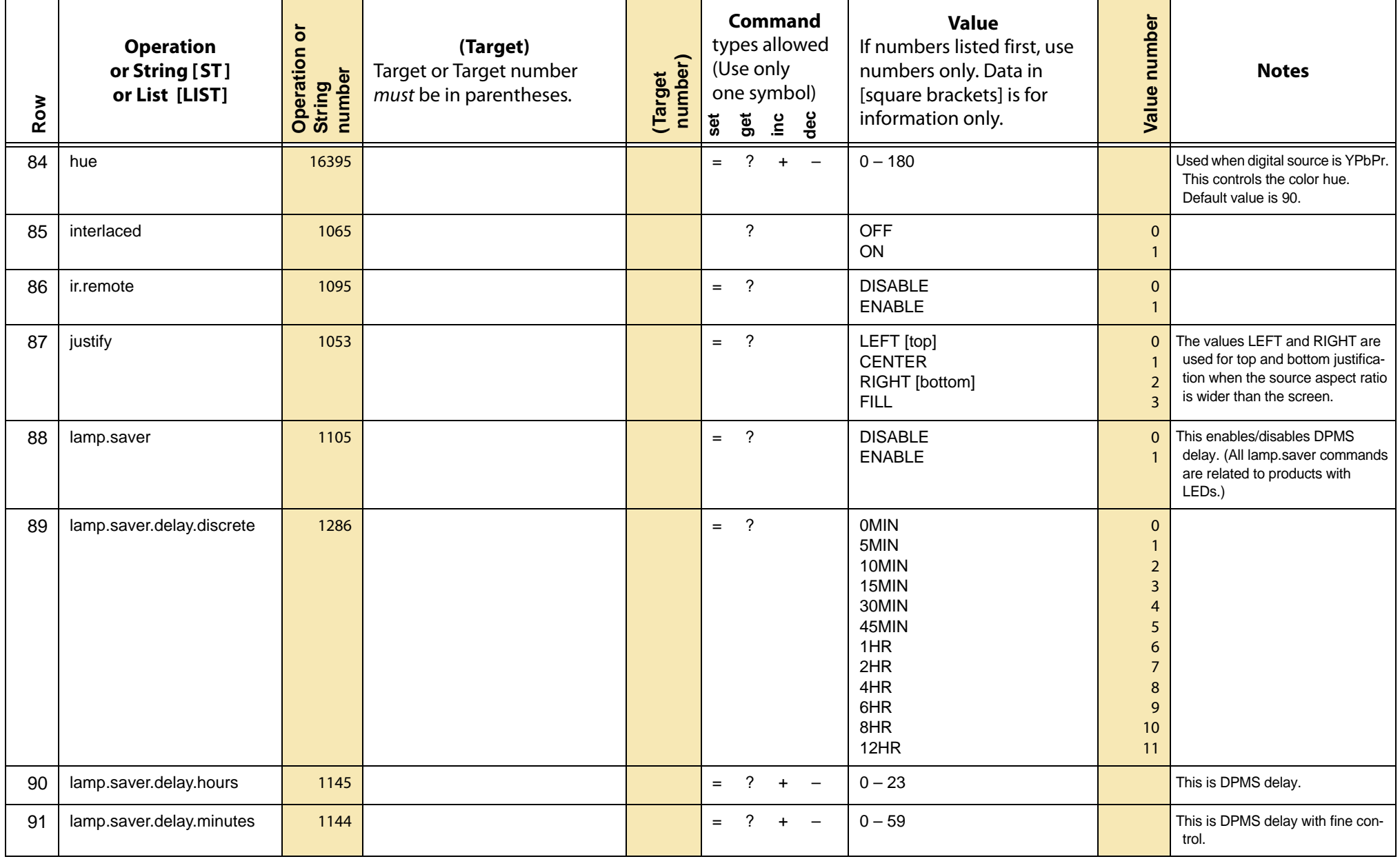

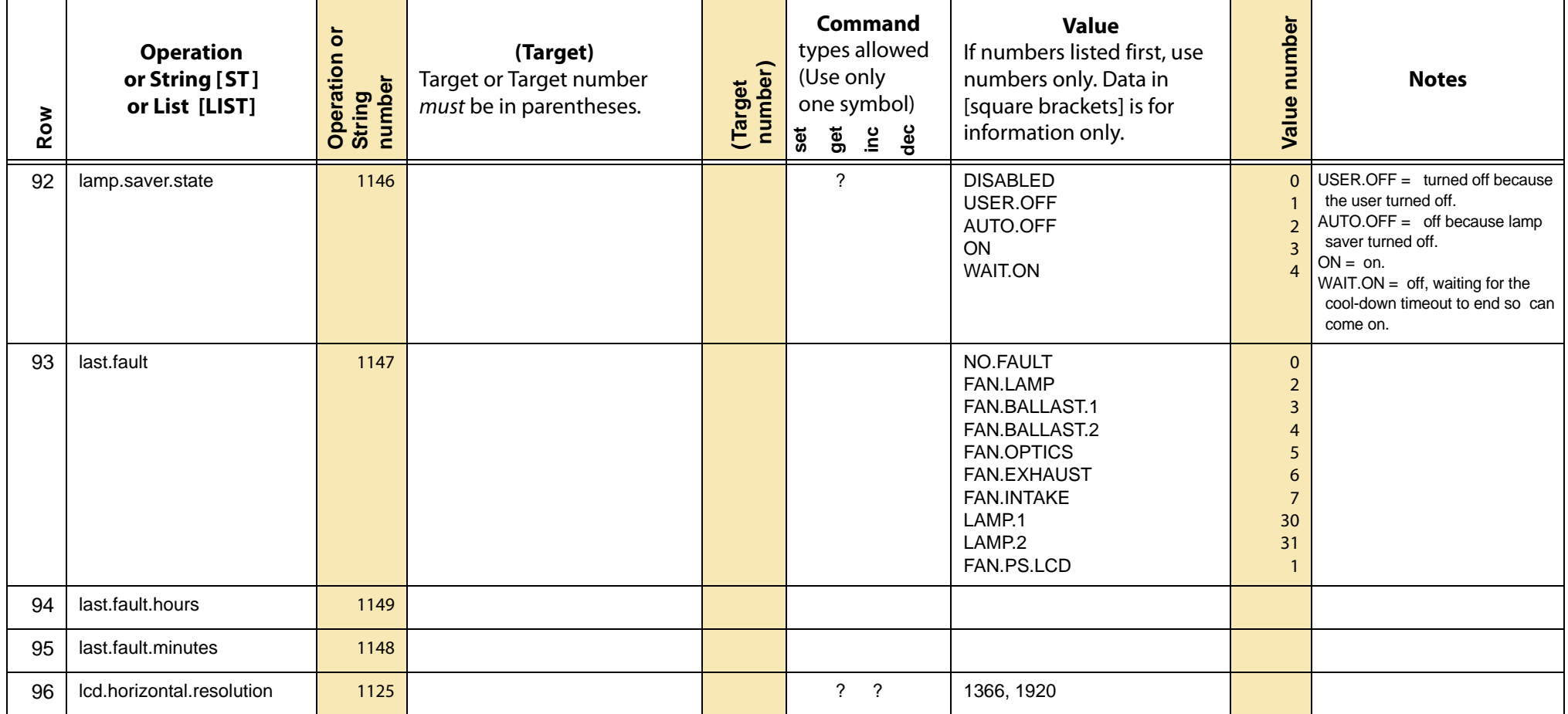

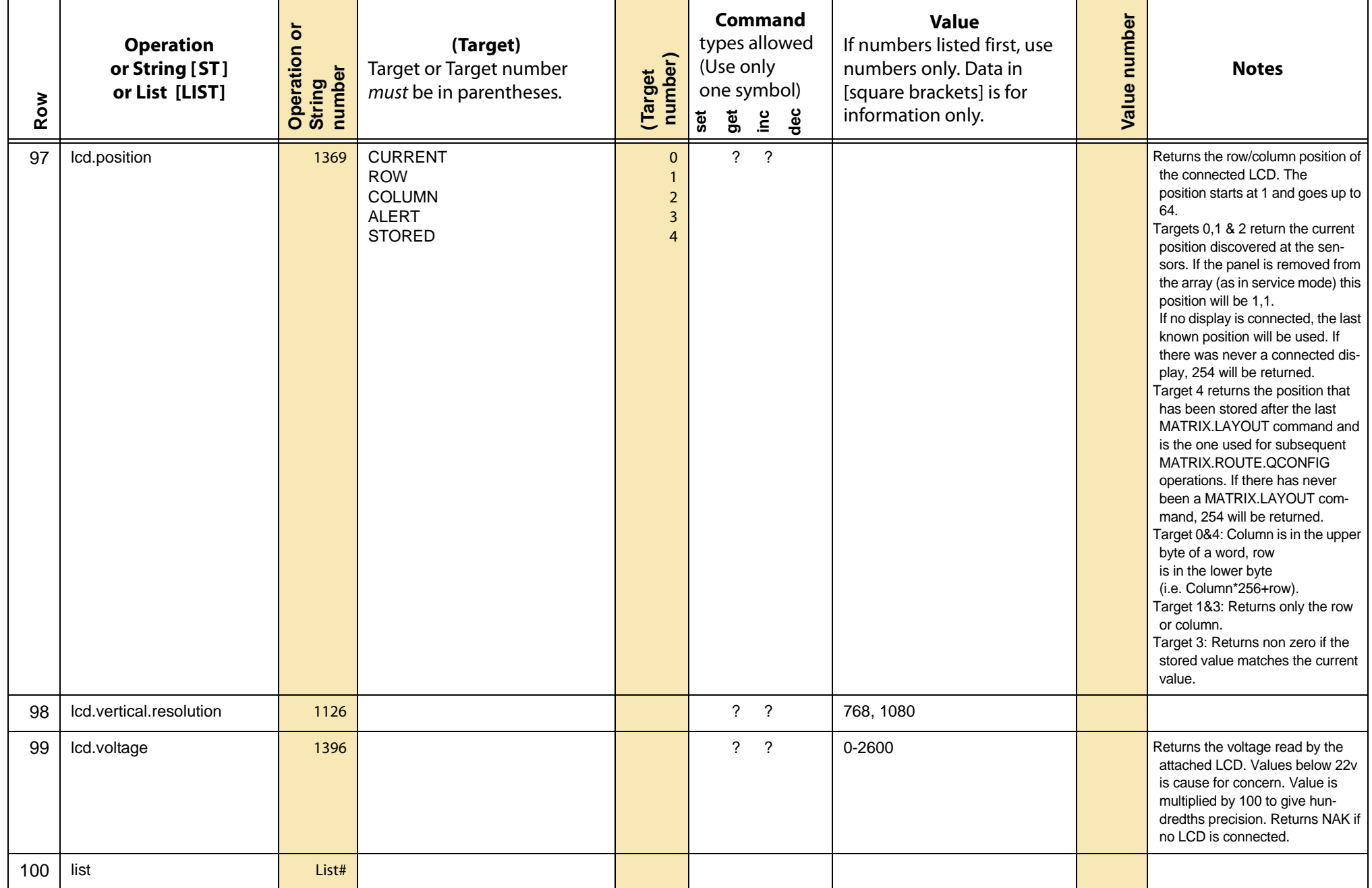

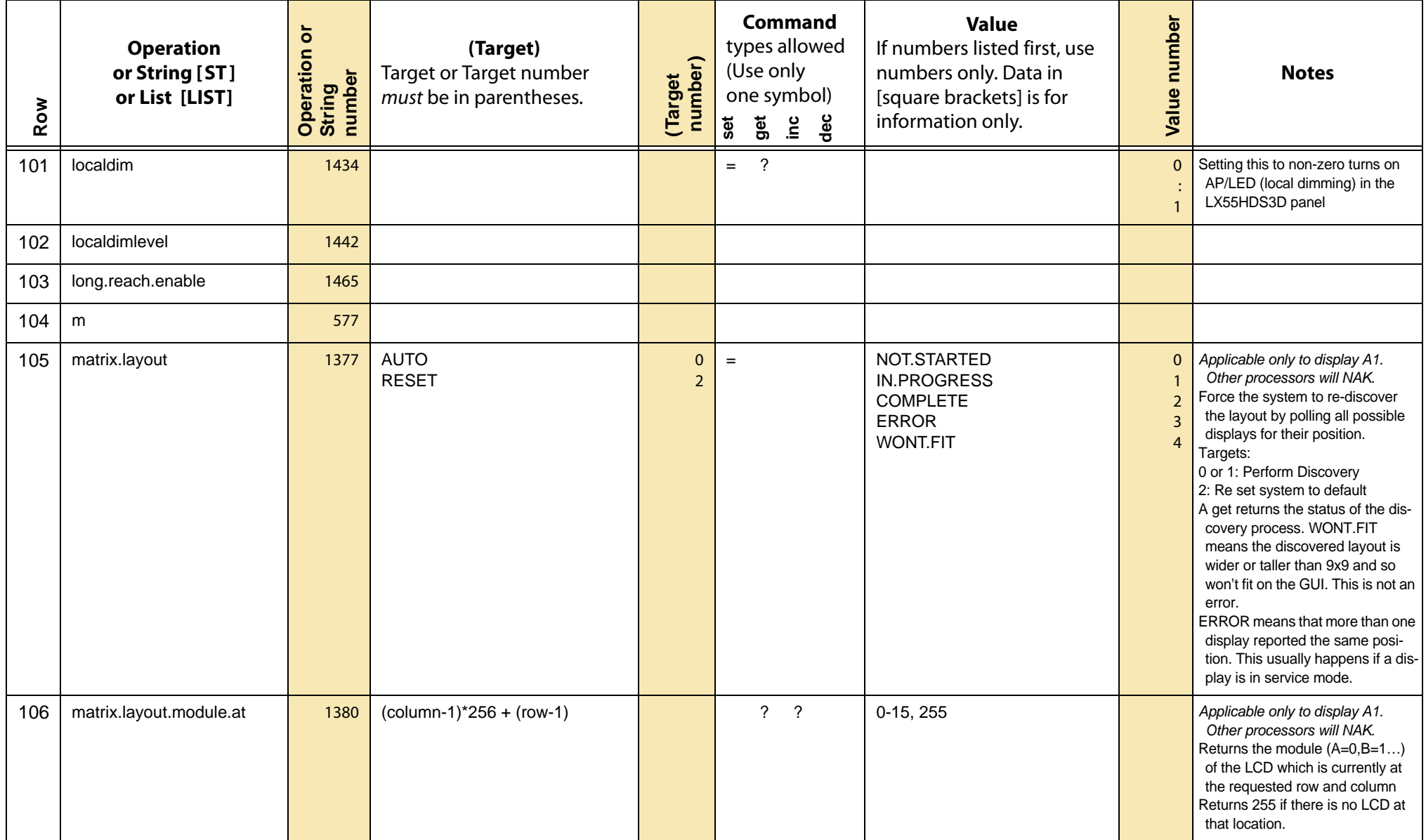

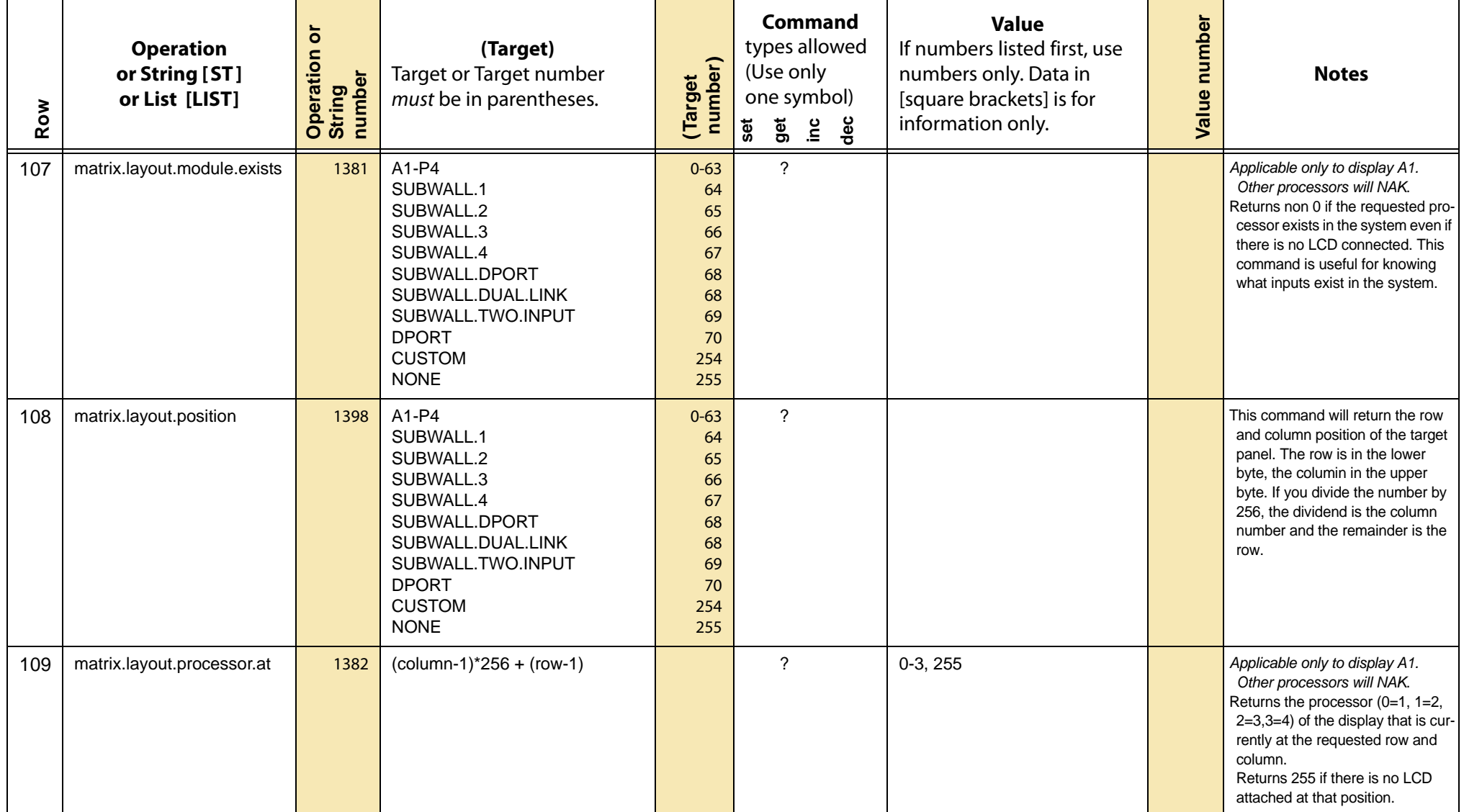

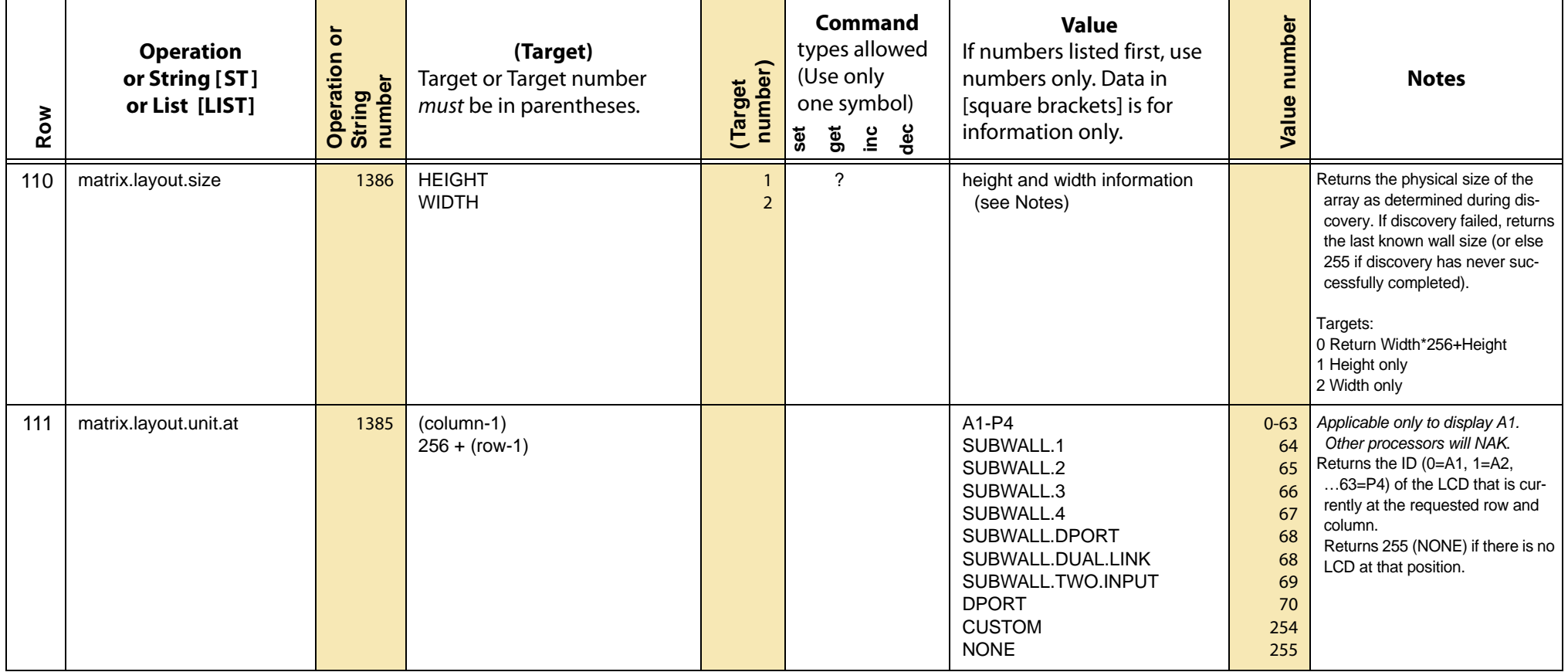

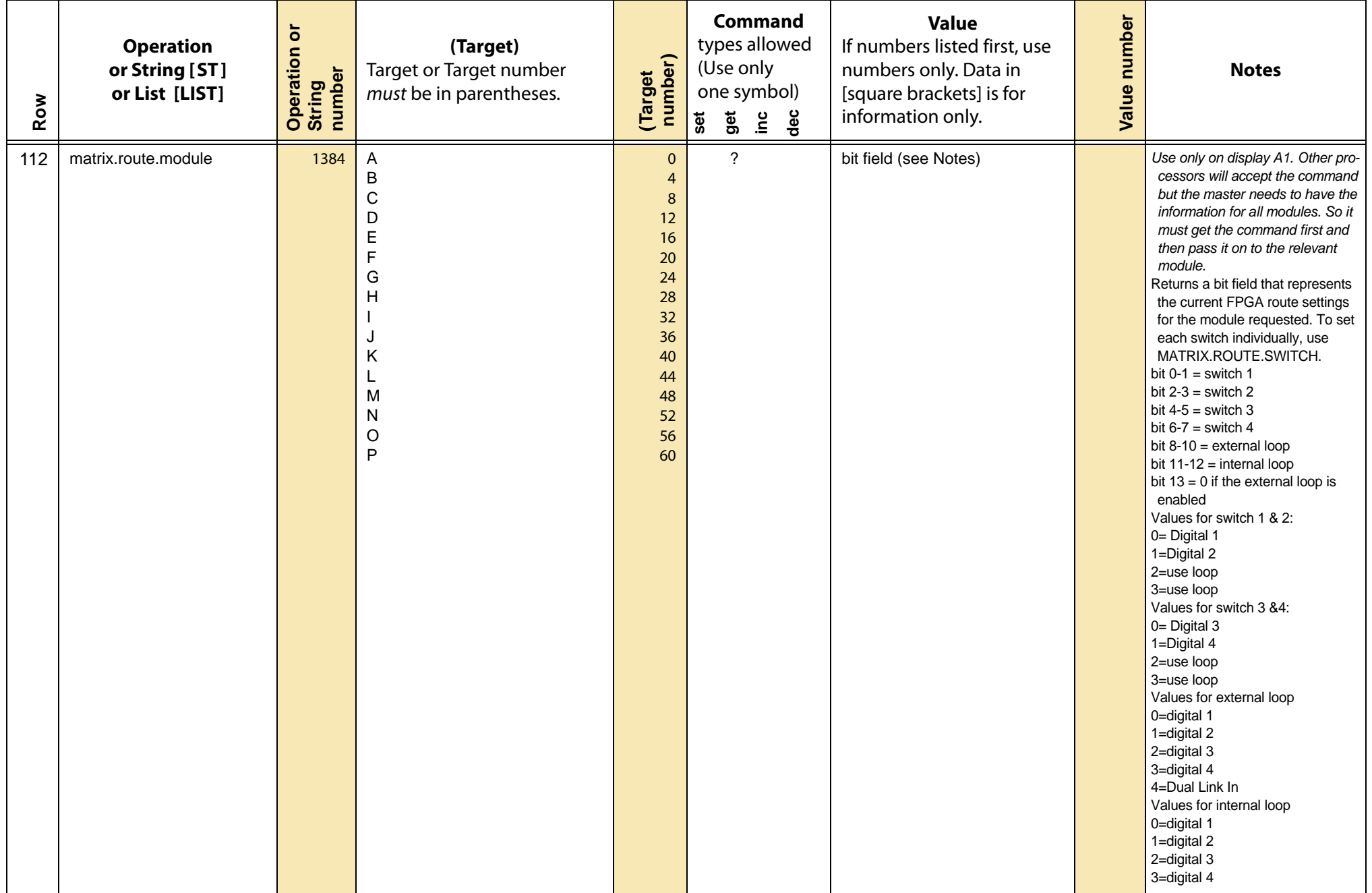
<span id="page-36-1"></span><span id="page-36-0"></span>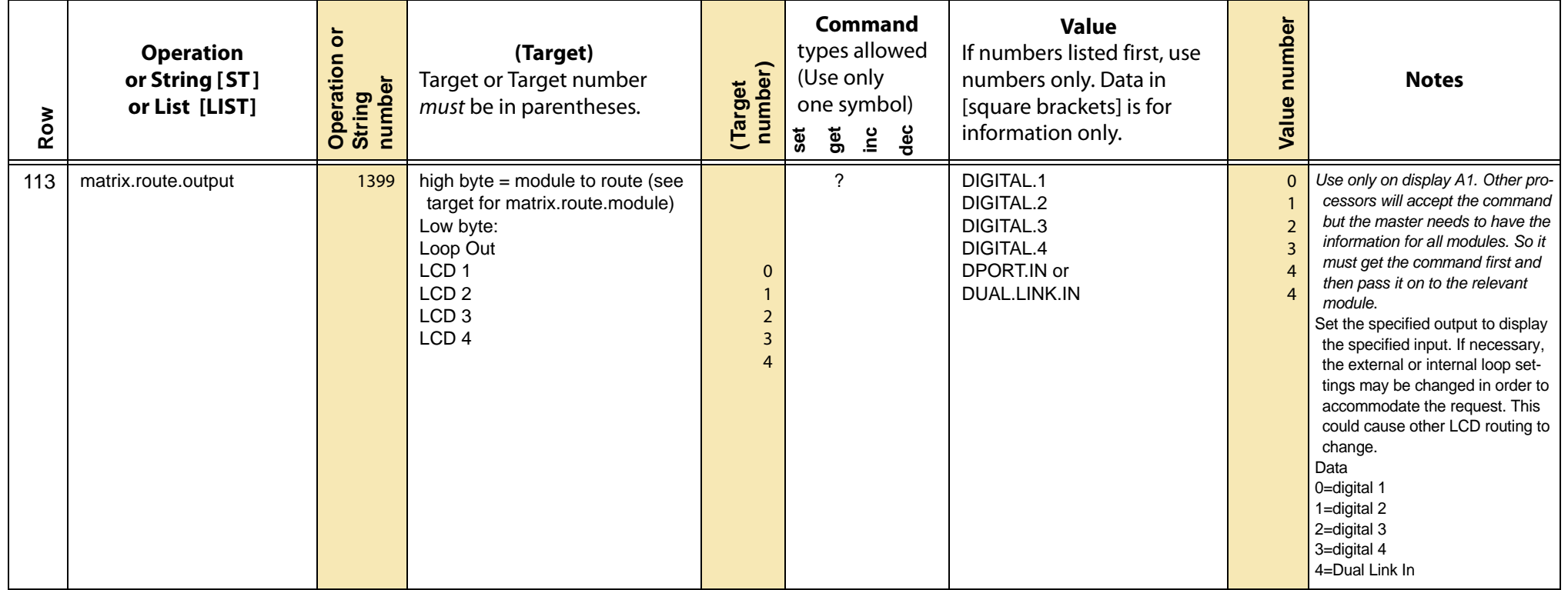

<span id="page-37-1"></span><span id="page-37-0"></span>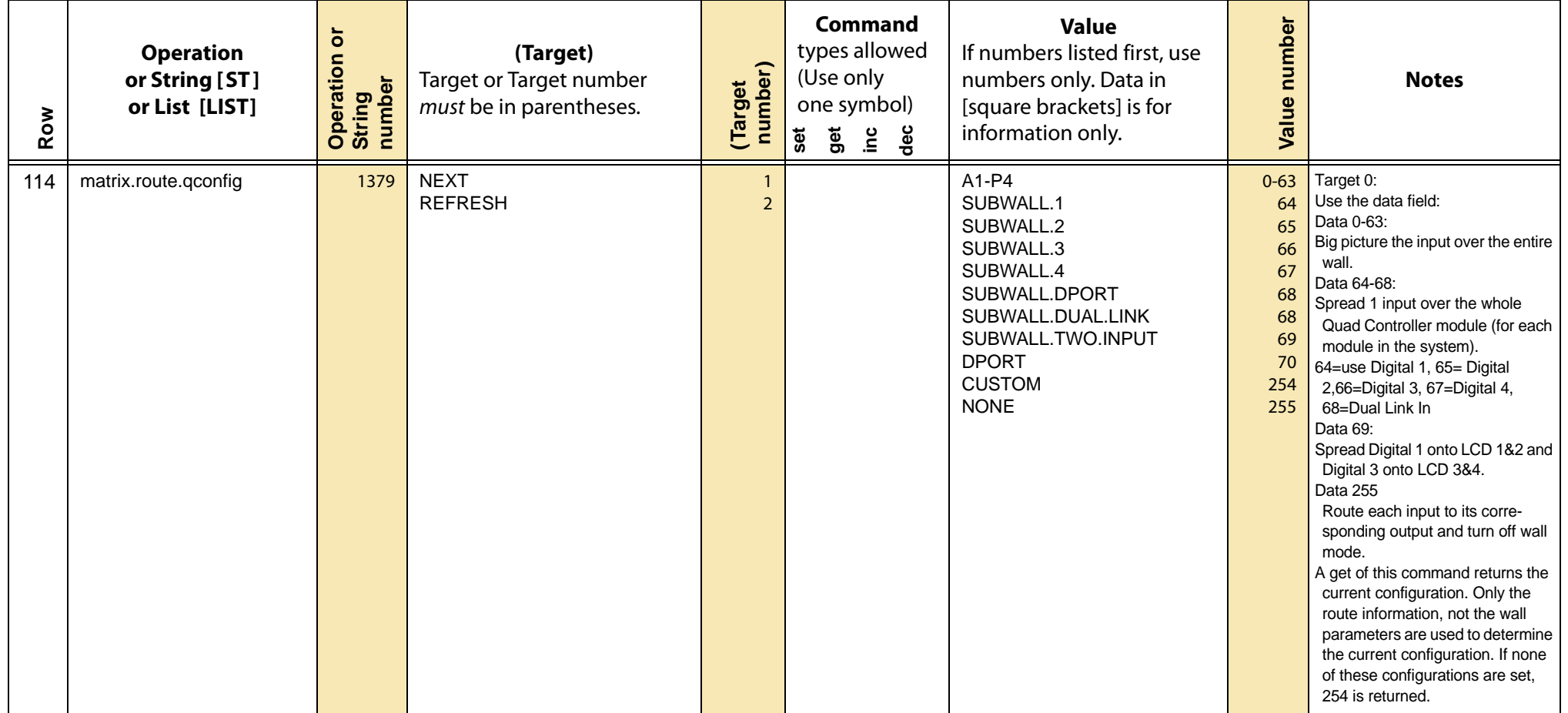

<span id="page-38-7"></span><span id="page-38-6"></span><span id="page-38-5"></span><span id="page-38-4"></span><span id="page-38-3"></span><span id="page-38-2"></span><span id="page-38-1"></span><span id="page-38-0"></span>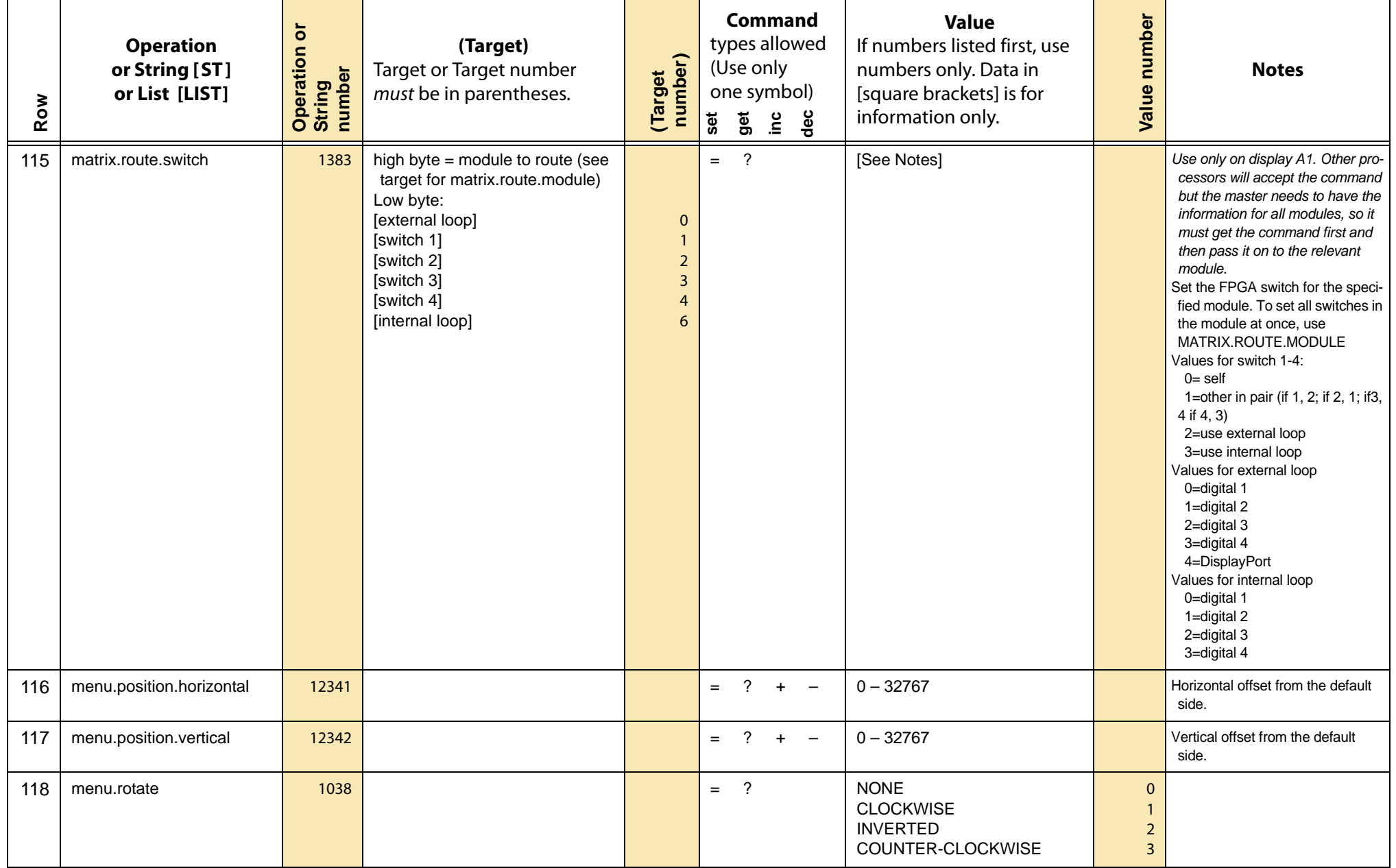

<span id="page-39-8"></span><span id="page-39-7"></span><span id="page-39-6"></span><span id="page-39-5"></span><span id="page-39-4"></span><span id="page-39-3"></span><span id="page-39-2"></span><span id="page-39-1"></span><span id="page-39-0"></span>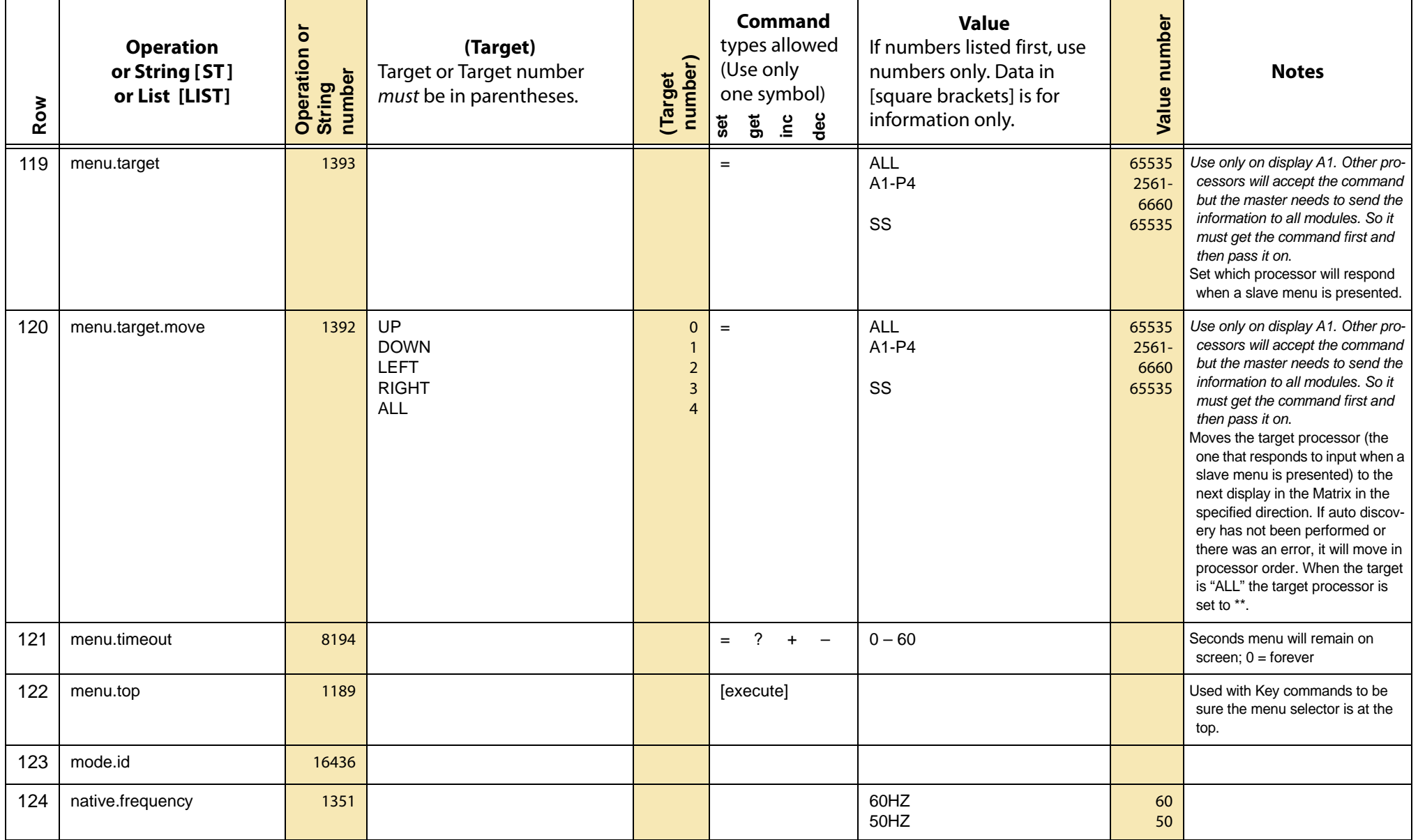

<span id="page-40-1"></span><span id="page-40-0"></span>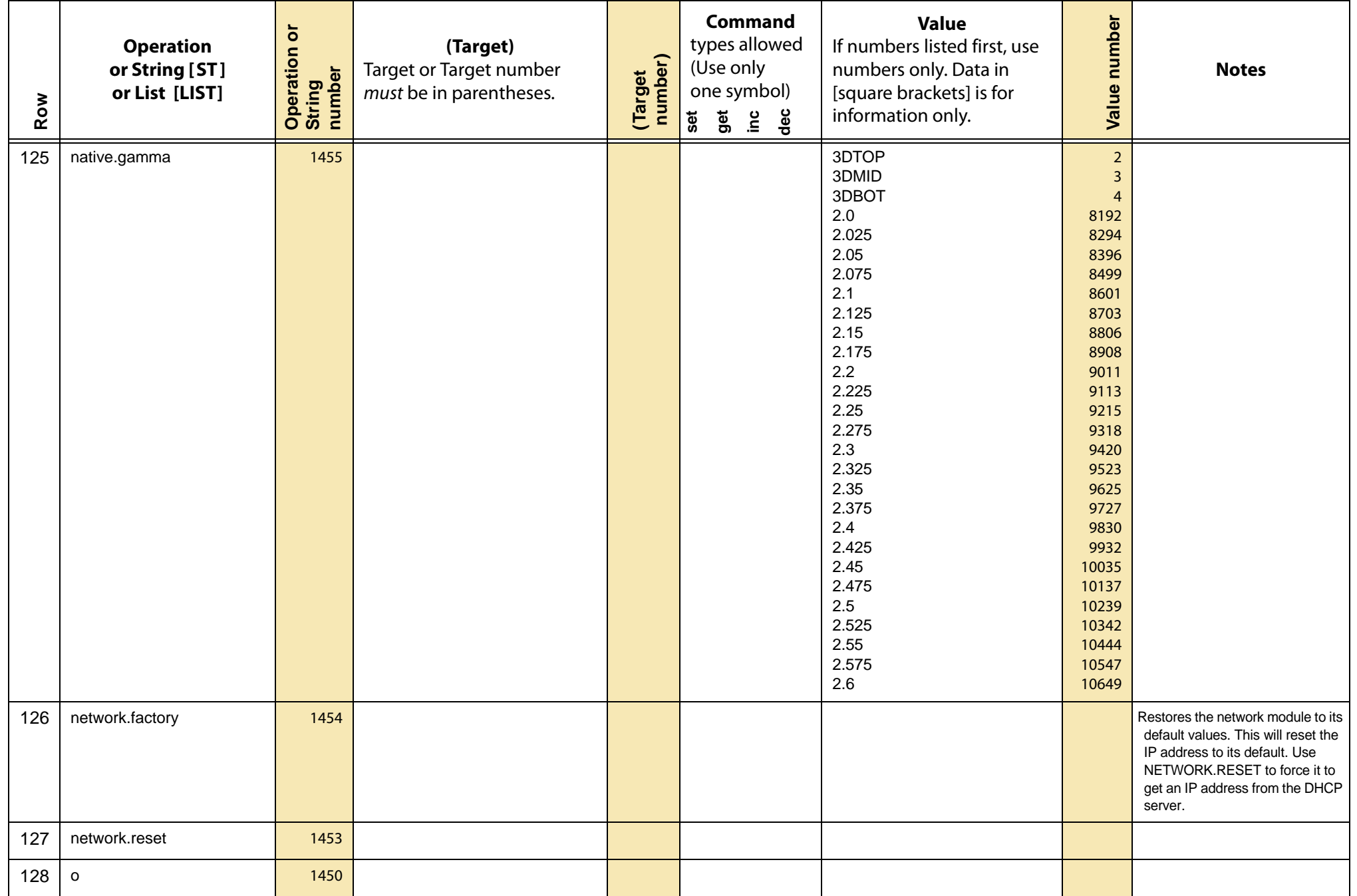

<span id="page-41-15"></span><span id="page-41-14"></span><span id="page-41-13"></span><span id="page-41-12"></span><span id="page-41-11"></span><span id="page-41-10"></span><span id="page-41-9"></span><span id="page-41-8"></span><span id="page-41-7"></span><span id="page-41-6"></span><span id="page-41-5"></span><span id="page-41-4"></span><span id="page-41-3"></span><span id="page-41-2"></span><span id="page-41-1"></span><span id="page-41-0"></span>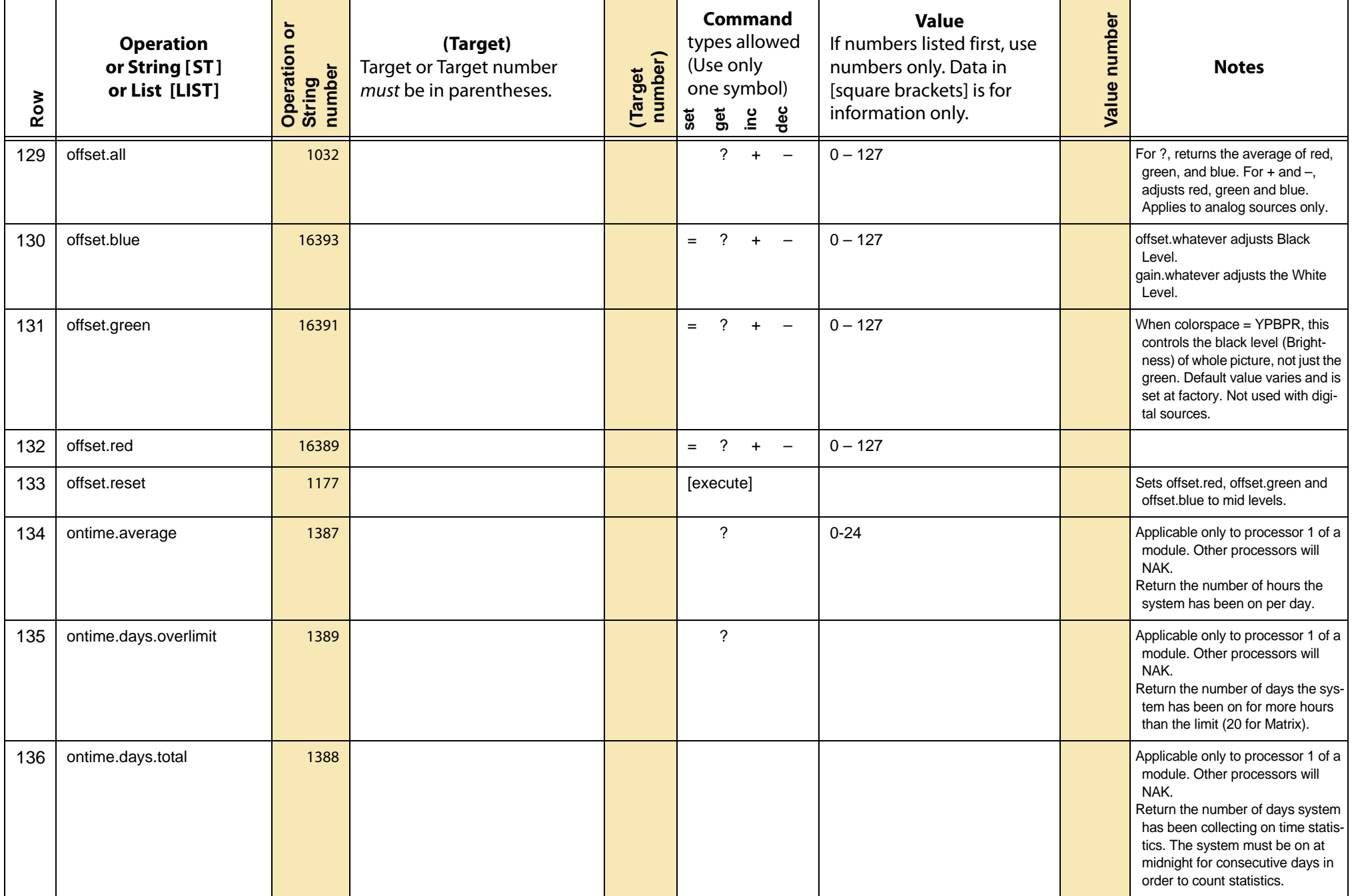

<span id="page-42-5"></span><span id="page-42-4"></span><span id="page-42-3"></span><span id="page-42-2"></span><span id="page-42-1"></span><span id="page-42-0"></span>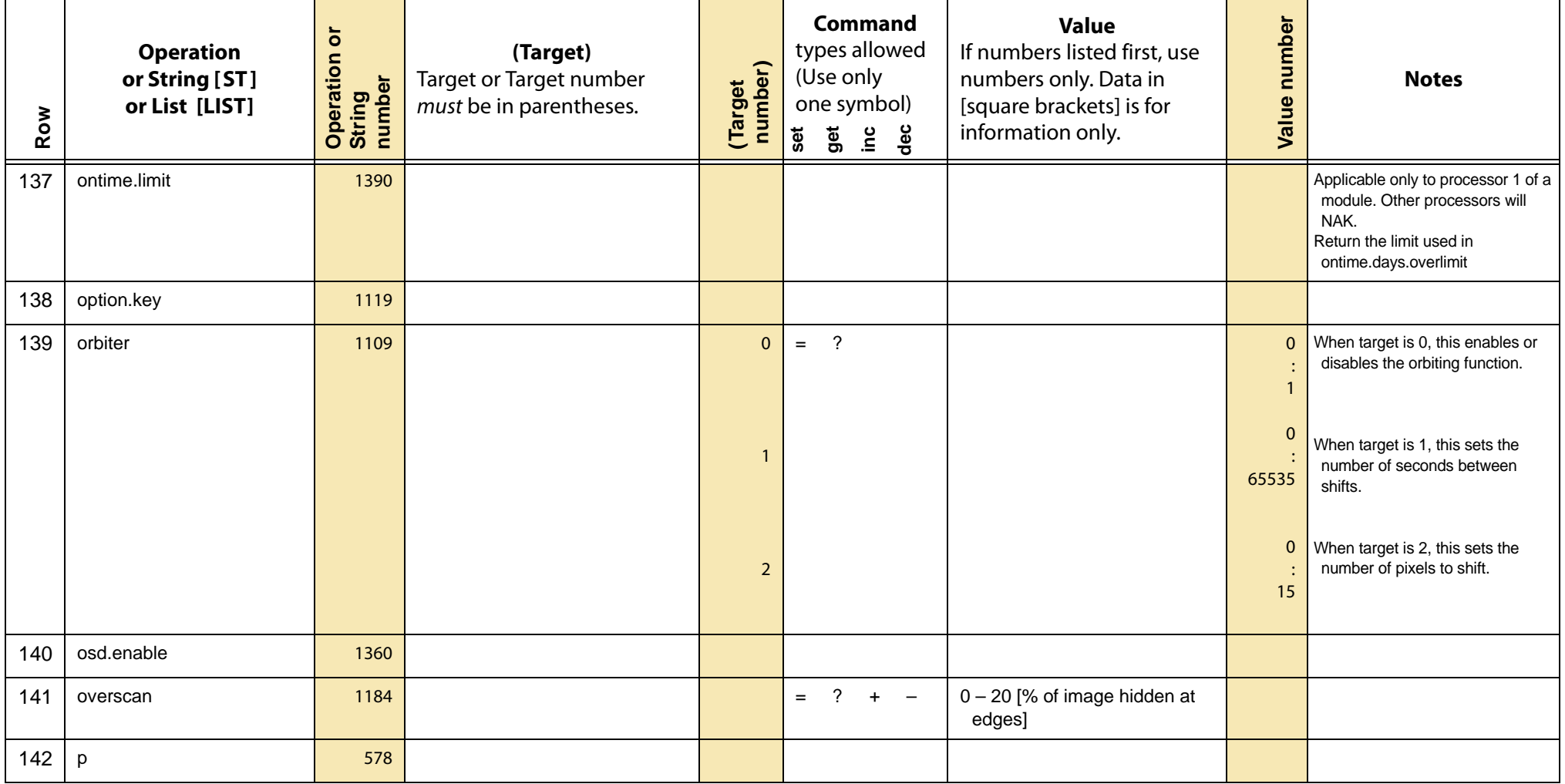

<span id="page-43-5"></span><span id="page-43-4"></span><span id="page-43-3"></span><span id="page-43-2"></span><span id="page-43-1"></span><span id="page-43-0"></span>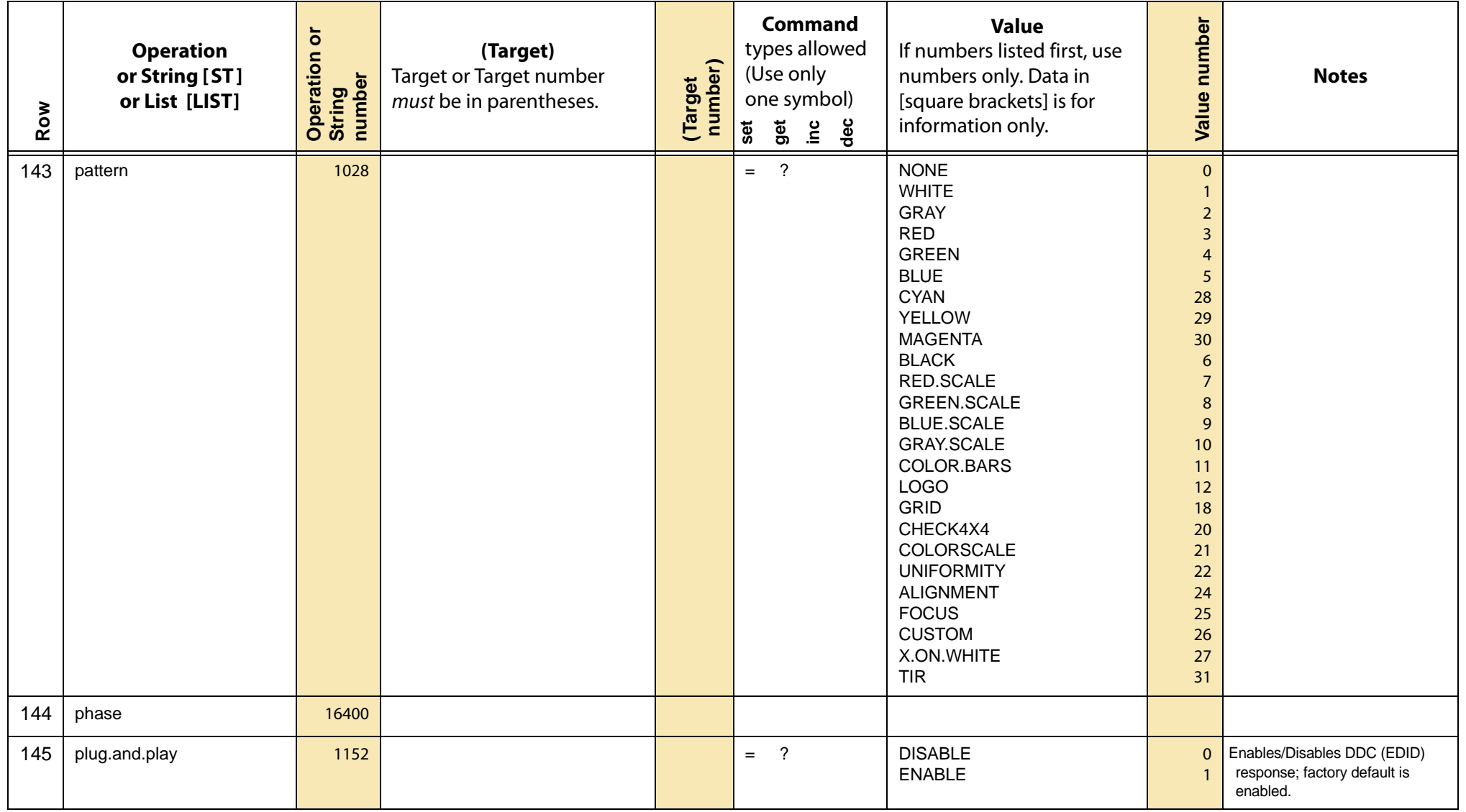

<span id="page-44-7"></span><span id="page-44-6"></span><span id="page-44-5"></span><span id="page-44-4"></span><span id="page-44-3"></span><span id="page-44-2"></span><span id="page-44-1"></span><span id="page-44-0"></span>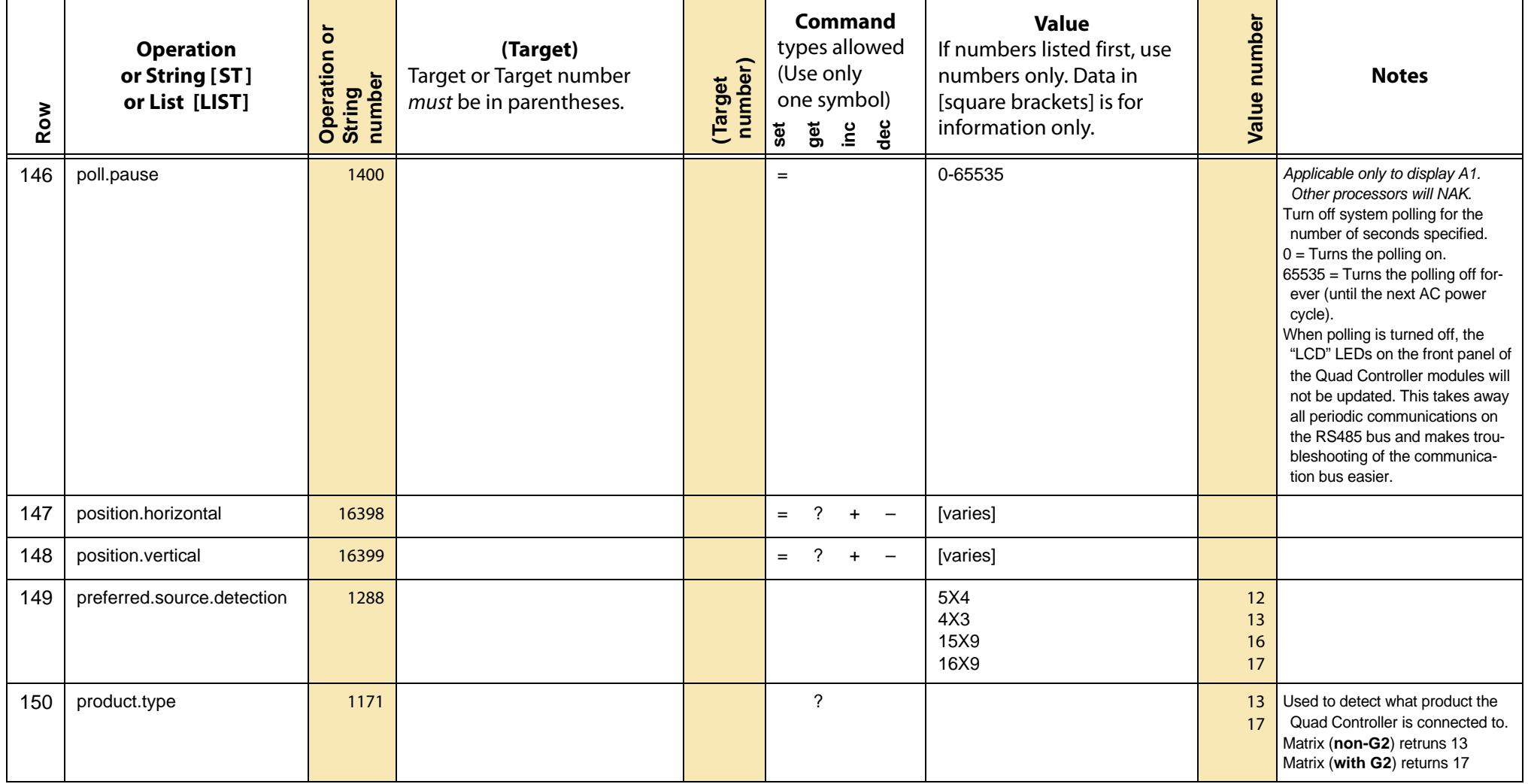

<span id="page-45-3"></span><span id="page-45-2"></span><span id="page-45-1"></span><span id="page-45-0"></span>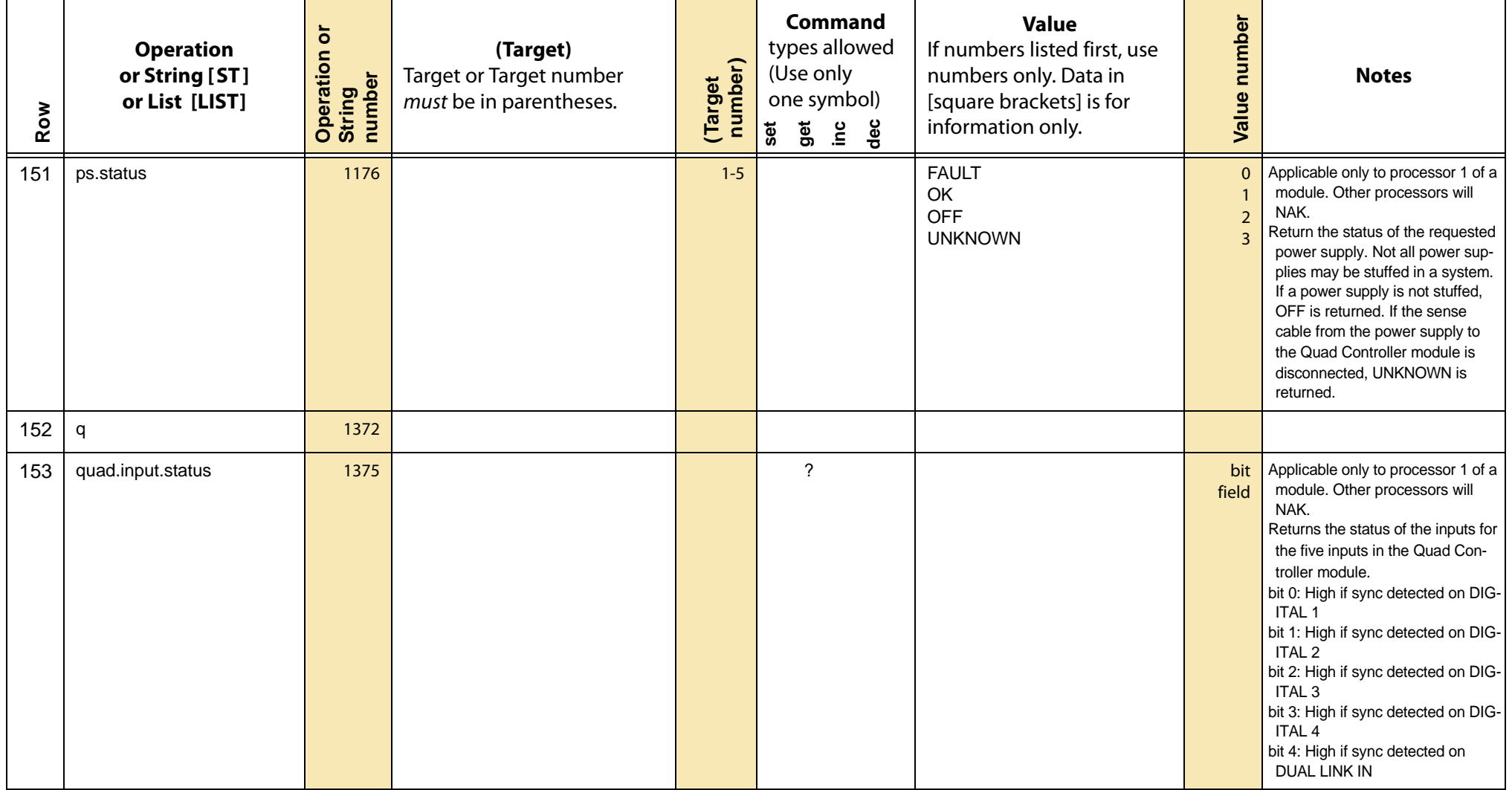

<span id="page-46-3"></span><span id="page-46-2"></span><span id="page-46-1"></span><span id="page-46-0"></span>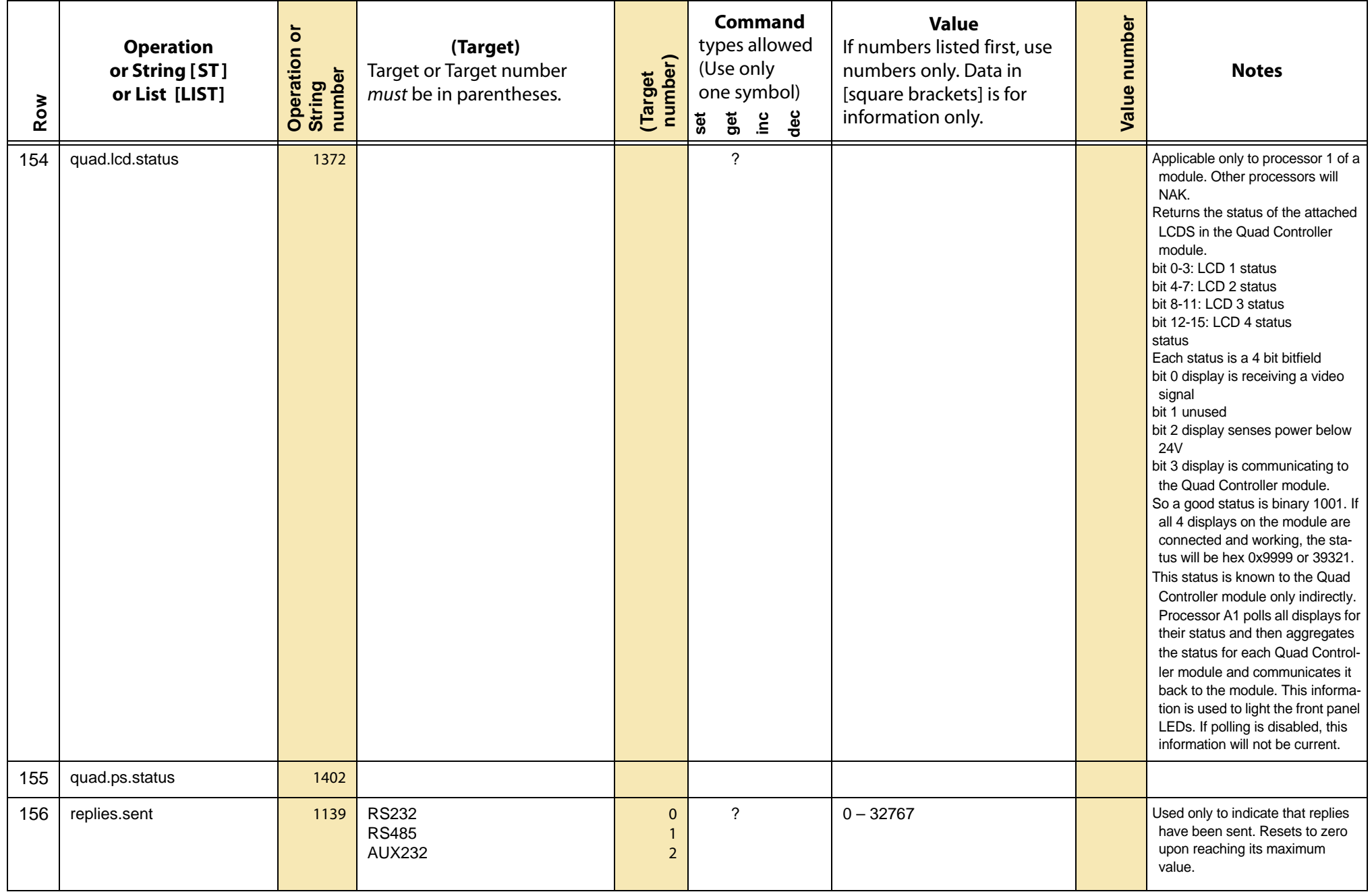

<span id="page-47-14"></span><span id="page-47-13"></span><span id="page-47-12"></span><span id="page-47-11"></span><span id="page-47-10"></span><span id="page-47-9"></span><span id="page-47-8"></span><span id="page-47-7"></span><span id="page-47-6"></span><span id="page-47-5"></span><span id="page-47-4"></span><span id="page-47-3"></span><span id="page-47-2"></span><span id="page-47-1"></span><span id="page-47-0"></span>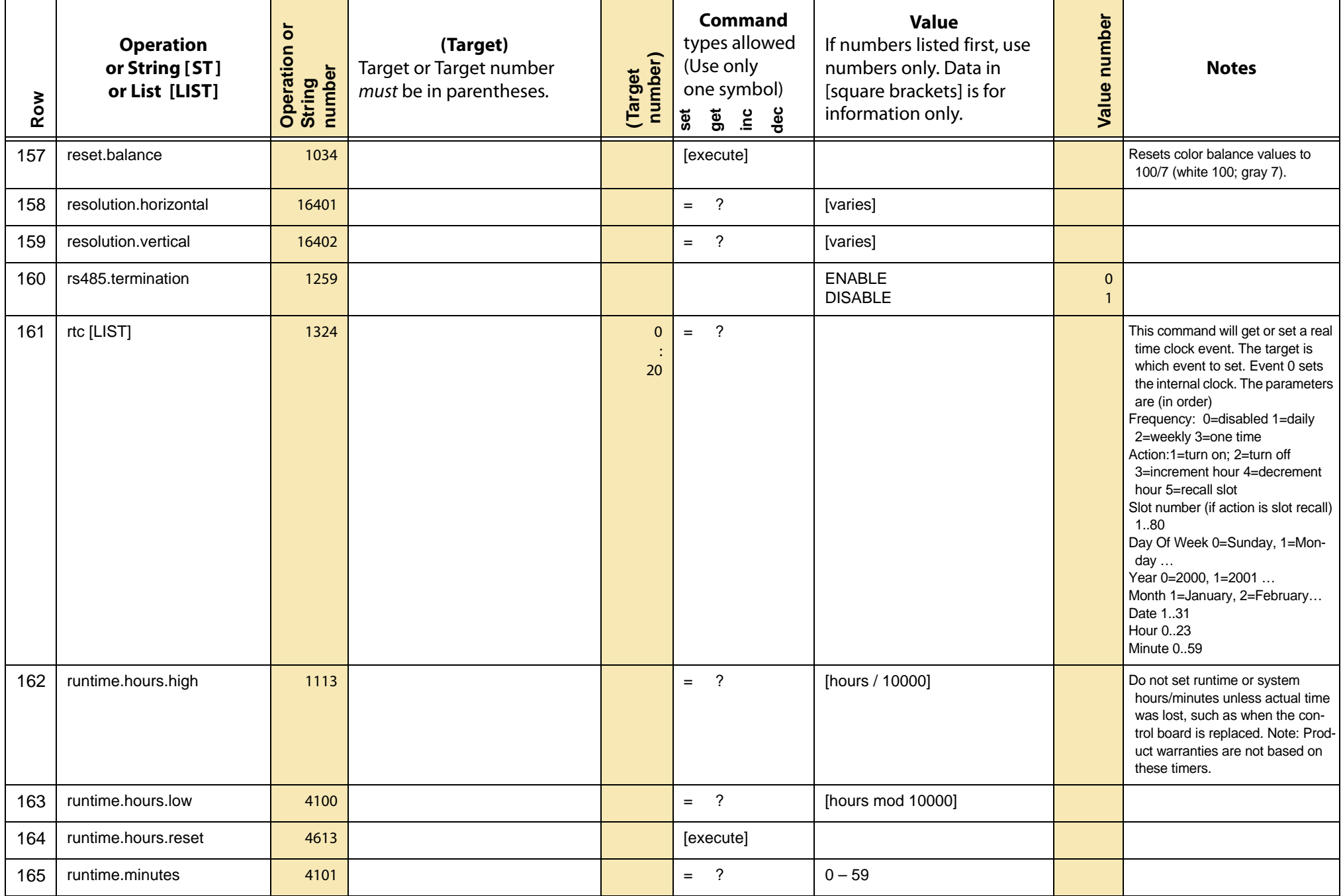

<span id="page-48-17"></span><span id="page-48-16"></span><span id="page-48-15"></span><span id="page-48-14"></span><span id="page-48-13"></span><span id="page-48-12"></span><span id="page-48-11"></span><span id="page-48-10"></span><span id="page-48-9"></span><span id="page-48-8"></span><span id="page-48-7"></span><span id="page-48-6"></span><span id="page-48-5"></span><span id="page-48-4"></span><span id="page-48-3"></span><span id="page-48-2"></span><span id="page-48-1"></span><span id="page-48-0"></span>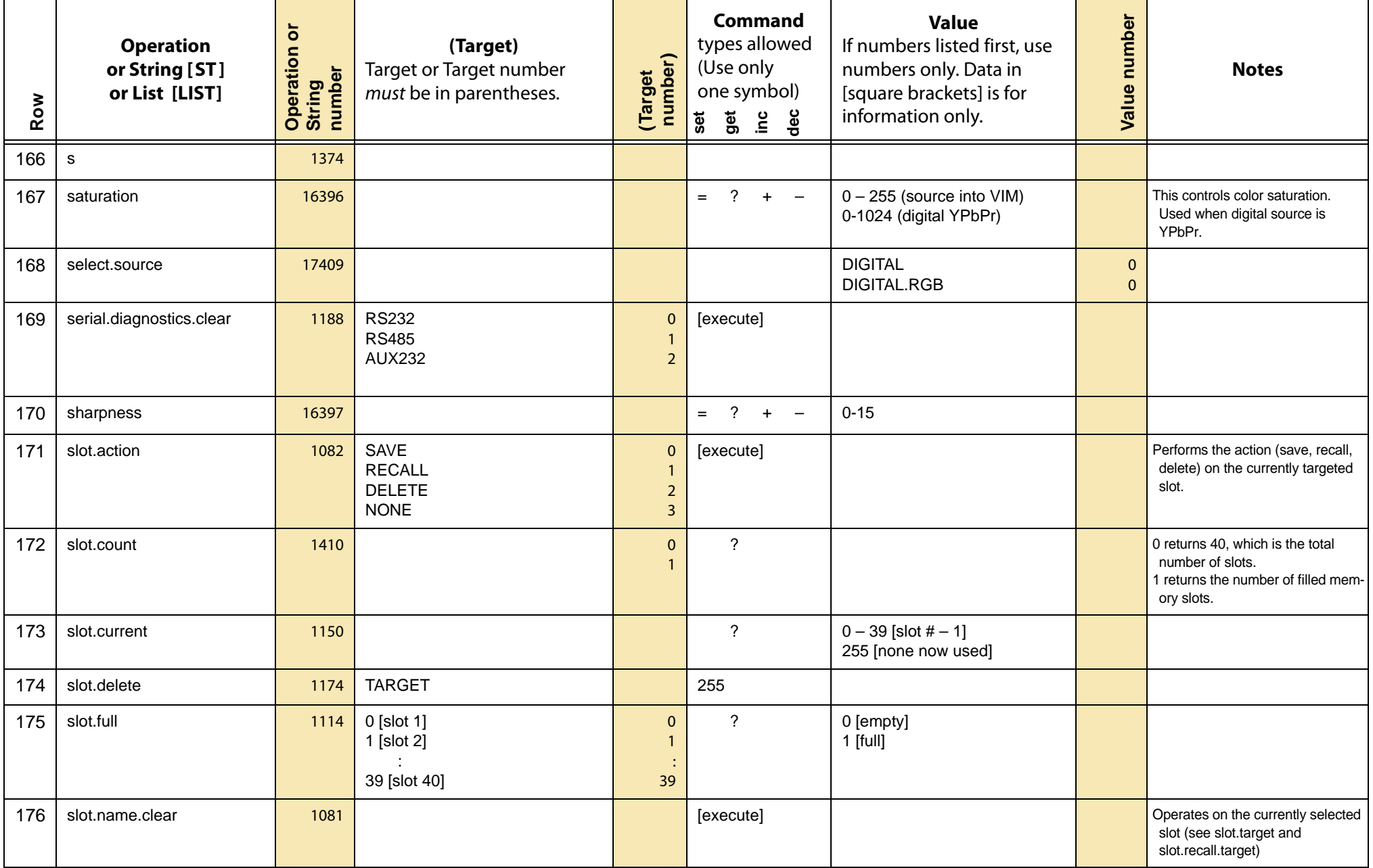

<span id="page-49-7"></span><span id="page-49-6"></span><span id="page-49-5"></span><span id="page-49-4"></span><span id="page-49-3"></span><span id="page-49-2"></span><span id="page-49-1"></span><span id="page-49-0"></span>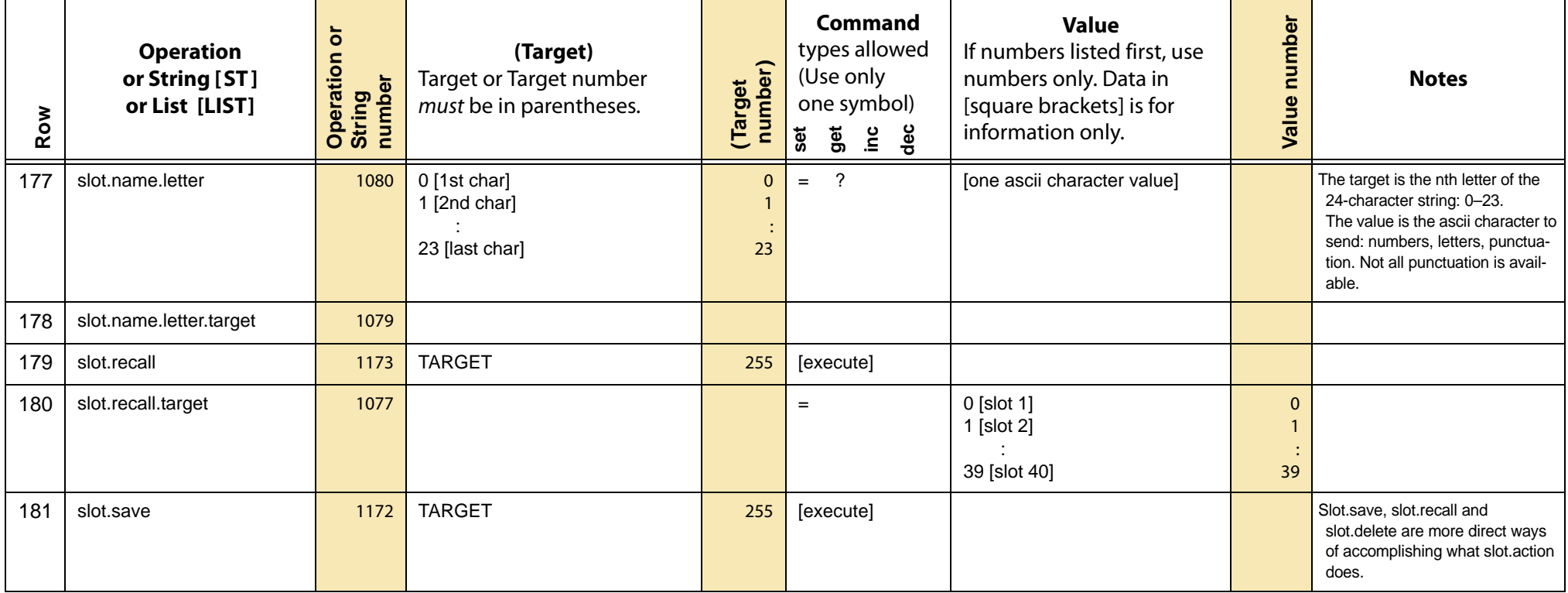

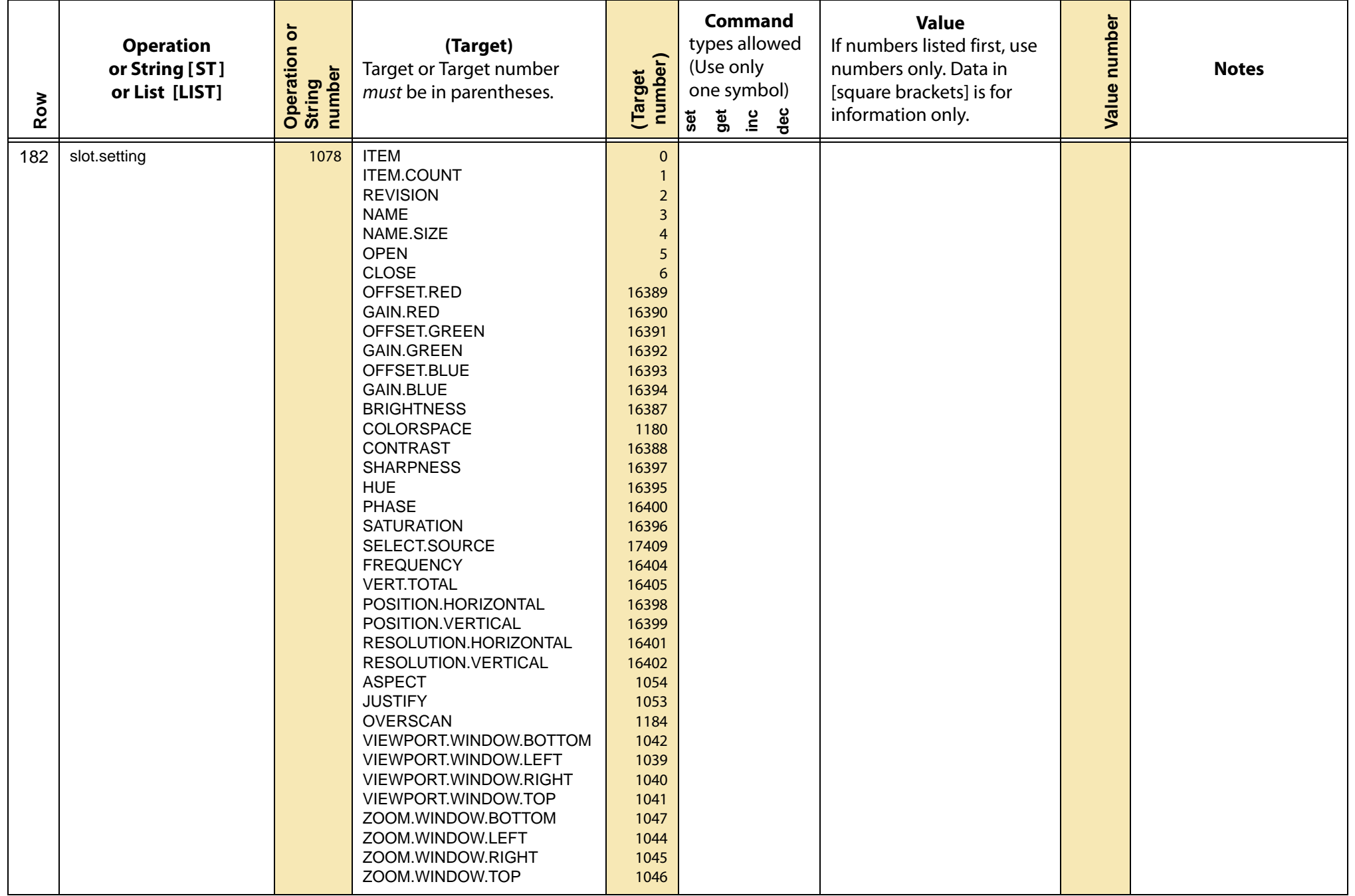

<span id="page-51-5"></span><span id="page-51-4"></span><span id="page-51-3"></span><span id="page-51-2"></span><span id="page-51-1"></span><span id="page-51-0"></span>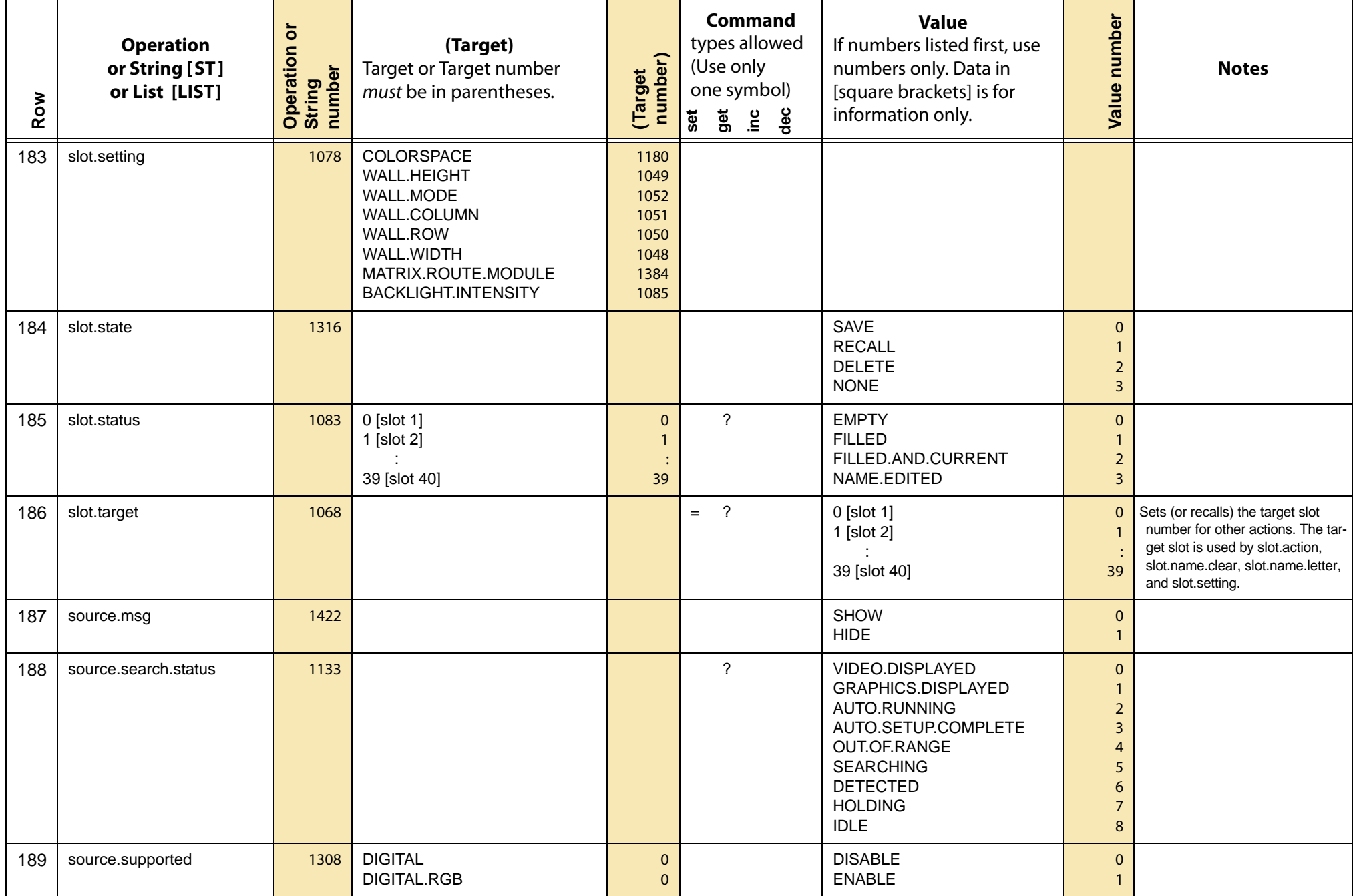

<span id="page-52-14"></span><span id="page-52-13"></span><span id="page-52-12"></span><span id="page-52-11"></span><span id="page-52-10"></span><span id="page-52-9"></span><span id="page-52-8"></span><span id="page-52-7"></span><span id="page-52-6"></span><span id="page-52-5"></span><span id="page-52-4"></span><span id="page-52-3"></span><span id="page-52-2"></span><span id="page-52-1"></span><span id="page-52-0"></span>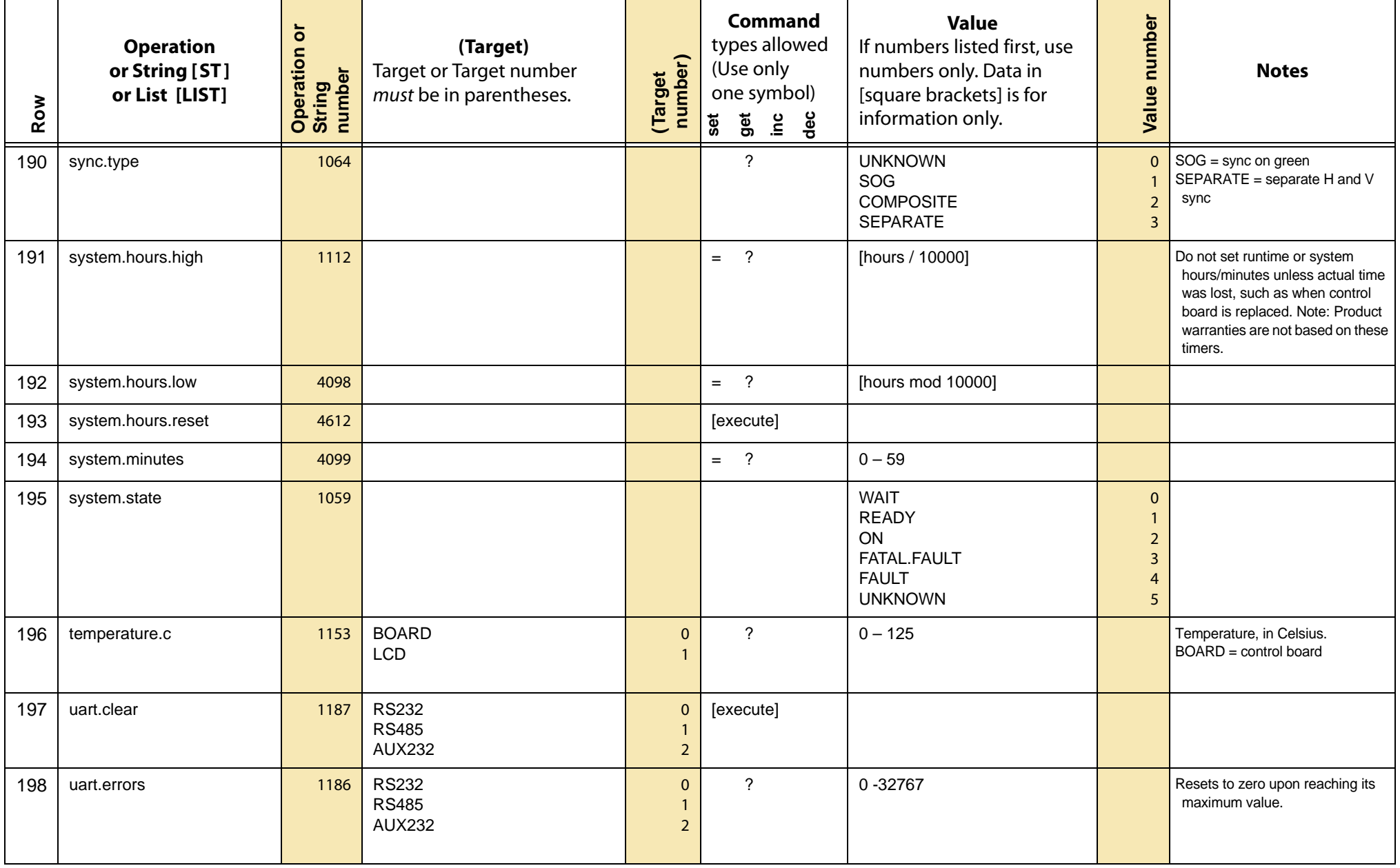

<span id="page-53-6"></span><span id="page-53-5"></span><span id="page-53-4"></span><span id="page-53-3"></span><span id="page-53-2"></span><span id="page-53-1"></span><span id="page-53-0"></span>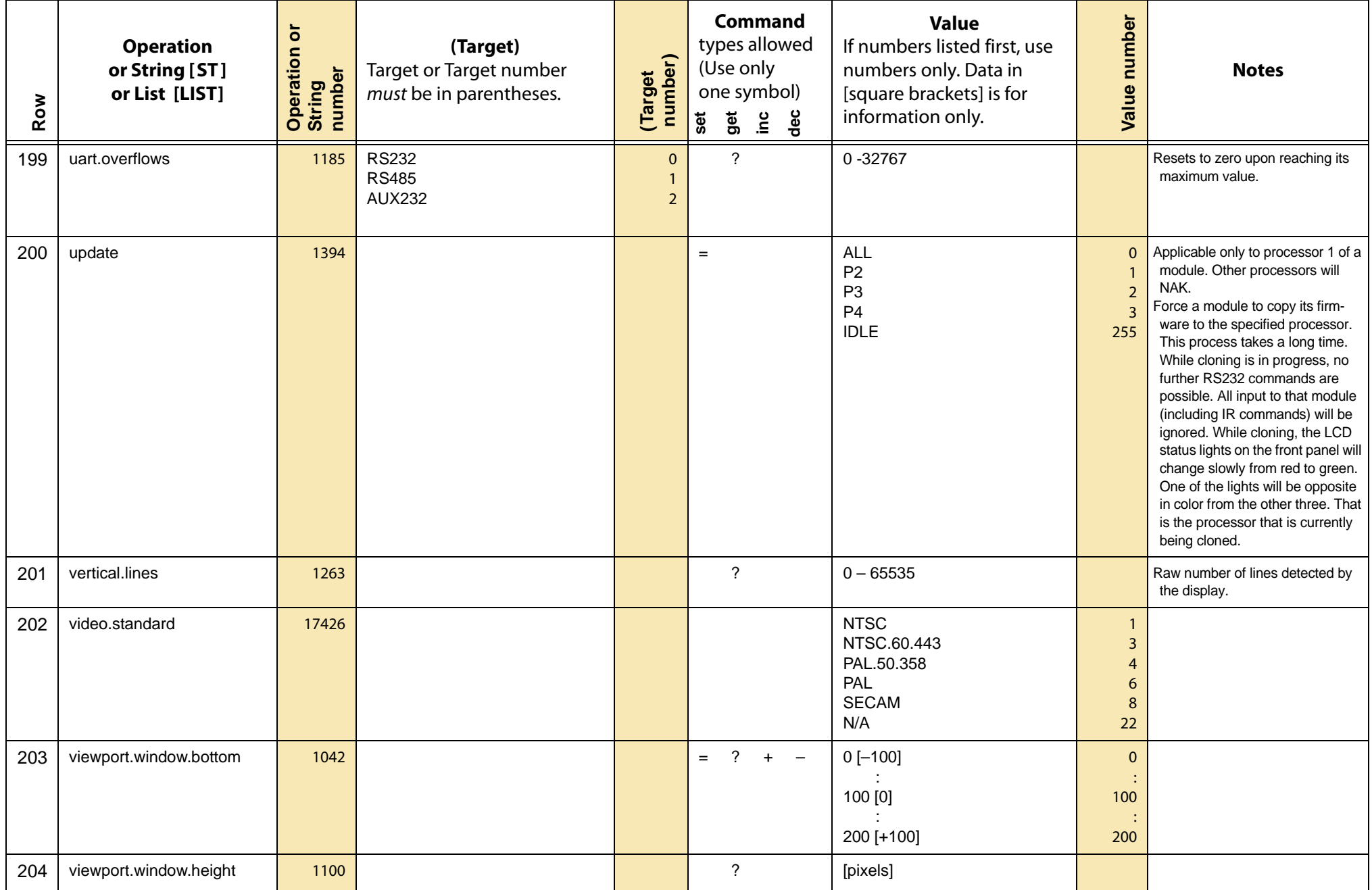

<span id="page-54-19"></span><span id="page-54-18"></span><span id="page-54-17"></span><span id="page-54-16"></span><span id="page-54-15"></span><span id="page-54-14"></span><span id="page-54-13"></span><span id="page-54-12"></span><span id="page-54-11"></span><span id="page-54-10"></span><span id="page-54-9"></span><span id="page-54-8"></span><span id="page-54-7"></span><span id="page-54-6"></span><span id="page-54-5"></span><span id="page-54-4"></span><span id="page-54-3"></span><span id="page-54-2"></span><span id="page-54-1"></span><span id="page-54-0"></span>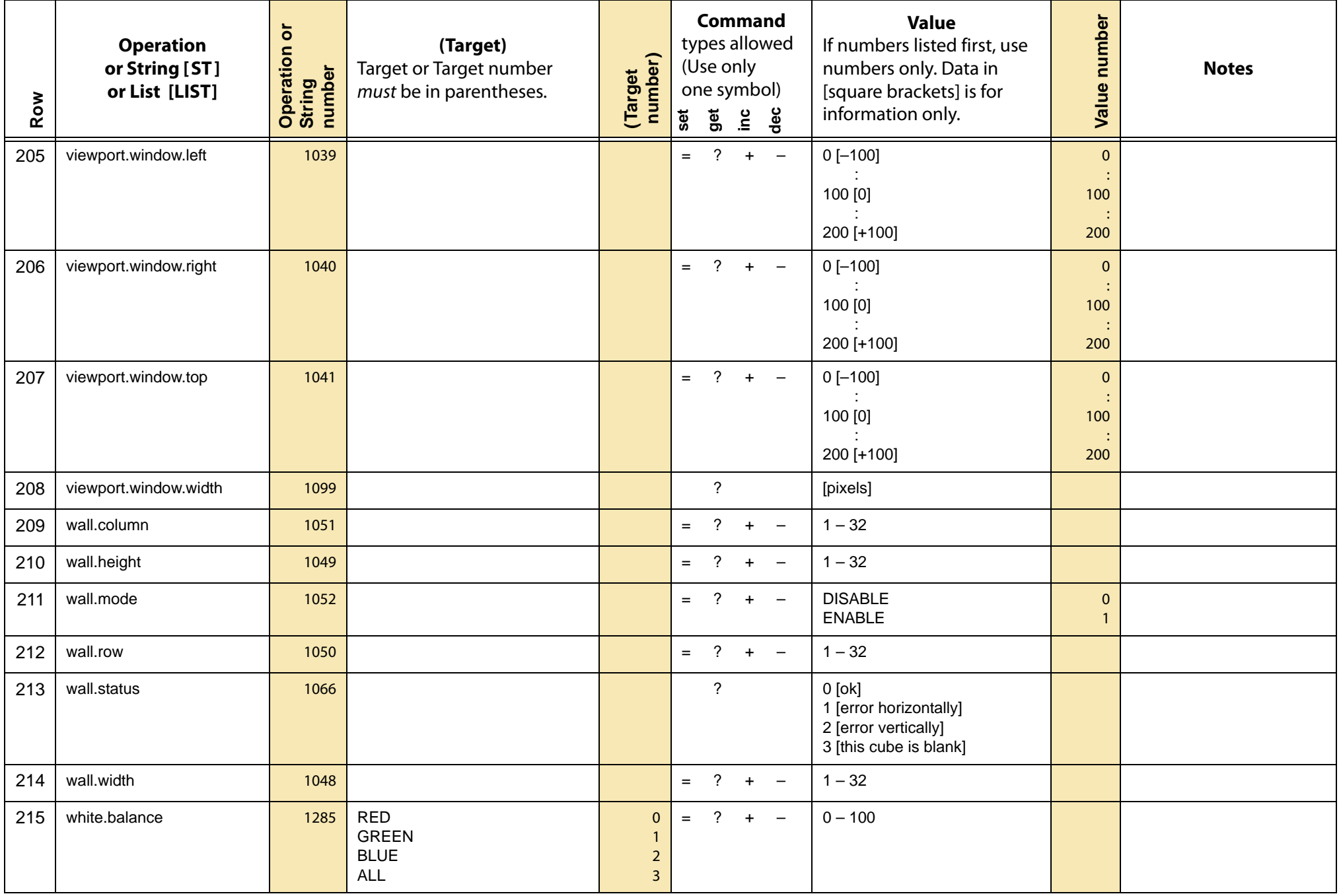

<span id="page-55-14"></span><span id="page-55-13"></span><span id="page-55-12"></span><span id="page-55-11"></span><span id="page-55-10"></span><span id="page-55-9"></span><span id="page-55-8"></span><span id="page-55-7"></span><span id="page-55-6"></span><span id="page-55-5"></span><span id="page-55-4"></span><span id="page-55-3"></span><span id="page-55-2"></span><span id="page-55-1"></span><span id="page-55-0"></span>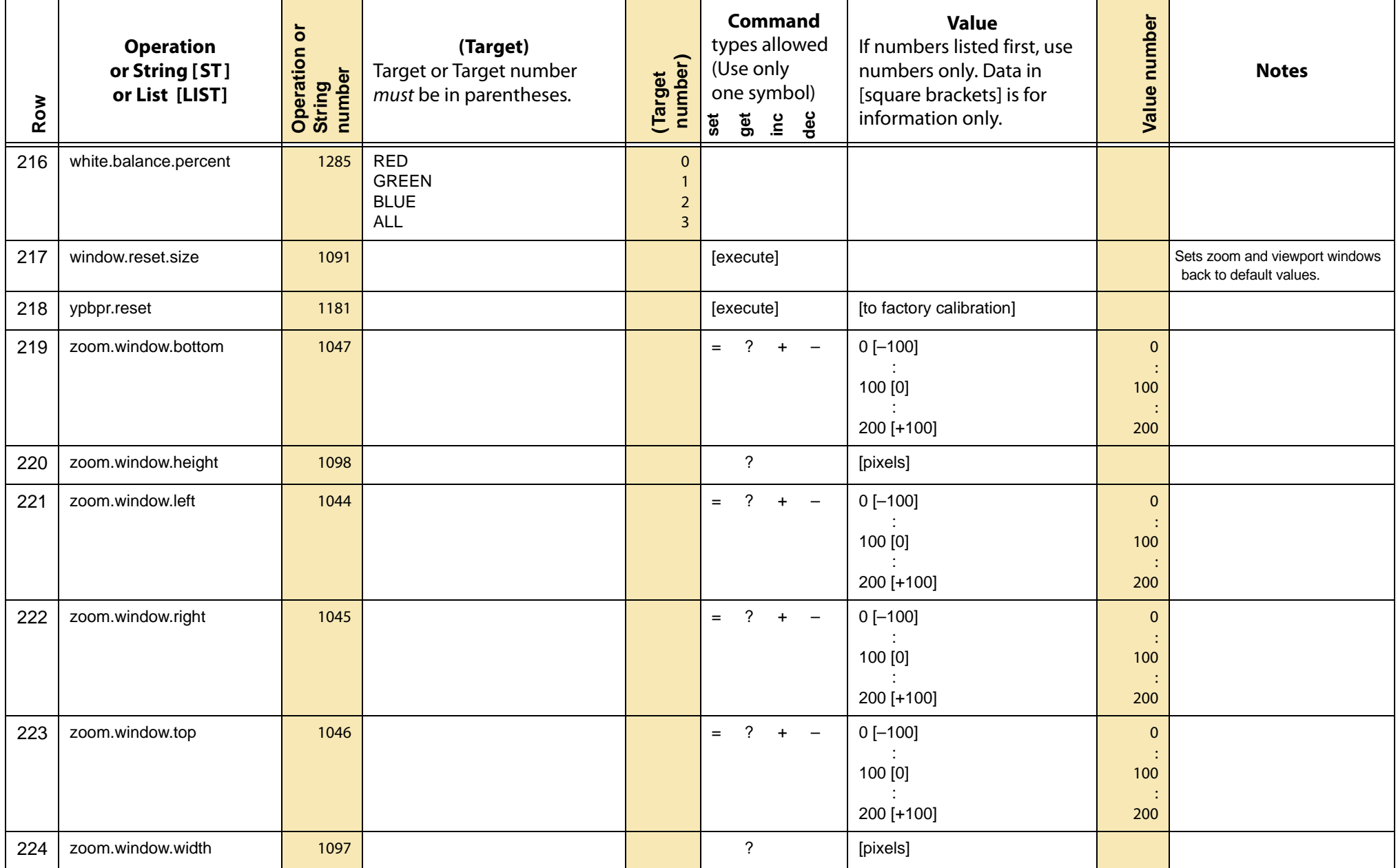

### Key Commands

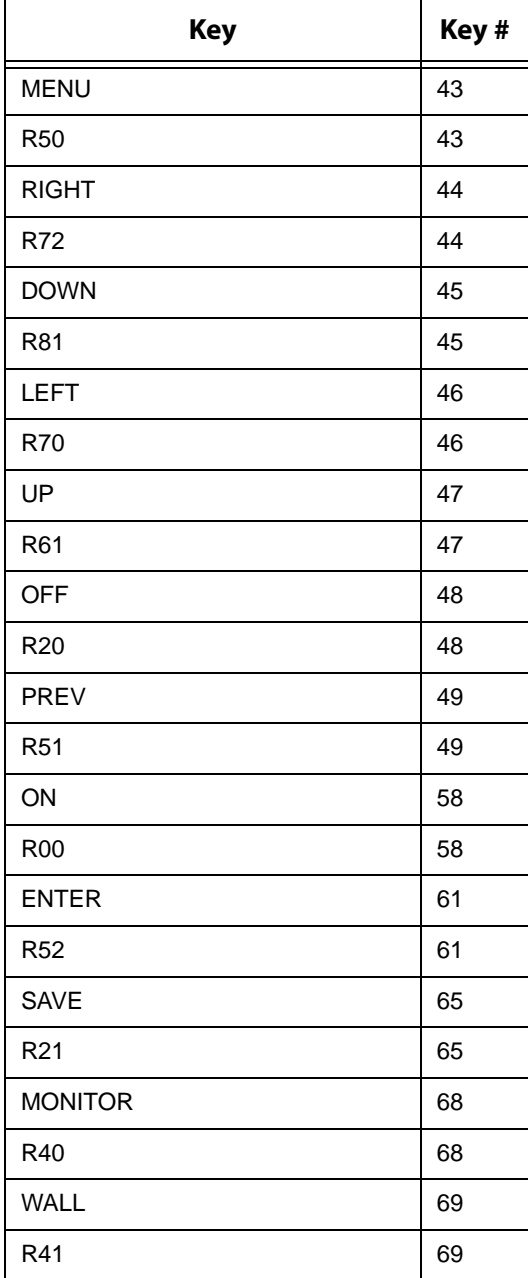

### Key Commands

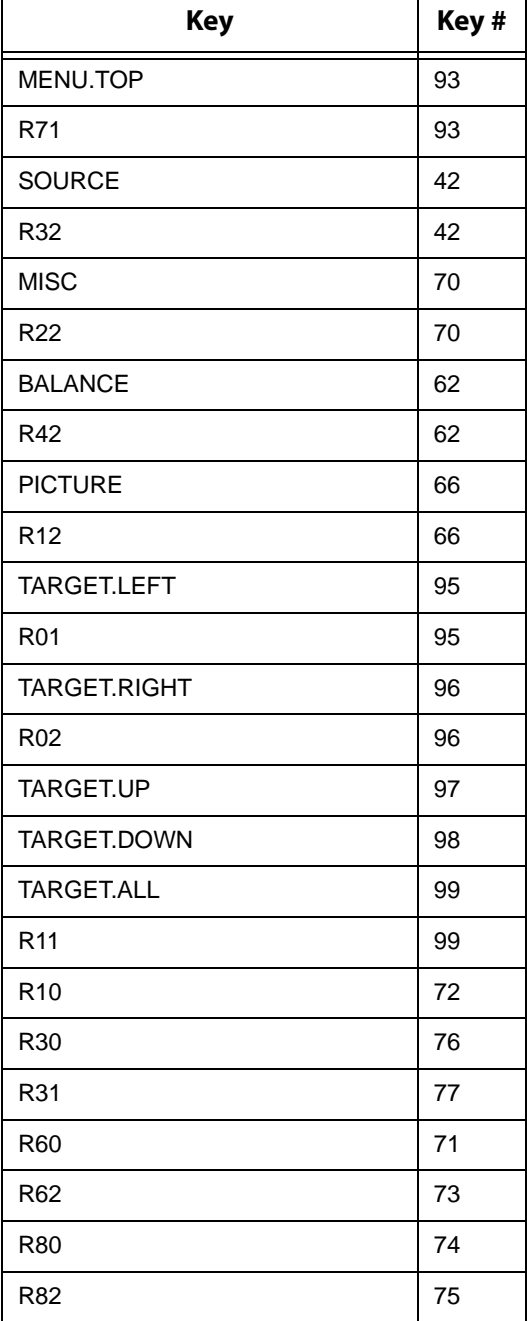

### String Commands

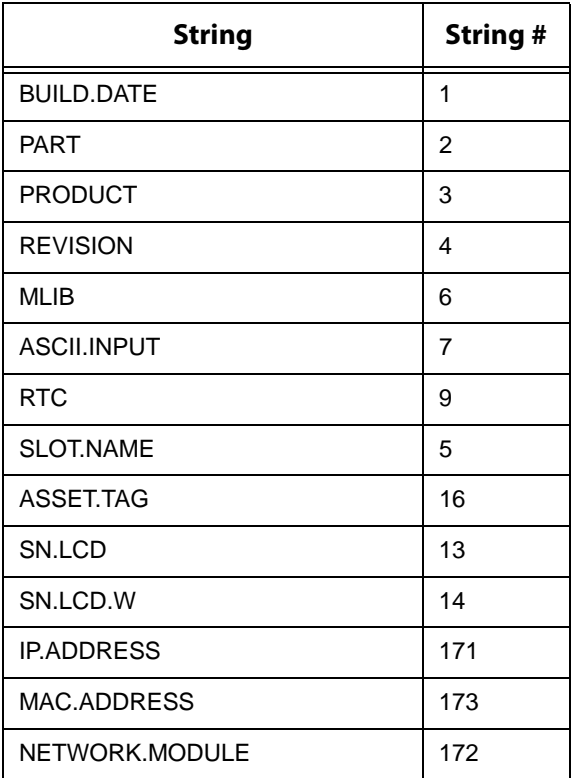

### Slot Commands

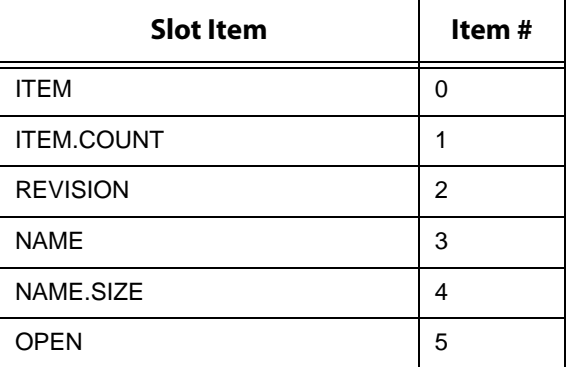

### Slot Commands

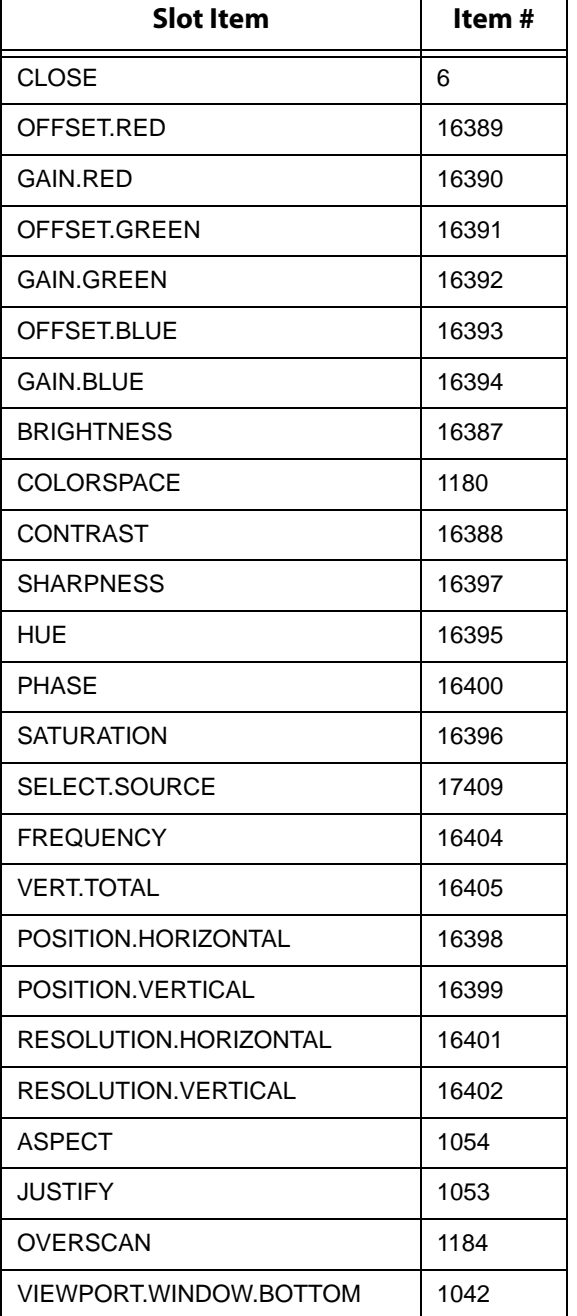

┯

┑

### Slot Commands

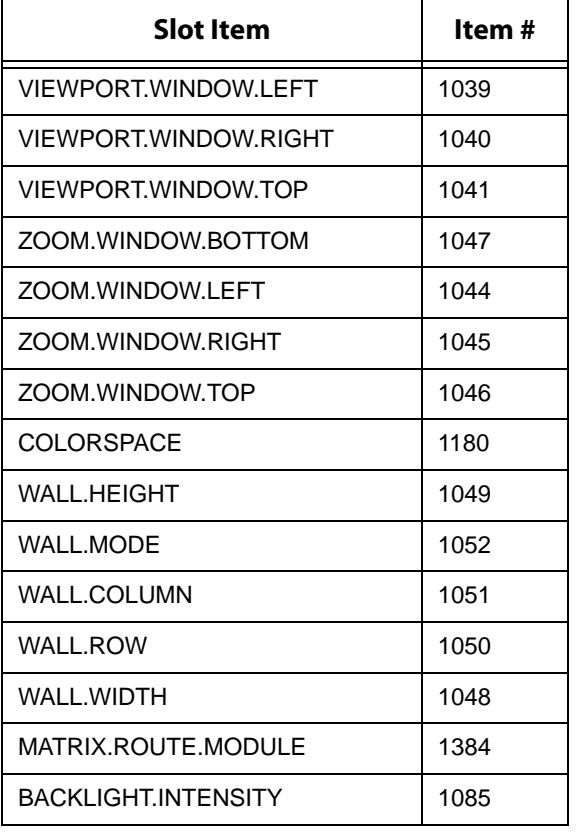

# Troubleshooting Serial **Connections**

There are many small details involved in getting an entire wall or group of displays to communicate over a serial link. By starting with simple commands you can ensure all these details are in place before moving on to more complex control. If you are setting up a wall or group of displays for the first time, follow these steps for easy setup. If you have problems later, you can refer to the troubleshooting flowcharts starting on page [page 64](#page-63-0) as necessary.

#### Setup

- **1** Connect the RS232 cable from the computer to the RS232 In connector of Quad controller A. Connect the out connector of that display, to the In connector of the next display and so on until all displays are connected.
- **2** Each display in the wall has a unique ID. The display's group ID is the ID of the Quad controller to which it's connected (A-P). The display's unit ID is the output number to which it is connected (1-4).
- **3** Set the baud rate of the host computer to 19200. If this is not possible, set the baud rate of each display to match the baud rate of the host computer. The baud rate is not set automatically. If the baud rate of a display does not match the baud rate of the computer, communication will not happen.
- **4** Open a program on the host that allows you to easily type commands. Serial Talk, available from our website, is one such program. Be sure you know how to send a carriage return character with whatever program you are using. All commands to the displays must end in a carriage return. The rest of this document will use Serial Talk syntax in the examples.

#### Global Command

- **1** Send the command op \*\* pattern=red ^M
- **2** Did all displays in the wall put up a red test pattern?
	- a If yes, go on to send individual commands.
	- b If none of the displays responded, go to [Global Command to First Display](#page-63-0)  [on page 64.](#page-63-0)
	- c If the first display went red, but one or more of the others didn't, go to [Global Command to Subsequent Displays on page 65.](#page-64-0)

#### Individual Command

- **1** For each display in the wall, send the command op A1 pattern=blue ^M, substituting each display's ID in turn.
- **2** Did each display turn blue when commanded?
	- a If not, check that you typed the ID correctly to match the display.
- **3** Did you receive an echoed response back each time?
	- a If not, go to [Response From Individual Displays on page 66](#page-65-0).

#### Data Query

- **1** Send a command which asks for information to each display in turn. For example, op A3 lcd.position(row)? ^M
- **2** Did each display return its row in the Matrix?
	- a If not, go to [Response From Individual Displays on page 66](#page-65-0).

#### Troubleshooting Useful Commands

If you are trying to send a particular command and are having trouble, first make sure you have established the wiring and settings are correct by using the simple commands suggested above. After you have established that, the problem is probably in the command itself.

If a display doesn't respond to a particular command, look at the "Commands Received" number. If it doesn't increase by one, the display didn't understand the command. Double check the spelling and syntax. Be sure to start operations with  $op$ or OP, not  $oP$  or Op. Be sure to end with a  $\wedge M$ .

If the Commands Received increases but the display didn't respond, it may be in a state where it cannot respond at this time, or it may have invalid data. Try sending the command with an individual (not global) address, and watch the response. If it sends a NAK, it wasn't able to carry out the command. For example, you can't change the brightness unless you have a valid source. It will also send a NAK if the data is out of range. For example, you can't set the brightness to 1000. If it sends an ERR, it didn't understand the command. Perhaps it is spelled wrong, or you are trying a command that is not valid on this product.

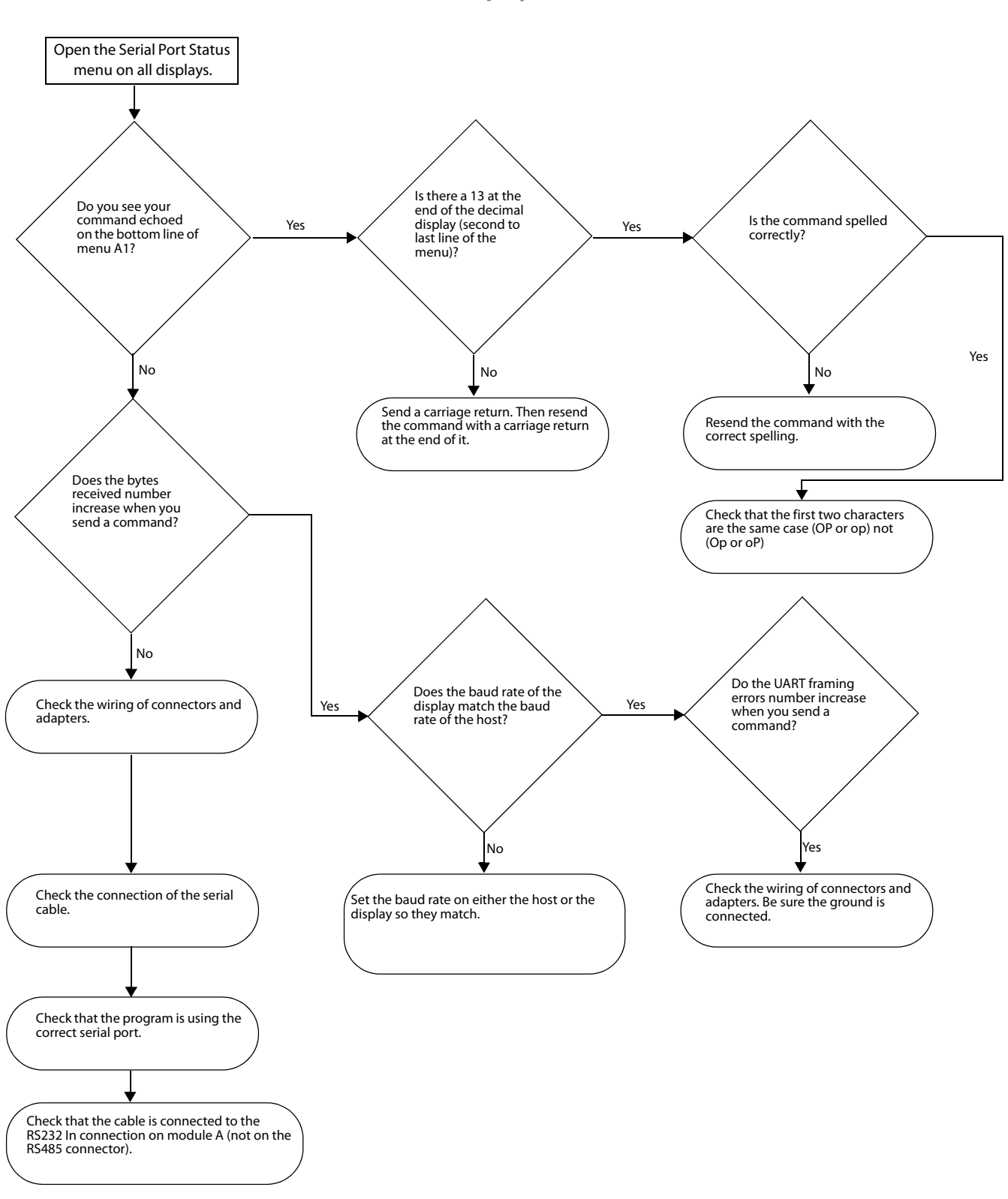

<span id="page-63-0"></span>**Global Command to First Display**

#### <span id="page-64-0"></span>**Global Command to Subsequent Displays**

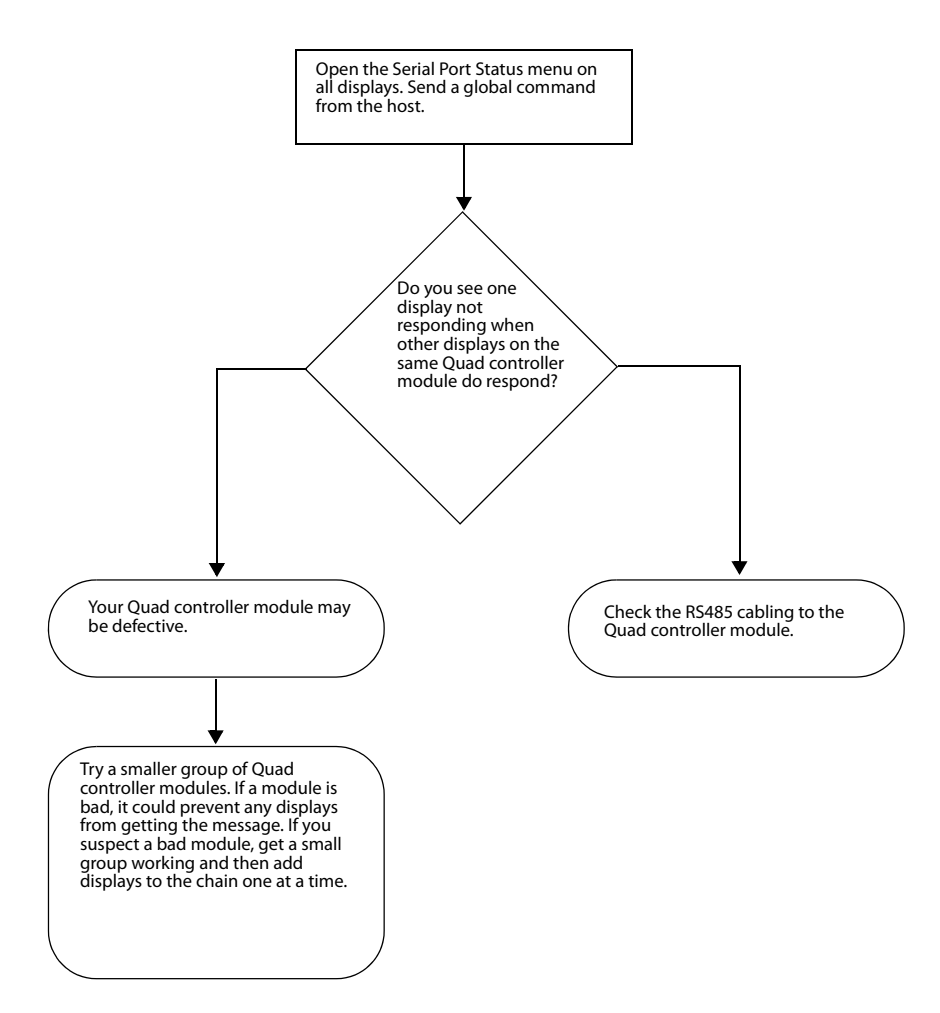

#### <span id="page-65-0"></span>**Response From Individual Displays**

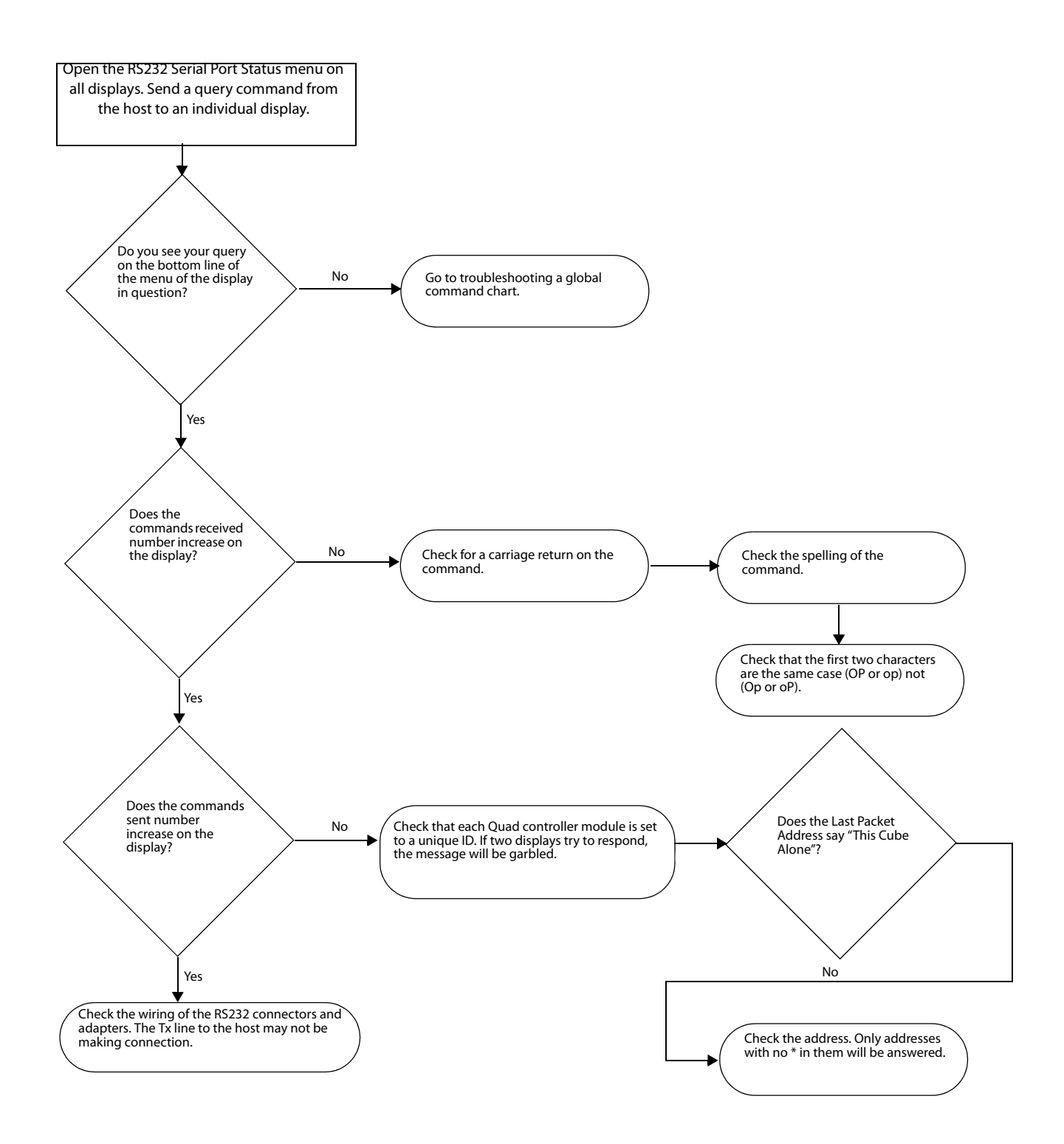

# Index

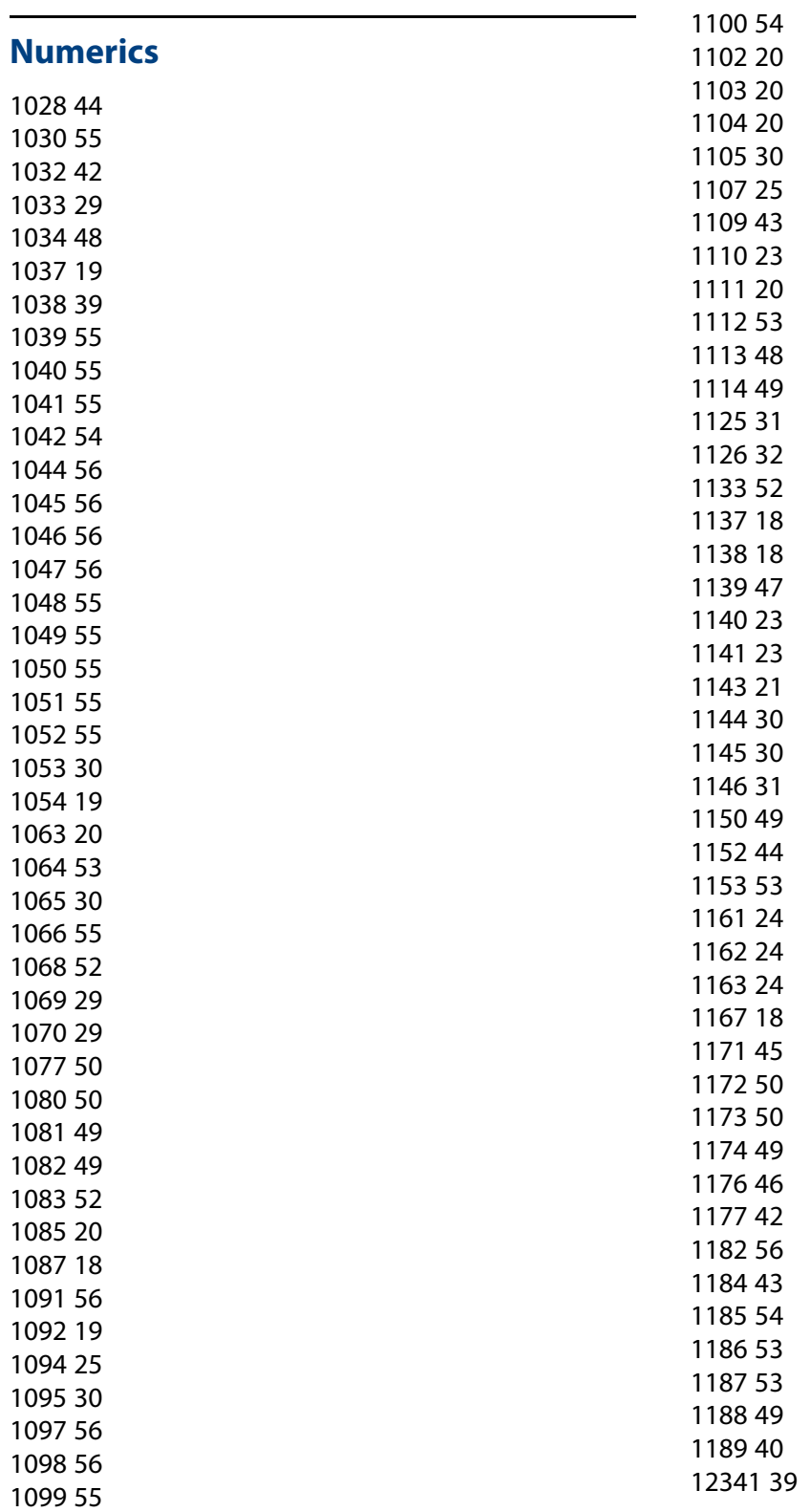

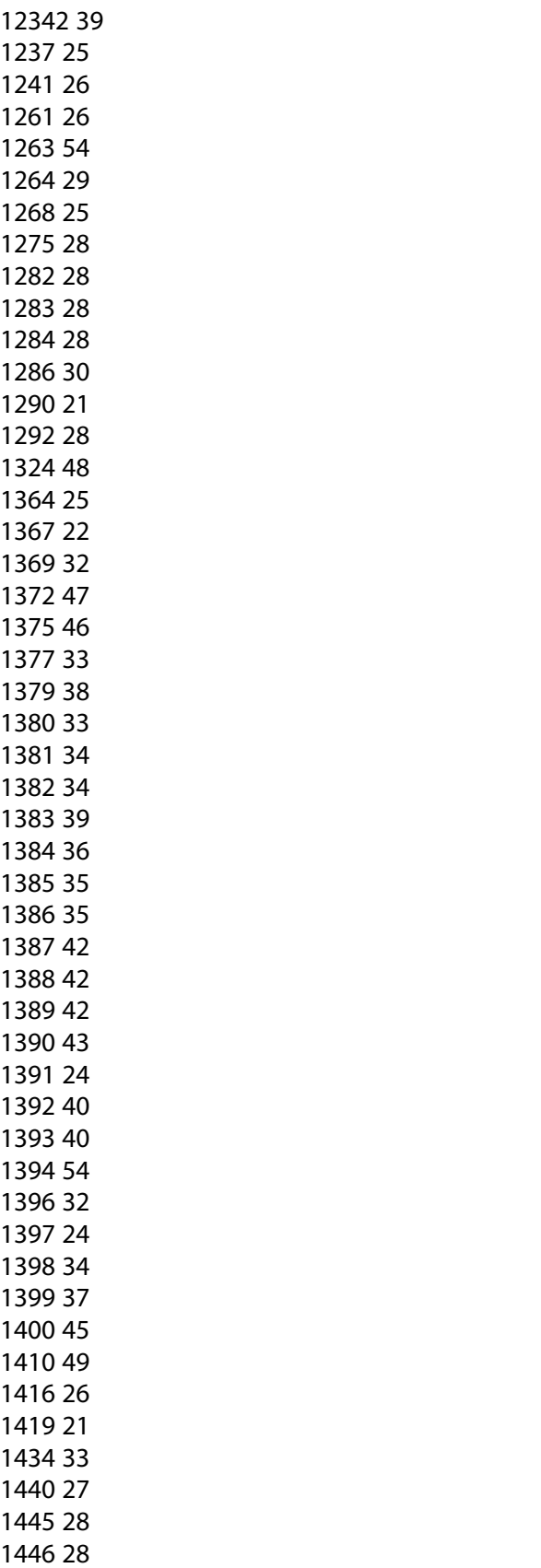

[27](#page-26-1)

#### [23](#page-22-3) [25](#page-24-5) [23](#page-22-4) [42](#page-41-5) [29](#page-28-4) [42](#page-41-6) [29](#page-28-5) [42](#page-41-7) [29](#page-28-6) [30](#page-29-7) [49](#page-48-7) [49](#page-48-8) [45](#page-44-2) [45](#page-44-3) [48](#page-47-3) [48](#page-47-4) [29](#page-28-7) [23](#page-22-5) [53](#page-52-5) [53](#page-52-6) [48](#page-47-5) [48](#page-47-6) [53](#page-52-7) [48](#page-47-7) [40](#page-39-3)

 [27](#page-26-2) [41](#page-40-0)

#### **A**

action, slot [49](#page-48-9) ambient intensity [56](#page-55-8) lux [18](#page-17-4) threshold [18](#page-17-5) ascii response type [18](#page-17-6) aspect ratio [19](#page-18-3) justify [30](#page-29-8) status of [19](#page-18-4) auto colorspace [25](#page-24-6) lamp on, enable/disable [19](#page-18-5)

#### **B**

backlight [20](#page-19-6) clipped [21](#page-20-3) hours high [20](#page-19-7)

hours low [20](#page-19-8) hours reset [20](#page-19-9) intensity [20](#page-19-10) minutes [20](#page-19-11) mode [21](#page-20-4) offset [22](#page-21-1) balance, gray [29](#page-28-8) baud [21](#page-20-5) blue gain [29](#page-28-9) offset [42](#page-41-8) border color, custom [23](#page-22-6) bottom zoom [56](#page-55-9) brightness [23](#page-22-7) bytes received, number of [23](#page-22-8) bytes sent, number of [23](#page-22-9)

#### **C**

Celsius temperature [53](#page-52-8) center pixel, value of [23](#page-22-10) character, end of line [18](#page-17-7) clear input memory [23](#page-22-11) clear serial diagnostics [49](#page-48-10) clear slot name [49](#page-48-11) clear uart [53](#page-52-9) clipboard blacklight offset [24](#page-23-5) gray balance [24](#page-23-6) recall [24](#page-23-7) save to [24](#page-23-8) clone setting [24](#page-23-9) color balance clipboard, gray value in [24](#page-23-6) gray [29](#page-28-8) recall clipboard values [24](#page-23-7) reset values [48](#page-47-8) save values to clipboard [24](#page-23-8) white [55](#page-54-11) color temperature [25](#page-24-7) color, border, custom [23](#page-22-6) colorspace [25](#page-24-8) column, wall [55](#page-54-12) commands received, number of [25](#page-24-9) compensation, frame [28](#page-27-7) CR [18](#page-17-8) CRLF [18](#page-17-9) current memory (slot.current) [49](#page-48-12) custom border color [23](#page-22-6)

custom load edid [26](#page-25-3) custom pattern [25](#page-24-10)

#### **D**

data only response [18](#page-17-10) DDC control (plug.and.play) [44](#page-43-2) delay frame lock [28](#page-27-8) delay override, framelock [28](#page-27-9) delete slot [49](#page-48-13) diagnostics, serial, clear the [49](#page-48-10) dimmed intensity [25](#page-24-11) disable auto lamp [19](#page-18-6) big picture mode [55](#page-54-13) DDC [44](#page-43-3) EDID [44](#page-43-3) IR remote [30](#page-29-9) lamp saver [30](#page-29-10) plug and play [44](#page-43-3) remote IR [30](#page-29-9) wall mode [55](#page-54-13) display power, on/off [25](#page-24-12) display type [26](#page-25-4)

#### **E**

edge zoom left [56](#page-55-10) zoom right [56](#page-55-11) zoom top [56](#page-55-12) EDID control (plug.and.play) [44](#page-43-2) mailbox [26](#page-25-5) edid custom load [26](#page-25-3) custom, enable [26](#page-25-6) timing 1 only [27](#page-26-3) edid timing 2 [27](#page-26-4) edit timing 1 [27](#page-26-5) enable auto lamp [19](#page-18-7) big picture mode [55](#page-54-14) DDC [44](#page-43-4) EDID [44](#page-43-4) IR remote [30](#page-29-11) lamp saver [30](#page-29-12)

plug and play [44](#page-43-4) remote IR [30](#page-29-11) wall mode [55](#page-54-14) end of line character [18](#page-17-7) eol, ascii [18](#page-17-7) equal aspect ratio [19](#page-18-8) erase slot name [49](#page-48-11) error uart [53](#page-52-10) uart overflow [54](#page-53-5)

#### **F**

frame compensation [28](#page-27-7) locked [28](#page-27-10) width [28](#page-27-11) frame height [28](#page-27-12) frame lock enable [28](#page-27-13) framelock delay [28](#page-27-8) delay override [28](#page-27-9) frequency horizontal [29](#page-28-10) pixel [29](#page-28-11) vertical [29](#page-28-12)

#### **G**

gain all [29](#page-28-13) blue [29](#page-28-9) green [29](#page-28-14) red [29](#page-28-15) go to top of menu [40](#page-39-4) gray balance in clipboard [24](#page-23-6) green gain [29](#page-28-14) offset [42](#page-41-9)

#### **H**

height of wall [55](#page-54-15) height of zoom [56](#page-55-13) height, frame [28](#page-27-12) high system hours [53](#page-52-11) horizontal frequency [29](#page-28-10)

period [29](#page-28-16) position [45](#page-44-4) resolution [48](#page-47-9) resolution of LCD [31](#page-30-2) hours lamp saver delay [30](#page-29-13) runtime, high [48](#page-47-10) runtime, low [48](#page-47-11) runtime, reset [48](#page-47-12) hue [30](#page-29-14)

#### **I**

input memory, clear [23](#page-22-11) input search status (source.search.status) [52](#page-51-3) input status of the quad [46](#page-45-2) intensity backlight [20](#page-19-12) dimmed [25](#page-24-11) intensity, backlight [20](#page-19-10) interlace, on/off [30](#page-29-15) IR remote, enable/disable [30](#page-29-16)

#### **J**

justify aspect ratio [30](#page-29-8)

#### **L**

lamp on, auto, enable/disable [19](#page-18-5) saver delay hours [30](#page-29-13) saver delay minutes [30](#page-29-17) saver, delay discrete [30](#page-29-18) saver, enable/disable [30](#page-29-19) saver, state of [31](#page-30-3) layout matrix module exists [34](#page-33-3) of matrix [33](#page-32-3) of matrix unit [35](#page-34-2) size of matrix [35](#page-34-3) layout module, matrix [33](#page-32-4) LCD horizontal resolution of [31](#page-30-2) position [32](#page-31-3) quad status [47](#page-46-2) vertical resolution of [32](#page-31-4) voltage [32](#page-31-5)

left side zoom [56](#page-55-10) LF [18](#page-17-11) LFCR [18](#page-17-12) limit of hours on [43](#page-42-3) lines, vertical [54](#page-53-6) local dim [33](#page-32-5) lock enable, frame [28](#page-27-13) locked, frame [28](#page-27-10) low system hours [53](#page-52-12)

#### **M**

mailbox, EDID [26](#page-25-5) matrix layout [33](#page-32-3) layout module [33](#page-32-4) layout module exists [34](#page-33-3) layout of unit [35](#page-34-2) layout processor [34](#page-33-4) layout size [35](#page-34-3) route output [37](#page-36-1) route module [36](#page-35-1) route switch [39](#page-38-4) matrix layout position [34](#page-33-5) matrix route qconfig [38](#page-37-1) memory current (slot.current) [49](#page-48-12) empty (slot.full) [49](#page-48-14) full (slot.full) [49](#page-48-14) input, clear [23](#page-22-11) name letter (slot.name.letter) [50](#page-49-4) name, clear/erase (slot.name.clear) [49](#page-48-11) recall target (slot.recall.target) [50](#page-49-5) save [50](#page-49-6) save/recall/delete action (slot.action) [49](#page-48-9) slot delete [49](#page-48-13) slot recall [50](#page-49-7) status (slot.status) [52](#page-51-4) target (slot.target) [52](#page-51-5) target for recall (slot.recall.target) [50](#page-49-5) menu go to top [40](#page-39-4) orientation [39](#page-38-5) position horizontal [39](#page-38-6) position vertical [39](#page-38-7)

selector [40](#page-39-5) target [40](#page-39-6) target move [40](#page-39-7) timeout [40](#page-39-8) minutes lamp saver delay [30](#page-29-17) runtime [48](#page-47-13) system [53](#page-52-13) mode wall, enable/disable [55](#page-54-16)

#### **N**

name letter, memory (slot.name.letter) [50](#page-49-4) network factory [41](#page-40-1) number of bytes received [23](#page-22-8) bytes sent [23](#page-22-9) columns in wall (wall.width) [55](#page-54-17) commands received [25](#page-24-9) rows in wall (wall.height) [55](#page-54-15) numeric response [18](#page-17-13)

#### **O**

offset all [42](#page-41-10) blue [42](#page-41-8) green [42](#page-41-9) red [42](#page-41-11) reset [42](#page-41-12) offset backlight [22](#page-21-1) ontime average [42](#page-41-13) days overlimit [42](#page-41-14) days total [42](#page-41-15) limit [43](#page-42-3) orbiter [43](#page-42-4) overscan [43](#page-42-5)

#### **P**

pattern custom [25](#page-24-10) test [44](#page-43-5) period of horizontal [29](#page-28-16) pixel

frequency [29](#page-28-11) value of center [23](#page-22-10) plug and play [44](#page-43-2) point, center [23](#page-22-10) poll pause [45](#page-44-5) position horizontal [45](#page-44-4) horizontal, menu [39](#page-38-6) of LCD [32](#page-31-3) vertical [45](#page-44-6) power supply status [46](#page-45-3) power, display, on/off [25](#page-24-12) product type [45](#page-44-7) ps status [46](#page-45-3)

#### **Q**

quad input status [46](#page-45-2) lcd status [47](#page-46-2)

#### **R**

ratio aspect, status of [19](#page-18-4) recall color balance clipboard values [24](#page-23-7) memory slot [50](#page-49-7) memory, target of (slot.recall.target) [50](#page-49-5) red gain [29](#page-28-15) offset [42](#page-41-11) remote control, enable/disable [30](#page-29-16) replies sent [47](#page-46-3) reply types [18](#page-17-14) reset color balance values [48](#page-47-8) offset [42](#page-41-12) runtime hours [48](#page-47-12) system hours [53](#page-52-14) YPbPr [56](#page-55-14) resolution horizontal [48](#page-47-9) horizontal, of LCD [31](#page-30-2) vertical [48](#page-47-14) vertical, of LCD [32](#page-31-4) response

ascii [18](#page-17-6) sent, number of [47](#page-46-3) types [18](#page-17-14) RGB colorspace [25](#page-24-8) RGB.VIDEO colorspace [25](#page-24-13) right side zoom [56](#page-55-11) row, wall [55](#page-54-18) runtime hours, high [48](#page-47-10) hours, low [48](#page-47-11) hours, reset [48](#page-47-12) minutes [48](#page-47-13)

#### **S**

saturation [49](#page-48-15) save color balance values to clipboard [24](#page-23-8) memory slot [50](#page-49-6) saver, lamp, status of [31](#page-30-4) search, status of source search [52](#page-51-3) serial diagnostics, clear [49](#page-48-10) shape [19](#page-18-3) sharpness [49](#page-48-16) slot action [49](#page-48-9) count [49](#page-48-17) current [49](#page-48-12) delete [49](#page-48-13) empty (slot.full) [49](#page-48-14) full [49](#page-48-14) name letter [50](#page-49-4) name, clear [49](#page-48-11) recall [50](#page-49-7) recall target [50](#page-49-5) save [50](#page-49-6) status [52](#page-51-4) target [52](#page-51-5) source search status [52](#page-51-3) status aspect [19](#page-18-9) input search (source.search.status) [52](#page-51-3) lamp saver [31](#page-30-3) memory (slot.status) [52](#page-51-4) slot [52](#page-51-4) source search [52](#page-51-3) wall [55](#page-54-19) stretch
bottom [56](#page-55-0) left side [56](#page-55-1) right side [56](#page-55-2) top side [56](#page-55-3) symbolic response [18](#page-17-0) sync type [53](#page-52-0) system hours reset [53](#page-52-1) hours, high [53](#page-52-2) hours, low [53](#page-52-3) minutes [53](#page-52-4)

# **T**

taller aspect ratio [19](#page-18-0) target memory (slot.target) [52](#page-51-0) slot [52](#page-51-0) temperature Celsius [53](#page-52-5) test pattern [44](#page-43-0) custom [25](#page-24-0) time lamp saver delay hours [30](#page-29-0) lamp saver delay minutes [30](#page-29-1) reset system hours [53](#page-52-1) runtime hours [48](#page-47-0) runtime hours, reset [48](#page-47-1) runtime minutes [48](#page-47-2) system hours [53](#page-52-2) system minutes [53](#page-52-4) timeout menu [40](#page-39-0) top of menu, go to [40](#page-39-1) zoom [56](#page-55-3) type of product [45](#page-44-0) sync [53](#page-52-0)

### **U**

uart clear [53](#page-52-6) errors [53](#page-52-7), [54](#page-53-0) update [54](#page-53-1)

# **V**

vertical frequency [29](#page-28-0) lines [54](#page-53-2) position [45](#page-44-1) resolution [48](#page-47-3) resolution of LCD [32](#page-31-0) viewport window [54](#page-53-3), [55](#page-54-0) voltage of LCD [32](#page-31-1)

#### **W**

wall column [55](#page-54-1) height of [55](#page-54-2) justify [30](#page-29-2) mode, enable/disable [55](#page-54-3) row [55](#page-54-4) status [55](#page-54-5) width of [55](#page-54-6) white color balance [55](#page-54-7) wider aspect ratio [19](#page-18-1) width wall [55](#page-54-6) zoom [56](#page-55-4) width,frame [28](#page-27-0) window, viewport [54](#page-53-3), [55](#page-54-0) window.reset.size [56](#page-55-5)

# **Y**

YPbPr colorspace [25](#page-24-1) reset [56](#page-55-6)

### **Z**

zoom bottom [56](#page-55-0) height [56](#page-55-7) left side [56](#page-55-1) right side [56](#page-55-2) top side [56](#page-55-3) width [56](#page-55-4)